# **TUGAS AKHIR**

# **Pengembangan Sistem Aplikasi Tugas Akhir Pada Prodi Teknik Industri**

**Diajukan sebagai Salah Satu Syarat untuk Memperoleh Gelar Sarjana Strata – 1** 

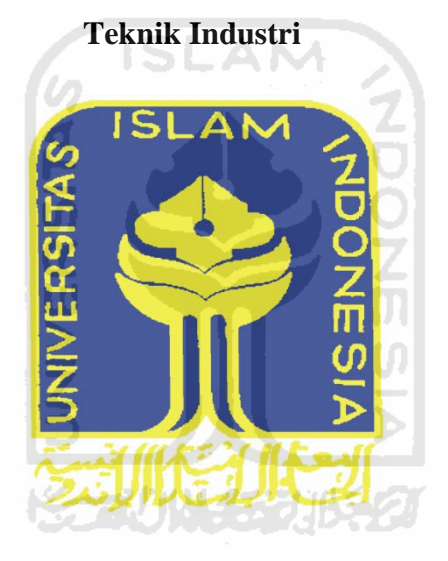

**Oleh Nama : Nugraheni Sucianingrah No. Mahasiswa : 05 522 065**

# **JURUSAN TEKNIK INDUSTRI FAKULTAS TEKNOLOGI INDUSTRI UNIVERSITAS ISLAM INDONESIA YOGYAKARTA 2011**

# **PENGAKUAN**

Demi Allah, Saya akui karya ini adalah hasil kerja saya sendiri kecuali nukilan dan ringkasan yang setiap satunya telah saya jelaskan sumbernya. Jika dikemudian hari temyata terbukti pengakuan saya ini tidak benar dan melanggar peraturan yang sah dalam karya tulis dan hak intelektual maka saya bersedia iiazah yang telah saya terima untuk ditarik kembali oleh Universitas Islam Indonesia.

 $\Delta$ I C Yogyakarta, Maret 2011 **A2AAF39064** Nugraheni Suciani rah 05 522 065

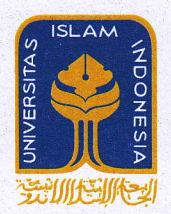

# UNIVERSITAS ISLAM INDONESIA FAKULTAS TEKNOLOGI INDUSTRI

JURUSAN : TEKNIK INDUSTRI, TEKNIK KlMlA, TEKNIK INFORMATIKA, TEKNIK ELEKTRO, DAN TEKNIK MESIN Kampus: Jalan Kaliurang Km. 14,4 Telp. (0274) 895287, 895007 Facs. (0274) 895007 Ext. 148; Kotak Pos 75 Sleman 55501 Yogyakarta http://www.uii.ac.id atau http://www.fti-uii.org e-mail : fti@uii.ac.id

# SURAT KETERANGAN  $N$  o m o r : 56/K a . P r o d i / 2 0 / T I / I I / 2 0 1

# **Bismillahirrahmanirrahim**

Yang bertanda tangan di bawah ini Ketua Program Studi Teknik Industri, Fakultas Teknologi Industri, Universitas Islam Indonesia, menerangkan dengan sesungguhnya :

No. Mahasiswa

Nama : Nugraheni Sucianingrah<br>No. Mahasiswa : 05522065

bahwa yang bersangkutan tersebut di atas adalah benar-benar telah melakukan penelitian dengan judul "Pengembangan Sistem Aplikasi Tugas Akhir Pada Prodi Teknik Industri" di ruang Program Studi Teknik Industri, Fakultas Teknologi Industri, Universitas Islam Indonesia untuk keperluan Tugas Akhir/ Skripsi mulai tanggal l8 Agustus 2010 s/d 20 September 2010.

Dernikian surat keterangan ini dibuat untuk dapat digunakan sebagaimana mestinya.

 $Alham dullilahir ab bil' alamin$ 

**Kogyakarta, 16 Februari 2011** SITAS ISLAM Ibnu Mastur, M\$IE etua Prodi Teknik Industri **MOLOGI** 

# LEMBAR PENGESAHAN PEMBIMBING

# PENGEMBANGAN SISTEM APLIKASI TUGAS AKHIR PADA PRODI TEKNIK **INDUSTRI**

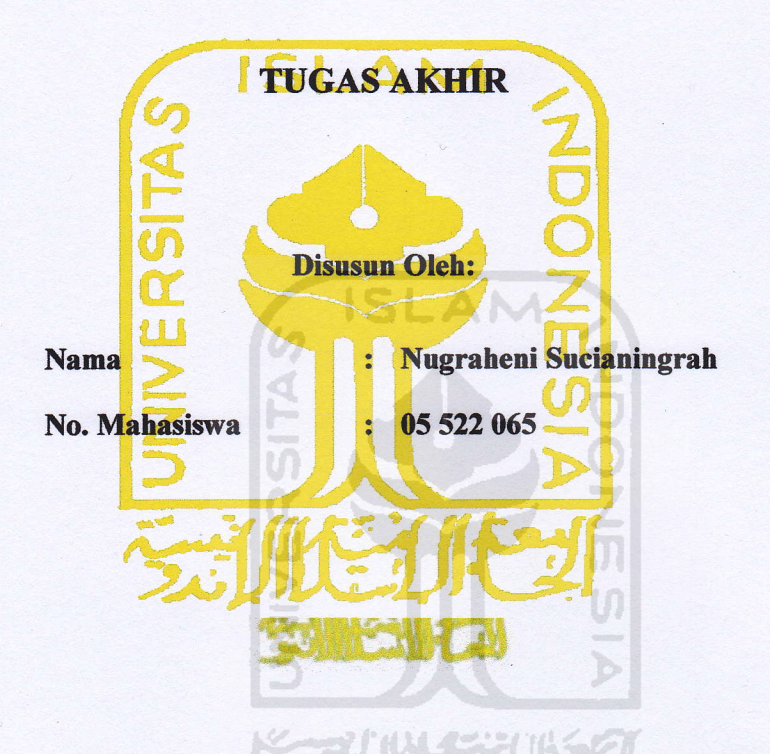

Yogyakarta, Februari 2011

Pembimbing

(Yuli Agusti Rochman, ST., M.Eng)

# LEMBAR PENGESAHAN PENGUJI

# PENGEMBANGAN SISTEM APLIKASI TUGAS AKHIR PADA PRODI TEKNIK **INDUSTRI**

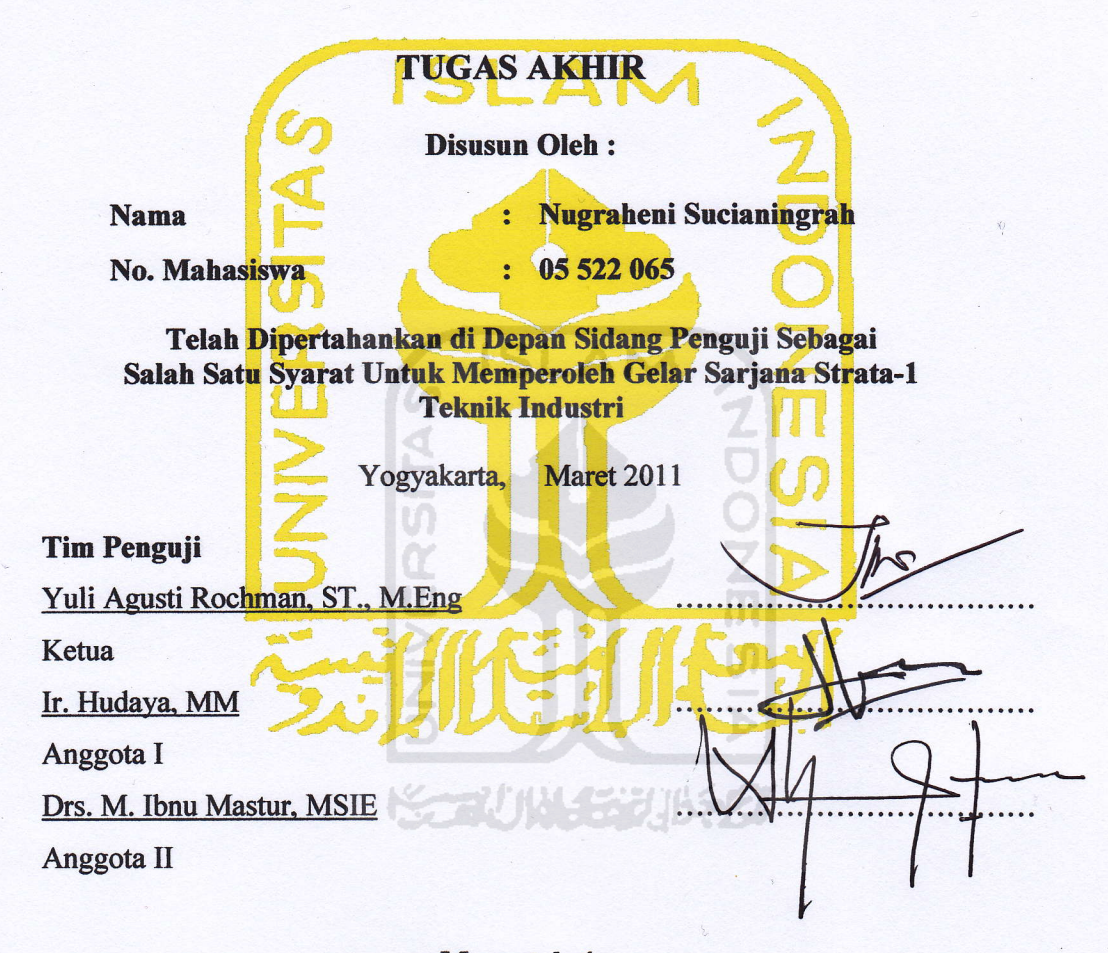

## Mengetahui,

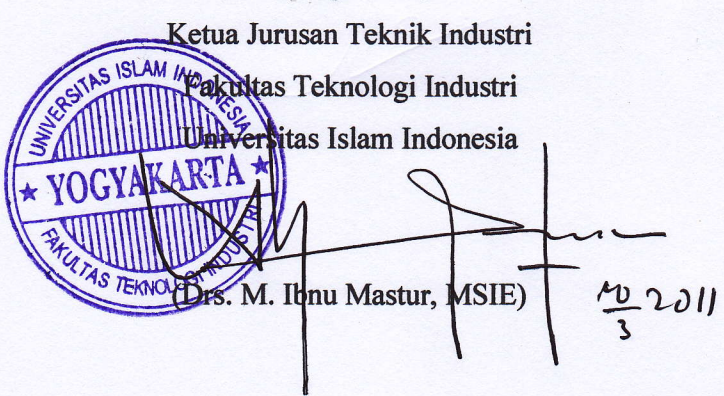

iv

# **HALAMAN PERSEMBAHAN**

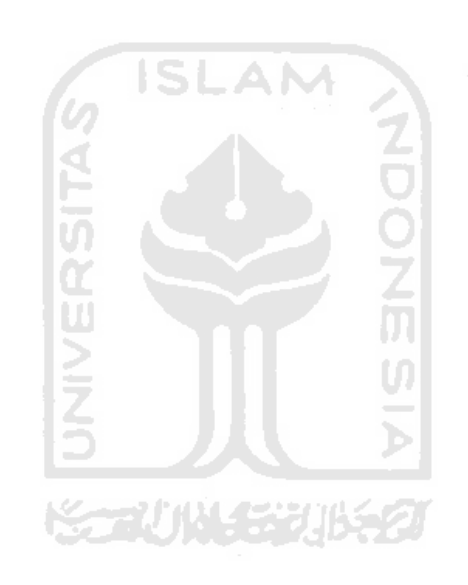

*Alhamdulillah, atas izin Allah SWT tugas akhir ini dapat terselesaikan. Kupersembahkan hasil karya kecilku ini kepada orang yang paling berarti dalam hidupku :* 

*Ayahanda Sakimin dan Ibunda Maryati tercinta yang tak pernah letih menguntai do'a, kasih sayang dan telah memberikan segala yang terbaik dalam hidupku. Kakakku Kanthi Sucianingsih S.Si dan Ari Gunawan S.T yang telah menjadi motivasiku meraih cita-cita.*

# **MOTTO**

التي ترويع وسود كالأهري وأدنا وأندش وأندس سيرهد والألابية الأردق وأجنب و سان کے دورہ کا دیا ہے کہ اس کے موضوع کی مذہب کے دوست کی دوست کر دیا ہے۔<br>ویک

*"Maka sesungguhnya beserta kesukaran ada kemudahan. Maka apabila engkau telah selesai (dari suatu urusan), maka kerjakanlah (urusan) yang lain dengan sungguh-sungguh, dan hanya kepada Tuhan-mulah hendaknya kamu berharap".* 

*(QS. surat Al Insyiraah : 6-8)* 

ی بر استادی موسیقی بهتر معرف از برای از در موسیق به این معرف به این مدرکت از برد **...** ومن يتني الله جعل له: حرجا (<sub>فِيَا</sub> ويُرزُقه مِن حيث لا "حتسِب" ومن يتو كل على  $\begin{bmatrix} 0 & 0 \end{bmatrix}$ اللَّهِ فَهُوَ حَسَّبُهُ ۚ ... لَكَ يَسْتَقِيمُ ﴾ [الله عليه السَّاسَة ] [الله عليه السَّاسَة ] [الله **ARE A REPORTED AND RESIDENCE** 

*"…Barang siapa bersungguh-sungguh mendekati Allah (bertaqwa) niscaya akan diberi jalan keluar bagi setiap urusannya, dan akan diberi rizqi dari tempat yang tak pernah disangka-sangka, dan barang siapa yang bertawakal hanya kepada Allah niscaya akan dicukupi segala kebutuhannya… ".* 

 *(Al Qur'an surat Ath Thalaq : 2-3)* 

بَلَّ كُلُّفُو وَالَيْثَا بَيْنَتِ ۚ فِي صُلُّودِ ٱلَّذِينِ ۗ أَوْتُواْ ٱلْعِلَىٰ ۖ وَمَا تَجُبُّحَلُ وَإِذْرَة  $\mathcal{L}(\mathcal{L}(\mathcal{L}))$  $\mathcal{L} = \mathcal{L} \mathcal{L} = \mathcal{L} \mathcal{L} = \mathcal{L$  $\sum_{i=1}^n \sum_{j=1}^n \sum_{j$ 

"Al Qur'an adalah ayat yang nyata dan jelas terutama di dada orang yang punya ilmu"

*"Al Qur'an adalah ayat yang nyata dan jelas terutama di dada orang yang punya ilmu"* 

# **KATA PENGANTAR**

يِّشِيْسِ وَلِيَّةٍ الْآيَةُ الْآيَةِ

### *Assalamu'alaikum Wr. Wb.*

Alhamdulillah, segala puji dan syukur penulis panjatkan kehadirat Allah SWT yang telah memberikan segala rahmat dan karuniaNya, sehingga penulis dapat menyelesaikan Tugas Akhir yang berjudul **Pengembangan Sistem Aplikasi Tugas Akhir Pada Prodi Teknik Industri**.

 Laporan Tugas Akhir ini disusun sebagai salah satu syarat memperoleh gelar Sarjana Teknik Industri Jurusan Teknologi Industri Universitas Islam Indonesia. Penulis juga menyadari bahwa terselesaikannya laporan Tugas Akhir ini tidak lepas dari bantuan dari berbagai pihak. Oleh karena itu pada kesempatan ini penulis ingin mengucapkan terima kasih yang sebesar-besarnya kepada :

- 1. Bapak Gumbolo Hadi Susanto, Ir., MSc selaku Dekan Fakultas Teknologi U) Industri, Universitas Islam Indonesia.
- 2. Bapak Drs. M. Ibnu Mastur, MSIE selaku Ketua Jurusan Prodi Teknik Industri, yang senantiasa mendidik penulis dalam menyelesaikan perkuliahan.
- 3. Bapak Yuli Agusti Rochman, ST., M.Eng selaku dosen pemimbing yang telah berkenan memberikan bimbingan, saran dan waktunya dalam pembuatan Tugas Akhir ini.
- 4. Ketua Jurusan Prodi Teknik Industri serta staf dan karyawan, yang telah memberikan izin, bantuan dan bimbingan bagi penulis untuk melakukan penelitian di Jurusan Prodi Teknik Industri.
- 5. Kedua Orang Tua, kakak dan keluarga besar penulis tercinta, yang telah memberikan kasih dan sayangnya, perhatian, do'a restu serta dukungan kepada penulis yang tak ternilai harganya.
- 6. Bapak/Ibu dosen dilingkungan Fakultas Teknologi Industri, Universitas Islam Indonesia, khususnya jurusan Teknik Industri yang telah membekali dengan berbagai macam ilmu pengetahuan.
- 7. Teman- teman dan pihak-pihak lain yang tidak bisa penulis sebutkan satu per satu, yang telah membantu dalam pelaksanaan dan penyusunan Tugas Akhir ini terima kasih atas perhatian dan dukungannya.

Sebagai manusia yang tidak luput dari kesalahan, penulis menyadari bahwa masih banyak kekurangan-kekurangan dalam penulisan laporan Tugas Akhir ini, untuk itu penulis dengan senang hati menerima segala kritik dan saran yang membangun untuk kesempurnaan laporan ini.

**KAZU 18453** 

6 ISLAM

*Wassalamu'alaikum Wr, Wb* 

Yogyakarta, Februari 2011

Penulis

# *ABSTRAK*

*Universitas Islam Indonesia, lebih tepatnya pada Fakultas Teknologi Industri, Jurusan Teknik Industri telah menggunakan sistem database untuk mendata mahasiswanya dalam pendaftaran TA. Pentingnya database dalam proses ini untuk memudahkan operator/admin memasukkan data yang dibutuhkan oleh jurusan. Setelah melakukan observasi pada sistem aplikasi Tugas Akhir Prodi Teknik Industri ditemukan beberapa atribut pada entitas-entitas dalam aplikasi tersebut yang mengalami pengulangan. Oleh sebab itu, dilakukan pengembangan sistem aplikasi dengan cara desain ulang (re-design) aplikasi Tugas Akhir yang ada pada Prodi Teknik Industri. Pengembangan sistem ini dibuat dengan membuat tabel relasional yang bebas dari data berulang dan dapat dimodifikasi secara benar dan konsisten dengan cara normalisasi. Setelah tabel relasional dikatakan normal, dilanjutkan dengan merancang ulang bisnis proses, merancang Data Flow Diagram (DFD), merancang Entity Relationship Diagram (ERD), membuat tabel dan membuat Relasi Antar Tabel (RAT). Setelah sistem aplikasi baru dirancang sesuai dengan hasil yang di dapat, terlihat perbedaan antara sistem aplikasi lama dengan sistem aplikasi baru. Pada sistem aplikasi baru, mengalami perubahan dari sistem aplikasi lama. Perubahan yang dilakukan untuk mendesain ulang sistem aplikasi ini, antara lain menghilangkan atribut yang telah disebutkan pada entitas satu dengan entitas lain nya. Pengembangan sistem aplikasi ini bertujuan untuk membantu memudahkan operator/admin mengoperasikan sistem aplikasi Tugas Akhir.* 

*Kata kunci : Normalisasi, Proses Bisnis, Data Flow Diagram (DFD), Entity Relationship Diagram (ERD), Relasi Antar Tabel (RAT).*

수군사) 사용량

ix

# **TAKARIR**

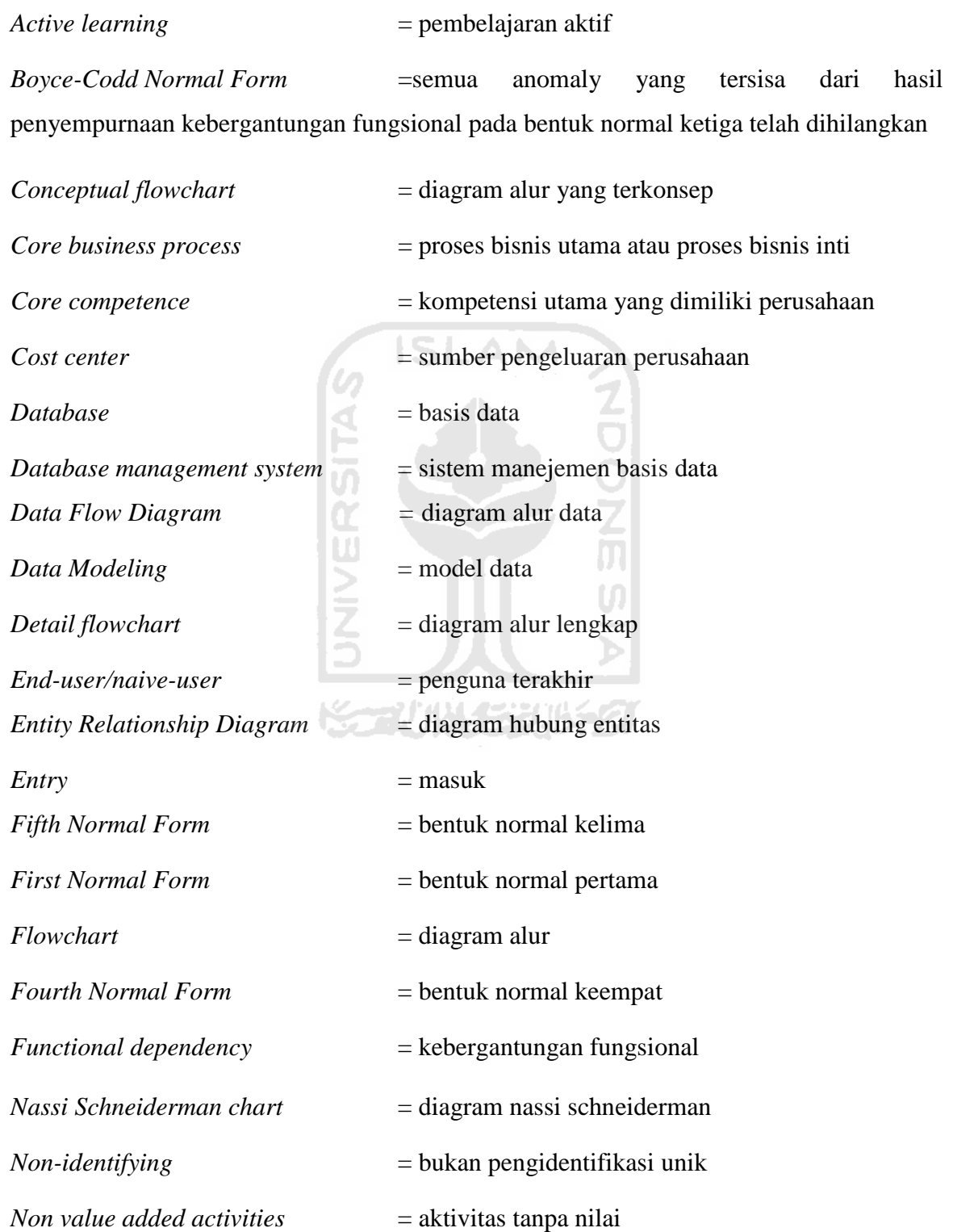

*Normal form*  $=$  bentuk normal *Online* = langsung *Outsourcing decision* = keputusan pengambilan sumber daya *Process Modeling*= model proses *Prototyping* = pengerjaan model *Re-design* = desain ulang *Revenue stream sources* = sumber pendapatan perusahaan *Second Normal Form* = bentuk normal kedua *System development life cycle* = tahapan pengembangan sistem *Systems Analysis* = analisis sistem Systems Design<br>
Systems Implementation<br>
Systems Investigation<br>
Systems Maintenance<br>
Structure chart<br>
Structure English<br>
Structure English<br>
Structure English<br>
Structure English<br>
Structure English<br>
Structure English<br>
Structu *Systems Implementation* = implementasi sistem *Systems Investigation* = investigasi sistem *Systems Maintenance* = perawatan sistem *Structure chart*  $=$  bagan struktur *Structure English* = struktur bahasa inggris *Supporting process* = proses pendukung *Third Normal Form* = bentuk normal ketiga *Tools* = alat *Top down analysis* = analisis dari awal sampai akhir *User* = pengguna *User Interface*  $=$  perancangan antar muka *Value added activities* = aktivitas yang memiliki nilai tinggi *Value chain* = rantai nilai

# **DAFTAR ISI**

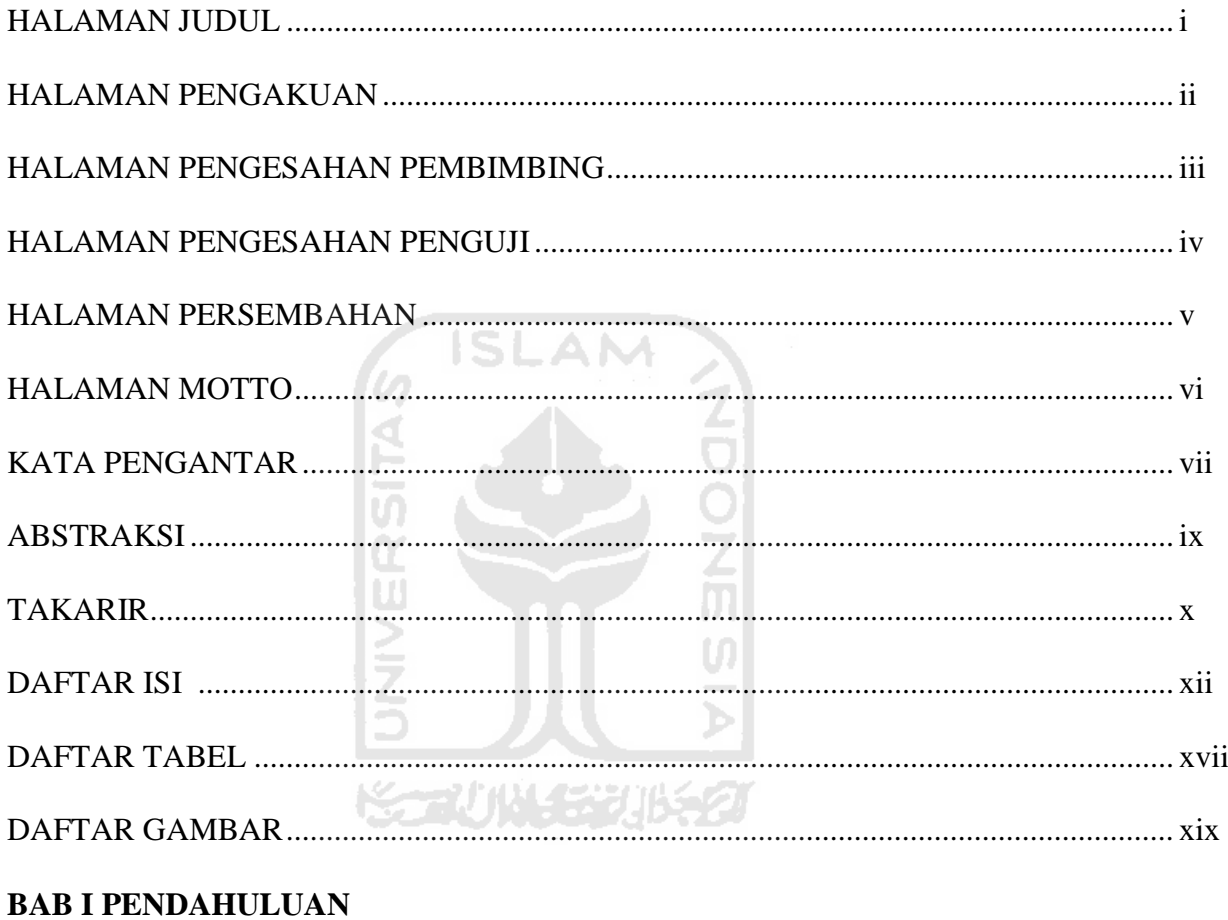

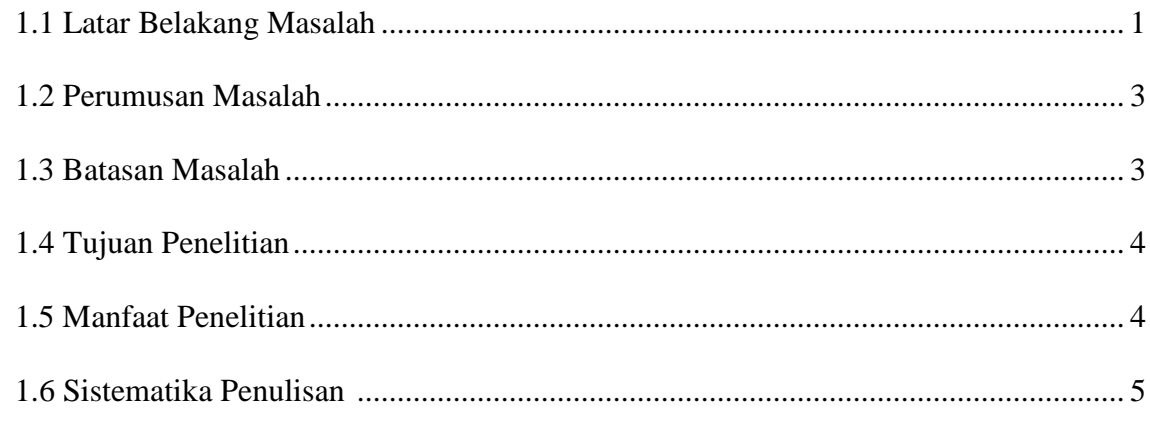

# **BAB II KAJIAN PUSTAKA**

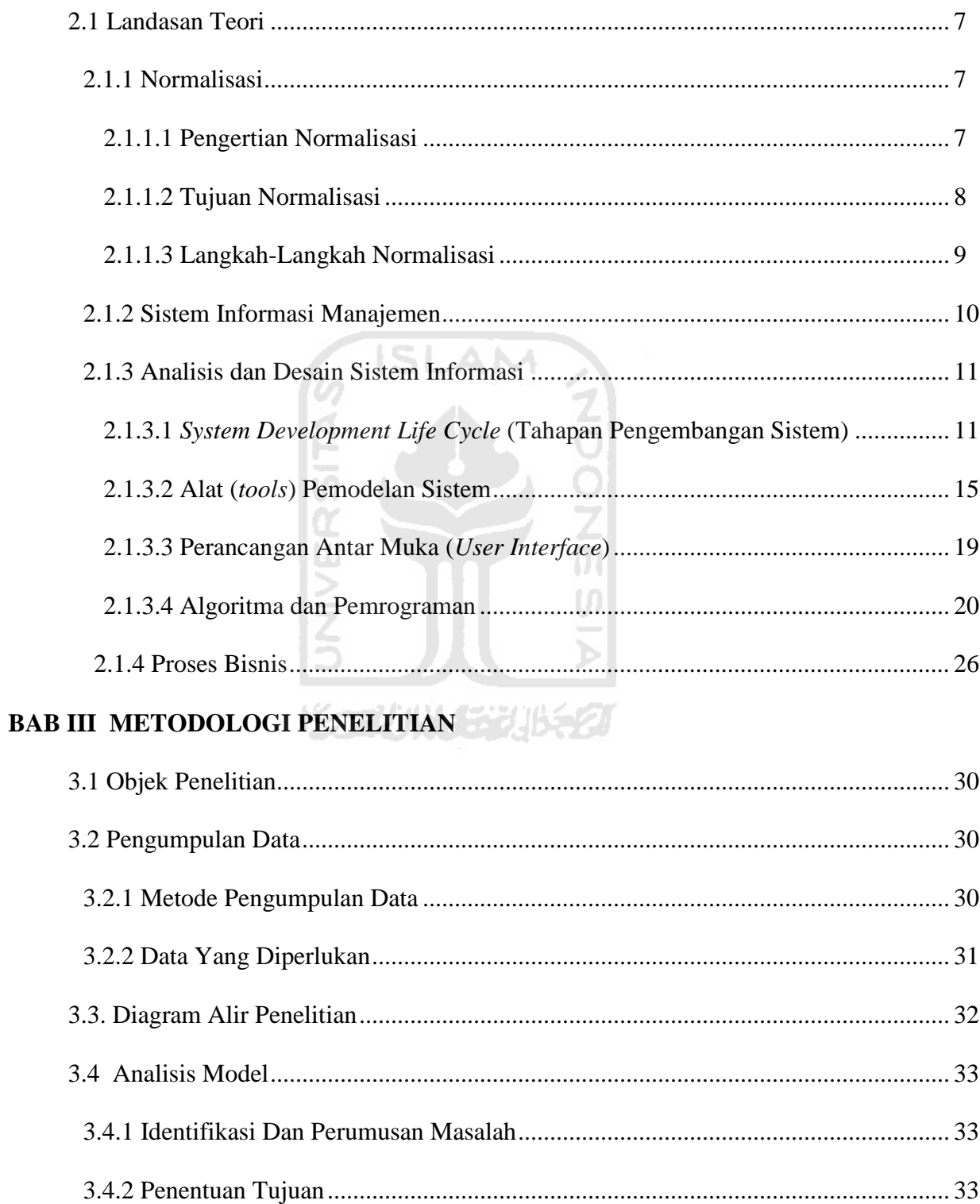

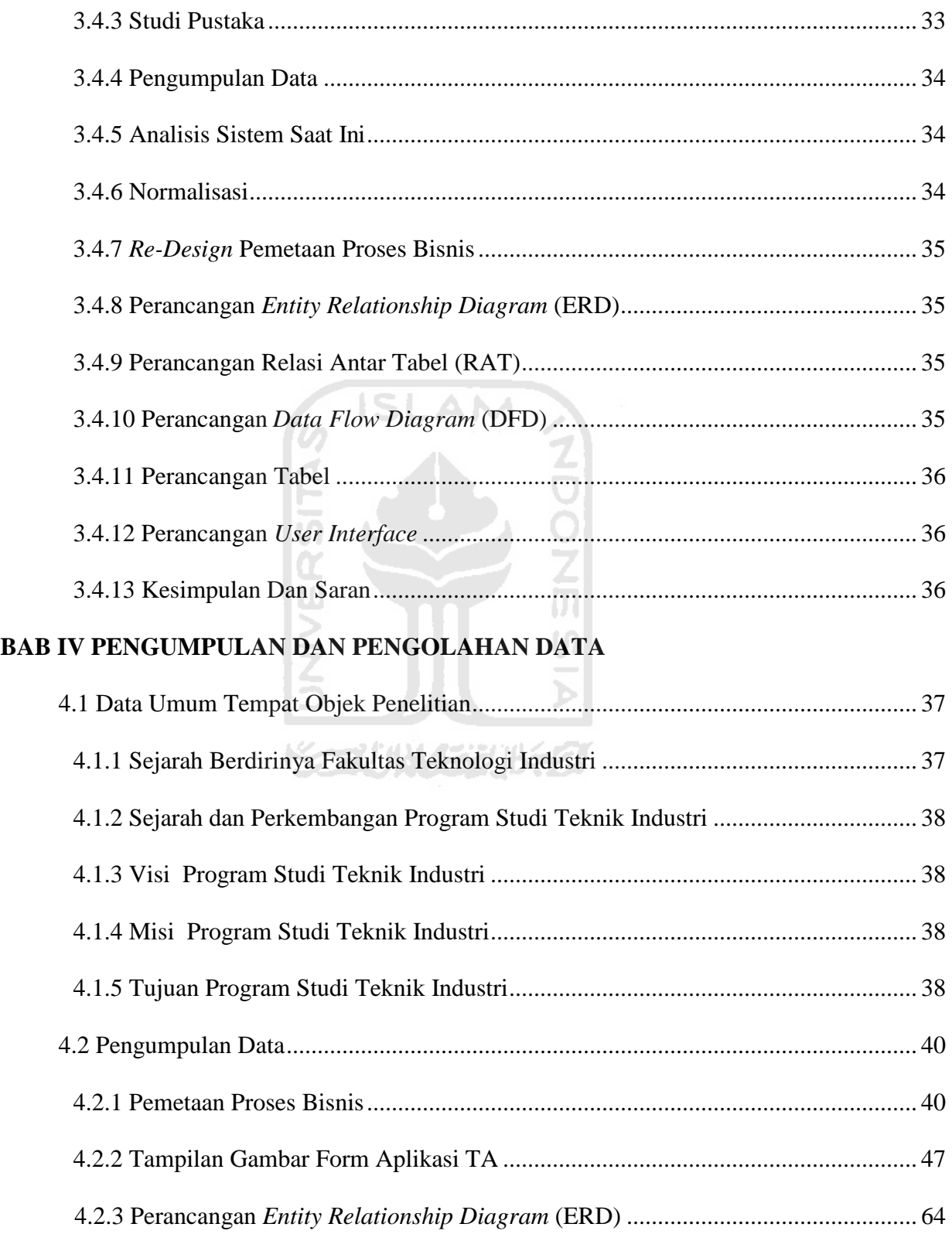

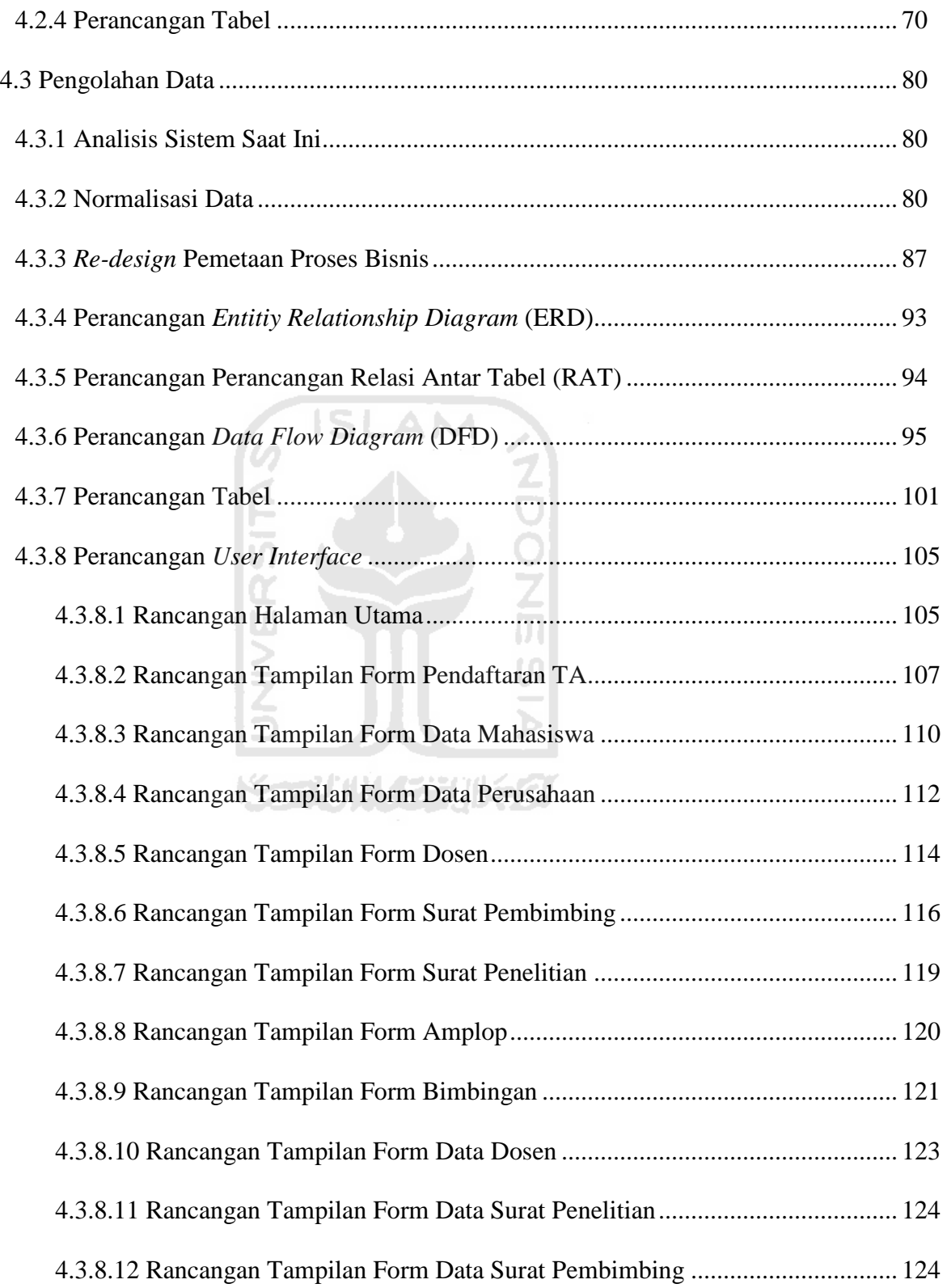

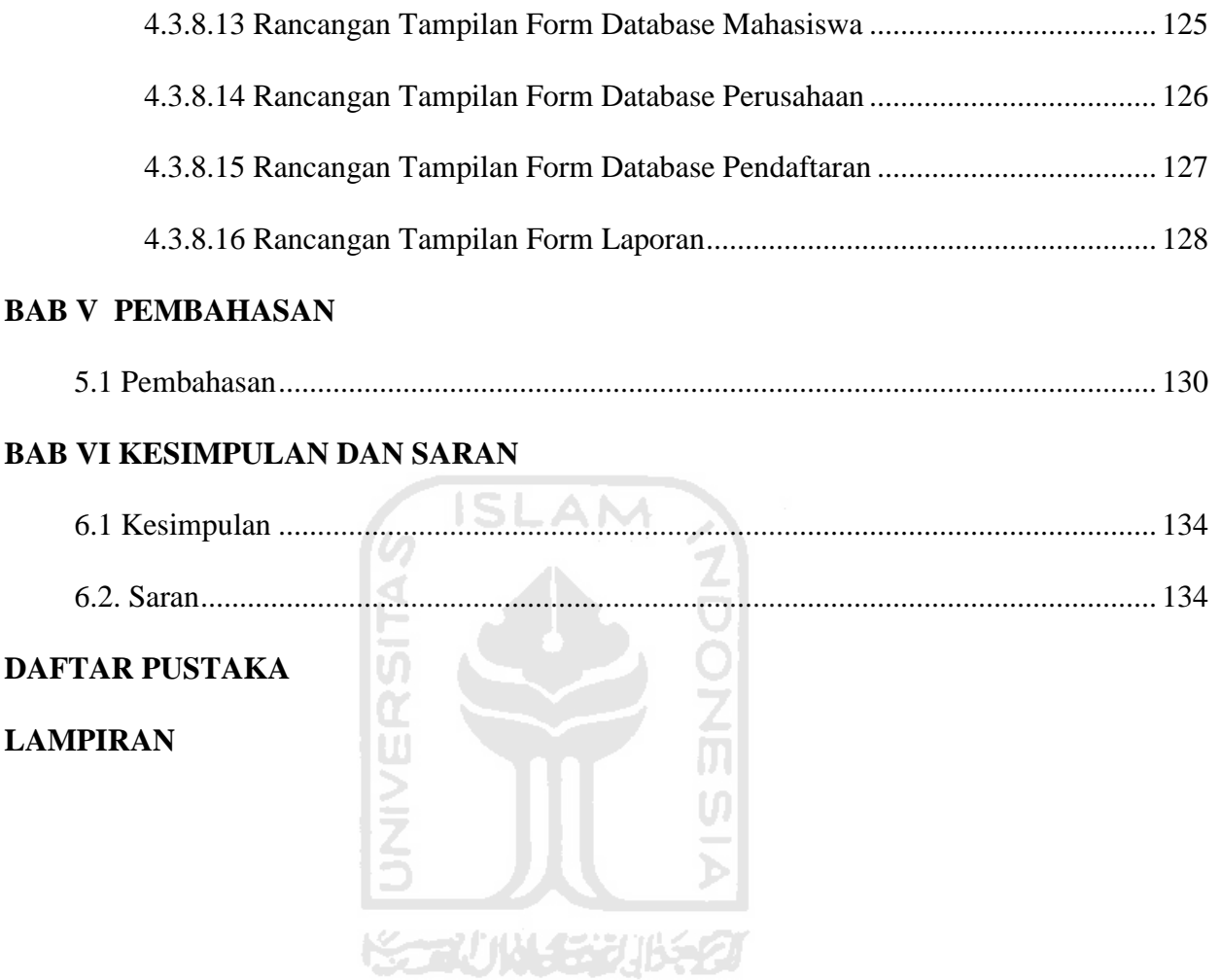

# xvi

# **DAFTAR TABEL**

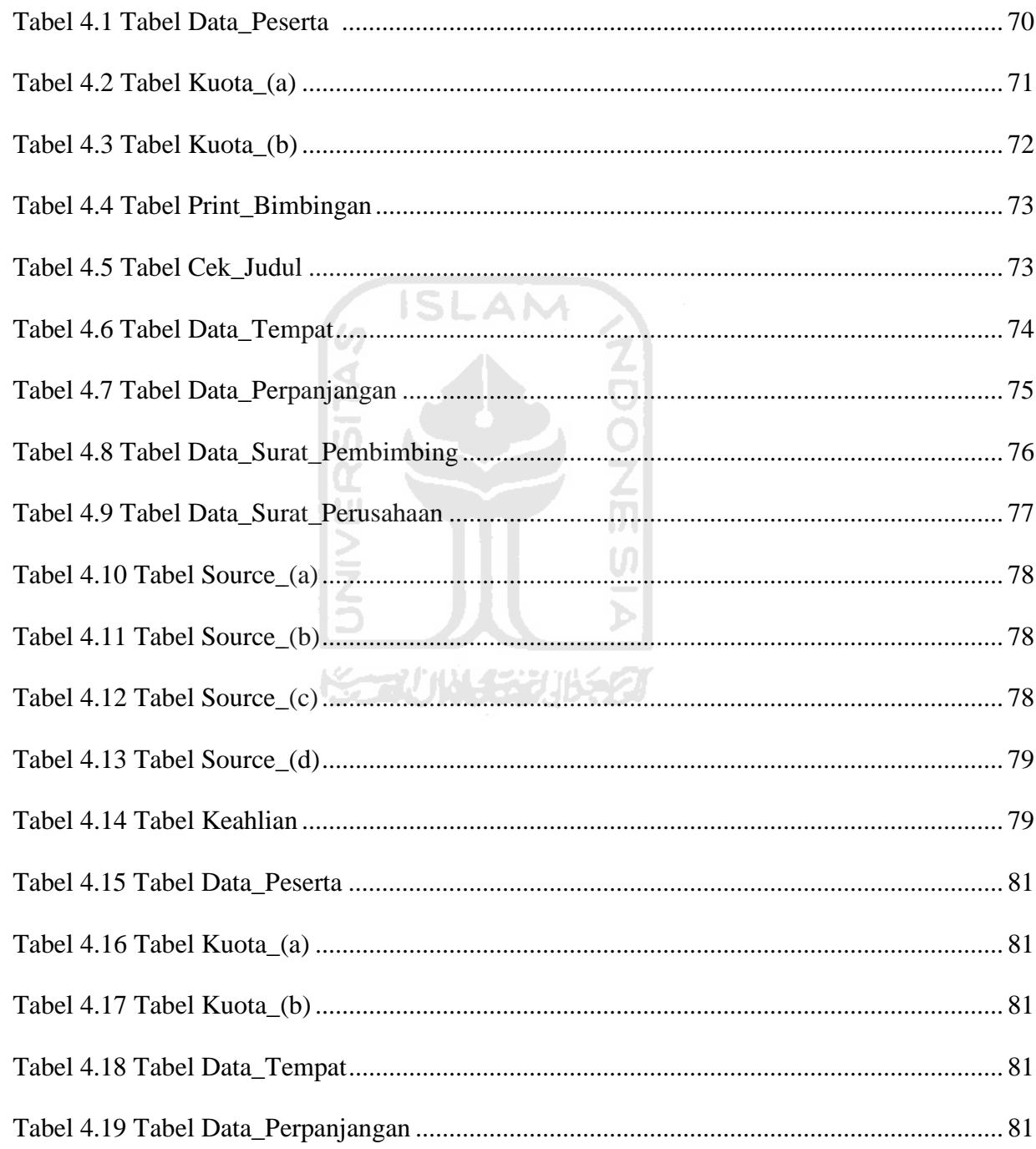

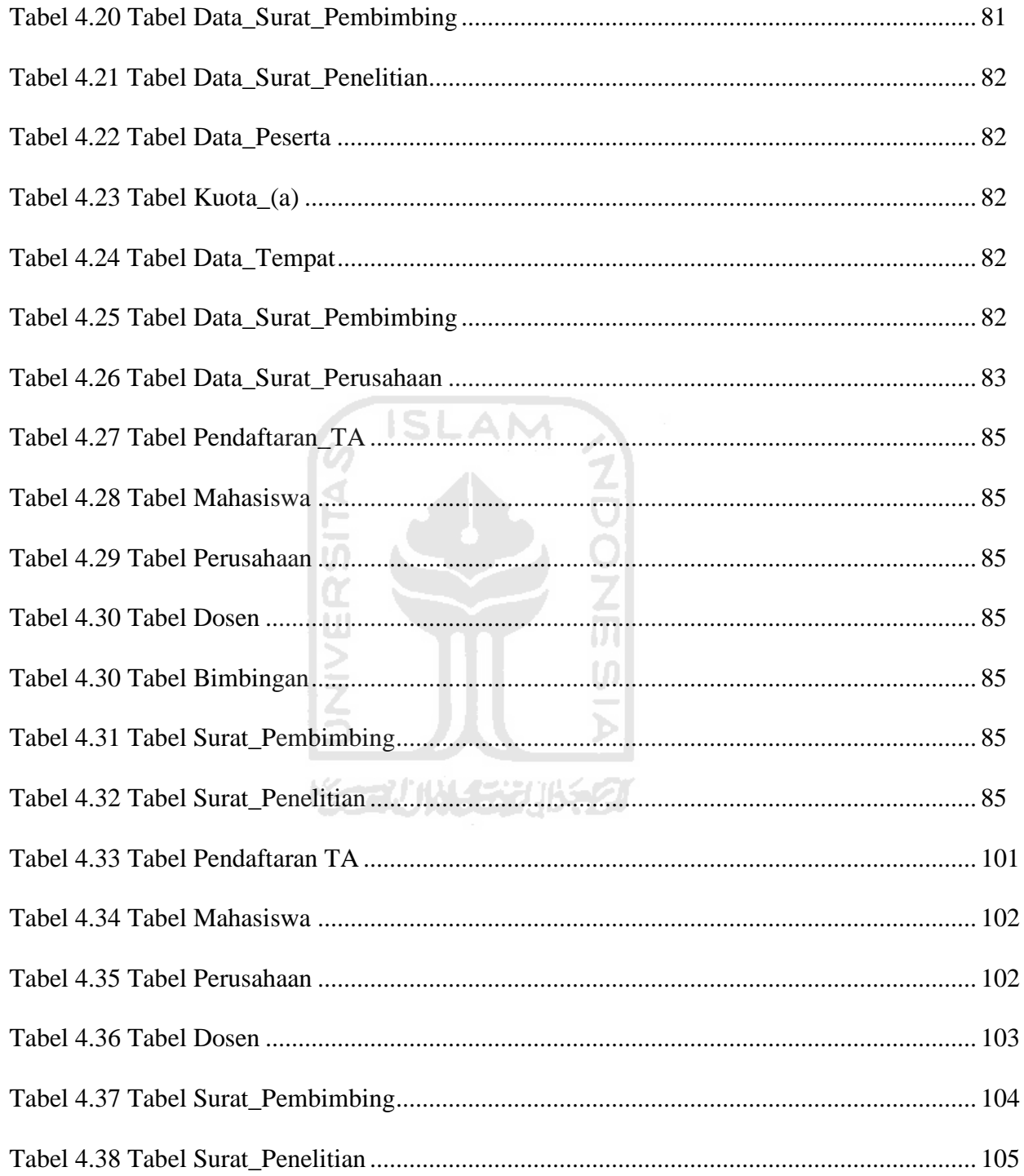

# **DAFTAR GAMBAR**

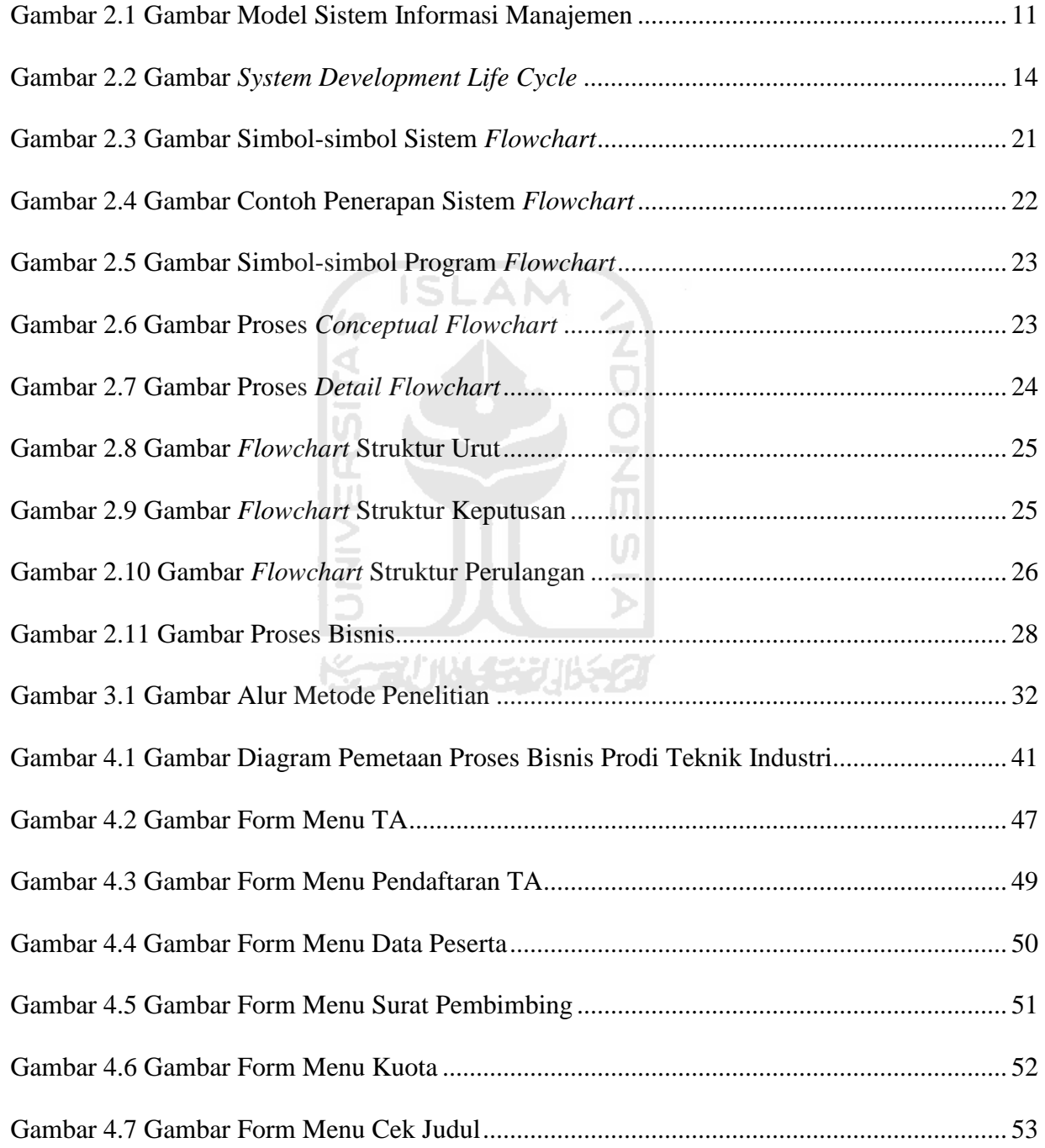

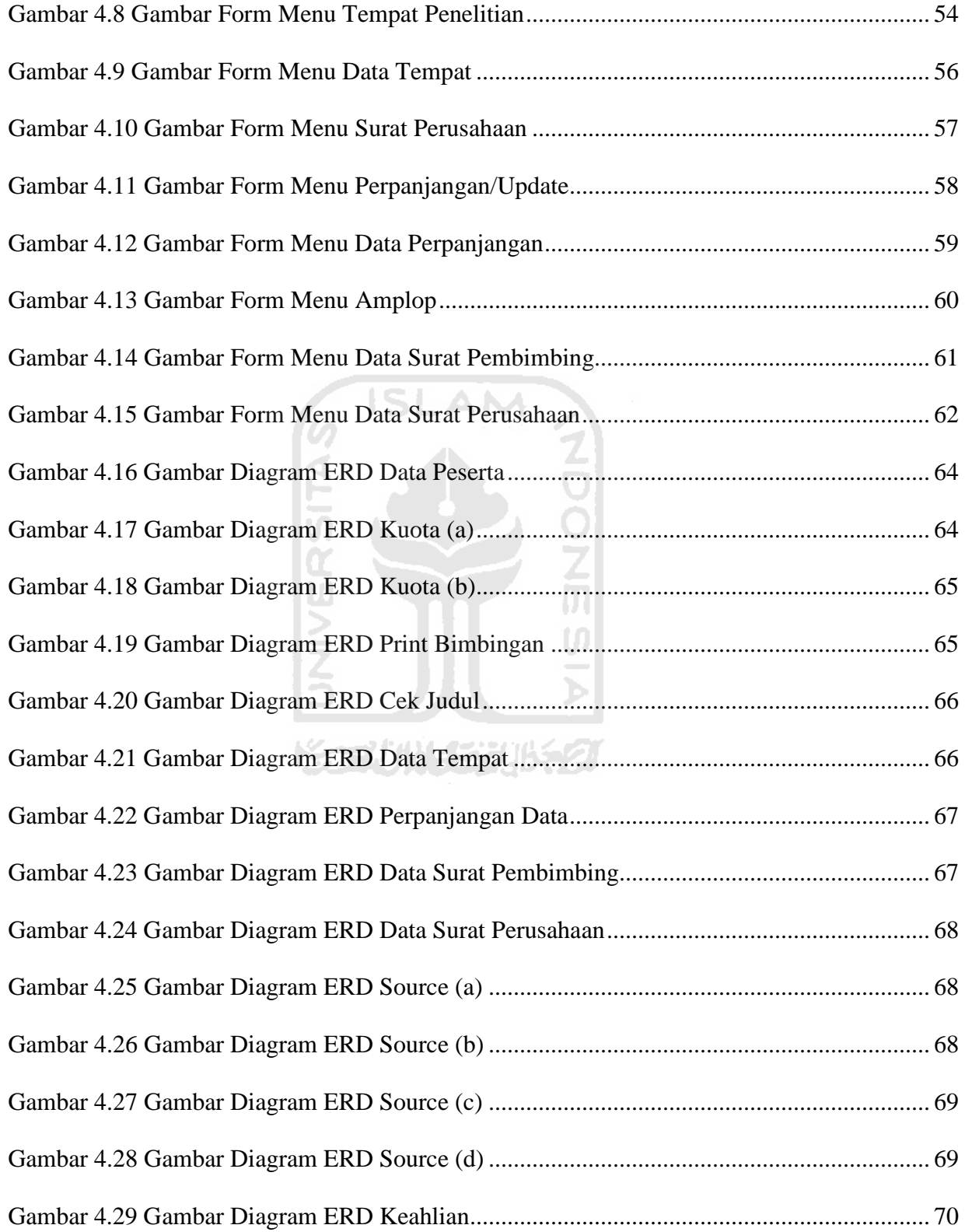

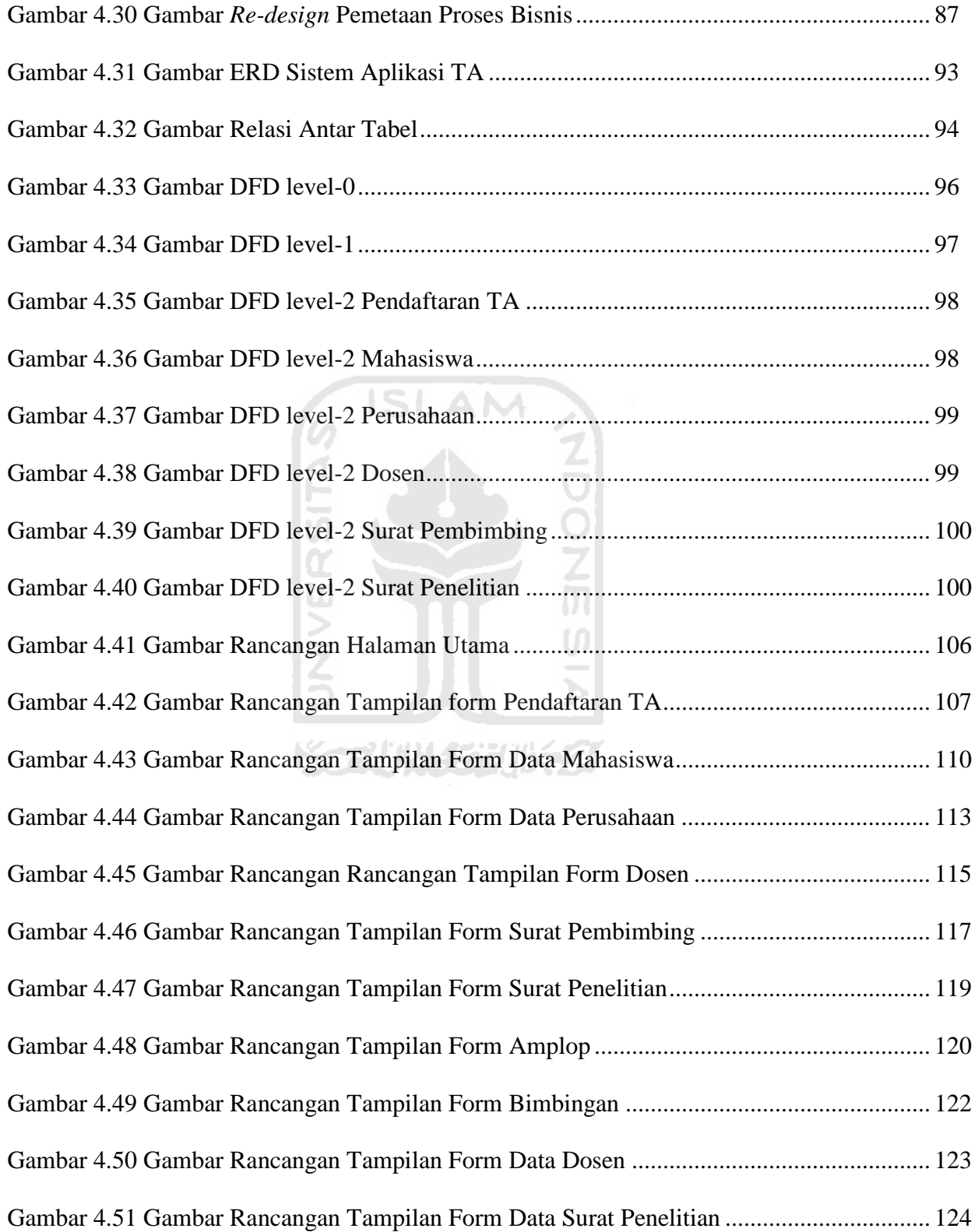

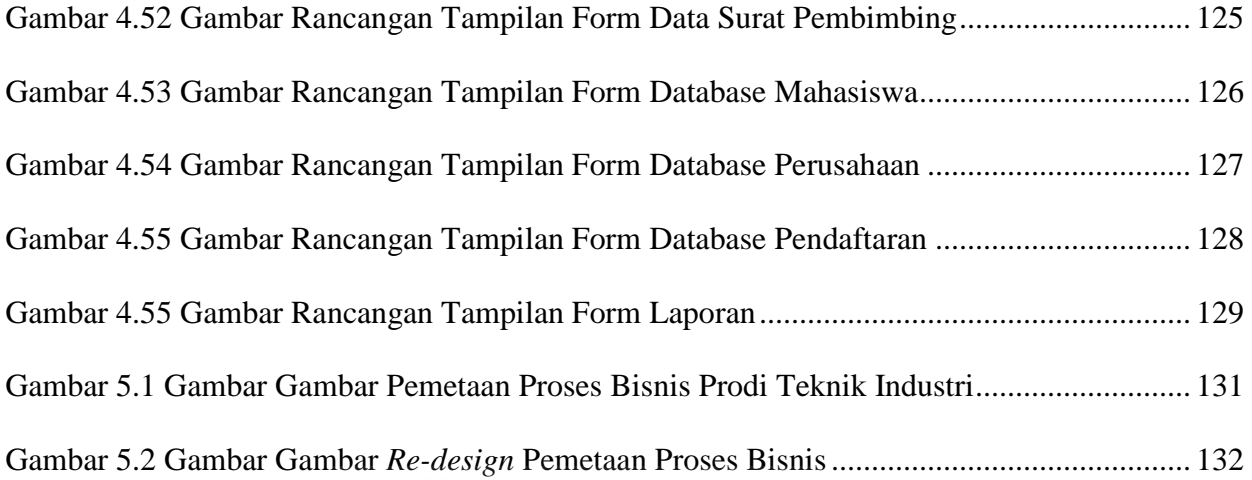

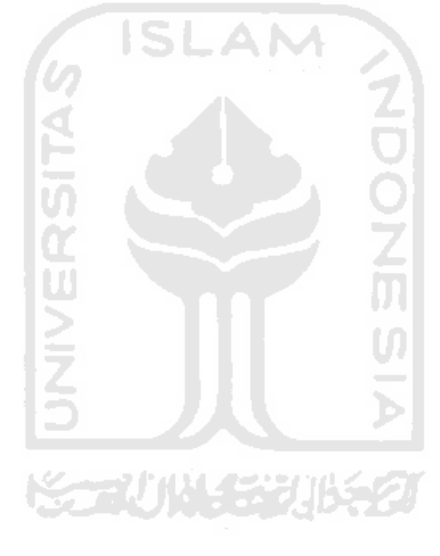

# **BAB I**

# **PENDAHULUAN**

### **1.1 Latar Belakang Masalah**

Perkembangan dunia teknologi yang terjadi saat ini mengalami kemajuan yang sangat pesat. Hal ini diakibatkan dari sistem yang semakin bertambah kegunaannya dimasyarakat. Suatu sistem itu sendiri adalah jaringan kerja dari prosedur-prosedur yang saling berhubungan, berkumpul bersama-sama untuk melakukan suatu kegiatan atau menyelesaikan suatu sasaran tertentu (Kristanto, 2003). Pendefinisian sistem menurut Jogiyanto (1989) "Sistem adalah komponen-komponen yang saling berhubungan untuk mencapai satu tujuan tertentu. Suatu system dapat dirumuskan sebagai setiap kumpulan bagian-bagian atau subsistem-subsistem yang disatukan, yang dirancang untuk mencapai suatu tujuan."

Peran teknologi informasi di era globalisasi saat ini sangat penting dalam kehidupan masyarakat umum, perkantoran, maupun di sekolah atau perguruan tinggi. Keberadaan dan peranan teknologi informasi disegala sektor kehidupan tanpa sadar telah membawa dunia memasuki era baru globalisasi lebih cepat dari yang dibayangkan semula. Tidak berlebihan jika dikatakan bahwa perkembangan komputer telah membawa dunia kesebuah era baru yaitu abad informasi. dari sekian banyak sektor kehidupan manusia yang dipengaruhi oleh kehadiran teknologi informasi, organisasi, atau institusi berorientasi bisnis atau perusahaan merupakan entitas yang paling banyak mendapatkan menfaat. Pesatnya perkembangan informasi dan teknologi yang terus meningkat selalu dimanfaatkan oleh berbagai pihak dalam berbagai macam kebutuhan. Pemanfaatan teknologi oleh sebagian besar masyarakat yang dirasakan sekarang ini adalah salah satu pertimbangan pemanfaatan teknologi sebagai penunjang untuk mempermudah pekerjaan manusia.Sistem informasi merupakan kumpulan dari perangkat keras dan perangkat lunak komputer serta perangkat manusia yang akan mongolah data menggunakan perangkat keras dan perangkat lunak tersebut (Kristanto, 2003).

Sebagai seorang mahasiswa khususnya jurusan Teknik Indusrtri Universitas Islam Indonesia, dalam menempuh jenjang pendidikan strata-1 diharuskan melalui beberapa tahapan diantaranya adalah Kerja Praktek dan Tugas Akhir atau lebih disingkat dengan KP/TA. Kerja Praktek (KP) dilakukan pada instansi tertentu, dan dilaksanakan setelah mahasiswa menempuh 100 sks. Tugas Akhir (TA) merupakan syarat utama untuk mendapatkan gelar kesarjanaan dan dilaksanakan pada akhir mahasiswa menempuh strata-1. Keduanya memiliki batasan waktu selama 6 bulan.

Untuk melakukan TA ada tahapan-tahapan yang harus dilakukan terlebih dahulu. Maka menyusun tahapan tersebut diperlukan aplikasi agar mempermudah karyawan untuk melayani mahasiswa. Aplikasi sistem *online* telah diterapkan pada perguruan tinggi ternama ini. Sehingga memudahkan mahasiswa untuk *entry* data. Aplikasi merupakan perangkat lunak, *database management sytem* yang digunakan lebih berperan dalam pengorganisasian data dalam basis data, sementara bagi pemakai basis data (khususnya yang menjadi *end-user/naive-user*) dapat dibuatkan/disediakan program khusus/lain untuk melakukan pengisian, pengubahan dan pengambilan data (Fathansyah, 1999).

Karena belum adanya konsep untuk mengembangkan sistem aplikasi TA yang ada di Prodi Teknik Industri Universitas Islam Indonesia ini maka dilakukan penelitian. Penelitian ini bertujuan menganalisa aplikasi TA dan mengembangkan sistem aplikasi yang telah ada dengan cara mendesai ulang (*re-design*) pada sistem aplikasi TA di FTI UII.

## **1.2 Perumusan Masalah**

Dari uraian latar belakang masalah di atas maka dapat dirumuskan pokok permasalahan dari penelitian yang akan dilakukan, yaitu sebagai berikut:

Bagaimana membantu mempermudah kerja bagian admin Prodi Teknik Industri dalam mengurus administrasi Tugas Akhir ?

#### **1.3 Batasan Masalah**

Pembatasan masalah perlu dilakukan untuk memfokuskan kajian yang akan dilakukan. Sehingga tujuan penelitian dapat dicapai dengan cepat dan baik sebagai berikut:

- 1. Penelitian dilakukan di kampus Universitas Islam Indonesia Prodi Teknik Industri.
- 2. Obyek penelitian dilakukan adalah sistem aplikasi Tugas Akhir.
- 3. Penelitian hanya fokus pada proses merancang ulang software yang telah ada.

# **1.4 Tujuan Penelitian**

Tujuan dari penelitian ini adalah:

Membantu mempermudah kerja bagian admin Prodi Teknik Industri dalam mengurus administrasi Tugas Akhir.

## **1.5 Manfaat Penelitian**

1. Bagi Penulis

Dapat menerapkan dan mengimplementasikan ilmu yang diperoleh di bangku kuliah, menambah pengalaman peneliti dan wawasan dalam pola pikir peneliti untuk memecahkan suatu permasalahan.

2. Bagi Universitas tempat melakukan penelitian

Hasil penelitian ini diharapkan dapat dijadikan sebagai pertimbangan dalam menyusun kebijakan kampus yang dapat mendukung memajukan kinerja kampus secara berkelanjutan.

71 HAL 777 3. Bagi Pihak Lain

Hasil penelitian ini dapat menambah referensi karya ilmiah dan diharapkan bermanfaat bagi mahasiswa dalam memperluas wawasan dan pengetahuan khususnya yang berkaitan dengan permasalahan yang dibahas.

### **1.6 Sistematika Penulisan**

Pada tugas akhir ini akan disusun sistematika penulisan sebagai berikut:

## **BAB I PENDAHULUAN**

Memuat penjelasan singkat mengenai Latar Belakang Masalah, Rumusan Masalah, Batasan Masalah, Tujuan Penelitian, Manfaat Penelitian dan Sistematika Penulisan.

# **BAB II KAJIAN PUSTAKA**

Berisi tentang konsep dan prinsip dasar yang diperlukan untuk memecahkan masalah penelitian di samping itu juga memuat uraian tentang hasil penelitian yang pernah dilakukan sebelumnya oleh peneliti lain yang ada hubungannya dengan penelitian yang dilakukan.

# **BAB III METODOLOGI PENELITIAN**

Memuat metode pengumpulan dan pengolahan data, definisi variabel respon dan prosedur analisis data serta uraian tentang kerangka dan bagan alir penelitian.

# **BAB IV PENGOLAHAN DATA DAN HASIL PENELITIAN**

Pada sub bab ini berisi tentang data yang diperoleh selama penelitian dan bagaimana menganalisa data tersebut. Hasil pengolahan data ditampilkan baik dalam bentuk tabel maupun grafik. Yang dimaksud dengan pengolahan data juga termasuk analisa yang dilakukan terhadap hasil yang diperoleh. Pada sub bab ini merupakan acuan untuk pembahasan hasil yang akan ditulis pada sub Bab V yaitu pembahasan hasil.

# **BAB V PEMBAHASAN**

Melakukan pembahasan hasil yang diperoleh dalam penelitian, dan kesesuaian hasil dengan tujuan penelitian sehingga dapat menghasilkan sebuah rekomendasi.

# **BAB VI KESIMPULAN DAN REKOMENDASI**

Berisi tentang kesimpulan terhadap analisa yang dibuat dan rekomendasi atau saran – saran atas hasil yang dicapai dan permasalahan yang ditemukan selama penelitian, sehingga perlu dilakukan rekomendasi untuk dikaji pada penelitian lanjutan.

**DAFTAR PUSTAKA**

**LAMPIRAN**

# **BAB II**

# **KAJIAN PUSTAKA**

# **2.1 Landasan Teori**

**2.1.1 Normalisasi**

### **2.1.1.1 Pengertian Normalisasi**

- 1. Pengertian normalisasi menurut E.F. Codd adalah sebagai berikut :
- a. Normalisasi dipakai untuk membuat struktur tabel (relasi) dalam basis data mengurangi kemubaziran data.
- b. Kadang dipakai sebagai perangkat verifikasi terhadap tabel-tabel yang dihasilkan metodologi lain.
- c. Memberikan panduan yang sangat membantu bagi pengembang untuk mencegah penciptaan struktur tabel yang kurang atau mengurangi ketidakefisienan.
- 2. Pengertian normalisasi menurut Kroenke adalah sebagai berikut :
- a. Sebagai proses untuk mengubah suatu relasi yang memiliki masalah tertentu ke dalam dua buah relasi atau lebih yang tidak memiliki masalah tersebut anomali: Proses pada basis data yang memberikan efek samping yang tidak diharapkan.

 Pengertian Normalisasi adalah teknik perancangan yang banyak digunakan sebagai pemandu dalam merancang basisdata relasional. Pada dasarnya normalisasi adalah proses dua langkah yang meletakkan data dalam bentuk tabulasi dengan menghilangkan kelompok berulang lalu menghilangkan data yang terduplikasi dari tabel relasional [\(www.utexas.edu\)](http://www.utexas.edu/). Normalisasi adalah bagian perancangan basisdata. Tanpa normalisasi, system basisdata menjadi tidak akurat,lambat, tidak efisien, serta tidak memberikan data yang diharapkan (www.microsoft-accesssolutions.co.uk).

 Salah satu pendekatan yang dapat digunakan adalah merancang relasi-relasi menjadi bentuk normal (*normal form*). Untuk menentukan skema suatu relasi ada dalam bentuk normal yang dikehendaki, kita perlu tambahan informasi dari kondisi organisasi/perusahaan sebenarnya yang kita modelkan. Normalisasi memperkenalkan notasi kebergantungan fungsional (*functional dependency*), kemudian didefinisikan bentuk normal dalam hubungannya dengan kebergantungan fungsional (*functional dependency*) dan tipe lain dari kebergantungan data (Nugroho, 2004).

# ドラルルドジルタ

## **2.1.1.2 Tujuan Normalisasi**

 Tujuan Normalisasi adalah membuat kumpulan tabel relasional yang bebas dari data berulang dan dapat dimodifikasi secara benar dan konsisten. Ini berarti bahwa semua tabel pada basisdata relasional harus berada pada bentuk normal ketiga (3NF). Sebuah tabel relasional berada pada 3NF jika dan hanya jika semua kolom bukan kunci adalah :

- a. Saling independen, dan
- b. Sepenuhnya tergantung pada kunci utama. Saling undependen berarti bahwa tidak ada kolom bukan kunci yang tergantung pada sembarang kombinasi kolom lainnya. Dua

bentuk normal pertama adalah langkah antara untuk mencapai tujuan yaitu, mempunyai semua tabel dalam 3NF (Stephens and Plew, 2000).

### **2.1.1.3 Langkah-Langkah Normalisasi**

Berikut merupakan langkah-langkah normalisasi, yaitu sebagai berikut :

1. Bentuk Normal Pertama (1NF/*First Normal Form*)

Sebuah model data dikatakan memenuhi bentuk normal pertama apabila setiap atribut yang dimilikinya memiliki satu dan hanya satu nilai. Apabila ada atribut yang memiliki nilai lebih dari satu, atribut tersebut adalah kandidat untuk menjadi entitas tersendiri.

### 2. Bentuk Normal Kedua (2NF/*Second Normal Form*)

Sebuah model data dikatakan memenuhi bentuk normal kedua apabila ia memenuhi bentuk normal pertama dan setiap atribut *non-identifier* sebuah entitas bergantung sepenuhnya hanya pada semua *identifier* entitas tersebut. Definisi bentuk normal kedua menyatakan bahwa tabel dengan kunci utama gabungan hanya dapat berada pada 1NF, tetapi tidak pada 2NF (Simarmata dan Paryudi, 2006).

## 3. Bentuk Normal Ketiga (3NF/*Third Normal Form*)

Sebuah model data dikatakan memenuhi bentuk normal ketiga apabila ia memenuhi bentuk normal kedua dan tidak ada satupun atribut *non-identifying* (bukan pengidentifikasi unik) yang bergantung pada atribut non-identifying lain. Apabila ada, pisahkan salah satu atribut tersebut menjadi entitas baru, dan atribut yang bergantung padanya menjadi atribut entitas baru tersebut. Secara definisi, sebuah tabel berada pada bentuk normal ketiga (3NF) jika tabel sudah berada pada 2NF dan setiap kolom yang bukan kunci tidak tergantung secara transitif pada kunci utamanya. Dengan kata lain, semua atribut bukan kunci tergantung secara fungsional hanya pada kunci utama (Simarmata dan Paryudi, 2006).

4. Boyce-Codd Normal Form (BCNF/*Boyce-Codd Normal Form*)

Bentuk Normal Boyce-Codd (BCNF) adalah versi 3NF yang lebih teliti dan berhubungan dengan tabel relasional yang mempunyai banyak kunci kandidat, kunci kandidat gabungan, dan kunci kandidat yang saling tumpang tindih.

5. Bentuk Normal Keempat (4NF/*Fourth Normal Form*)

Sebuah tabel relasional berada pada bentuk normal keempat (4NF) jika dia dalam BCNF dan semua multivalue merupakan ketergantungan fungsional.

6. Bentuk Normal Kelima (3NF/*Fifth Normal Form*)

Sebuah tabel berada pada bentuk normal kelima (5NF) jika dia tidak dapat mempunyai dekomposisi lossless menjadi sejumlah tabel lebih kecil. Dengan kata lain, 5NF menunjukkan ketika sebuah tabel tidak dapat didekomposisikan lagi.

# ドライバルチンバチン

## **2.1.2 Sistem Informasi Manajemen**

Menurut McLeod (1998), sistem informasi manajemen adalah suatu sistem berbasis komputer yang menyediakan informasi bagi beberapa pemakai dengan kebutuhan sistem serupa.

Model sistem informasi manajemen menurut McLeod (1998) ini dapat digambarkan modelnya sebagaimana gambar berikut:

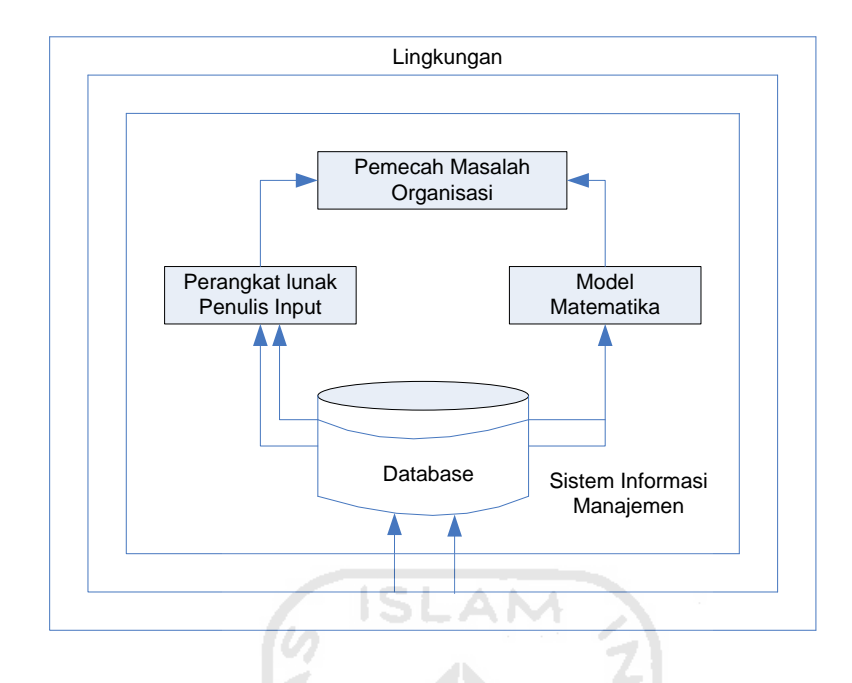

Gambar 2.1 Model Sistem Informasi Manajemen

Peranan sistem informasi dalam kegiatan manajemen adalah menyediakan informasi untuk menunjang proses pengambilan keputusan yang dilakukan manajemen. Informasi yang dipakai untuk membantu pengambilan keputusan dilihat dari asalnya, datang dari luar organisasi (eksternal). Tugas sistem informasi adalah menyediakan informasi yang bersifat internal. Agar informasi yang dihasilkan sistem informasi lebih mengena dan berguna bagi manajemen maka harus dilakukan analisa untuk mengetahui kebutuhan informasi bagi setiap tingkatan manajemen.

## **2.1.3 Analisis dan Desain Sistem Informasi**

Pada sub bab analisis dan desain sistem informasi ini akan dibahas beberapa materi, yaitu mengenai *system development life cycle,* dan alat (*tools*) permodelan sistem.

## **2.1.3.1** *System Development Life Cycle* **(Tahapan Pengembangan Sistem)**

Pendekatan sistem dapat diaplikasikan sebagai solusi pada beberapa masalah. Pada saat hal tersebut diaplikasikan sebagai solusi pengembangan sistem informasi dalam bisnis perusahaan, maka hal ini disebut sebagai pengembangan sistem informasi. Dan apabila pendekatan sistem ini dilakukan dalam beberapa tahapan proses dan berupa sebuah siklus, maka hal ini disebut dengan *System Development Life Cycle* (SDLC). Adapun tahapan dari SDLC adalah sebagai berikut :

1. Investigasi Sistem (*Systems Investigation*)

Dalam investigasi sistem, langkah yang ditempuh adalah dengan :

- a) Menentukan apakah ada permasalahan ataupun peluang yang terjadi di perusahaan.
- b) Mengadakan studi lebih lanjut untuk menentukan apakah pengembangan sistem informasi merupakan solusi yang mungkin untuk dilaksanakan.
- c) Mengembangan rencana proyek manajemen dan meminta persetujuan pihak manajemen.

# 2. Analisis Sistem (*Systems Analysis*)

Analisis Sistem dapat didefinisikan sebagai penguraian dari suatu sistem informasi yang utuh ke dalam bagian-bagian komponennya dengan maksud untuk mengidentifikasikan dan mengevaluasi permasalahan-permasalahan, kesempatankesempatan, hambatan-hambatan yang terjadi dan kebutuhan-kebutuhan yang diharapkan sehingga dapat diusulkan perbaikan-perbaikan.

3. Perancangan Sistem (*Systems Design*)

Dalam perancangan sistem hal yang dilakukan adalah mengembangkan spesifikasi kebutuhan untuk perangkat keras, perangkat lunak, tenaga kerja, jaringan, sumber data, dan output yang dapat memenuhi kebutuhan fungsional sistem.

4. Implementasi Sistem (*Systems Implementation*)

:

Tahap implementasi sistem merupakan tahap yang terdiri dari beberapa langkah, yaitu

- a) Memilih perangkat keras dan perangkat lunak untuk sistem informasi.
- b) Percobaan sistem dan mengadakan pelatihan bagi tenagakerja untuk mengoperasikan dan menggunakan sistem tersebut.
- c) Mengganti sistem lama menjadi sistem baru.
- 5. Perawatan Sistem (*Systems Maintenance*)

Yang dilakukan pada tahapan ini adalah memperhatikan kondisi yang berlangsung setelah sistem yang baru diimplementasikan, yaitu dengan mengawasi, mengevaluasi, dan memodifikasi system sesuai keperluan. Tahapan SDLC dapat ditunjukkan oleh gambar 2.2 sebagai berikut :

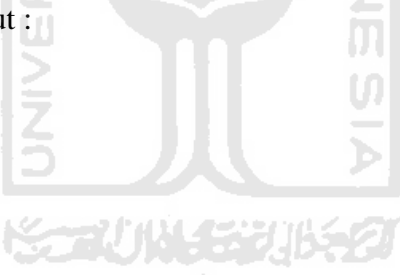
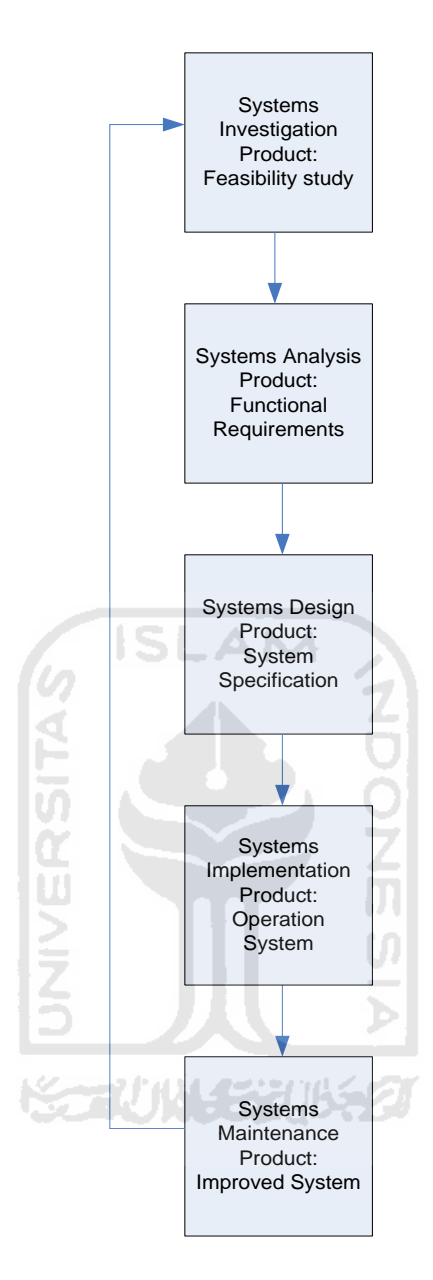

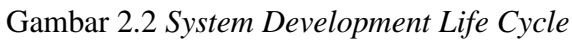

(Sumber : O'Brien, 1997)

#### **2.1.3.2 Alat (***tools***) Pemodelan Sistem**

Alat pemodelan sistem adalah suatu model yang digunakan untuk menguraikan sistem menjadi bagian-bagian yang dapat diatur dan dan dapat memberikan gambaran secara konseptual dan fungsional kepada pengamat. Alat pemodelan tersebut terdiri dari :

1. Model Proses (*Process Modeling*)

Model proses adalah sebuah proses pengelompokkan dan pendokumentasian struktur dan aliran data dengan memperhatikan proses dan logika sistem, kebijakan, serta prosedur yang diimplementasikan dalam sistem. Pada model proses ini analisis dilakukan dengan menggunakan *Data Flow Diagram* (DFD).

Adapun pengertian secara umum dari DFD ini adalah suatu network yang menggambarkan suatu sistem automat/komputerisasi, manualisasi atau gabungan dari keduanya, yang penggambarannya disusun dalam bentuk kumpulan komponen sistem yang saling berhubungan sesuai dengan aturan mainnya. Keuntungan dari DFD adalah memungkinkan untuk menggambarkan sistem dari level yang paling tinggi kemudian menguraikannnya menjadi level yang lebih rendah (dekomposisi). Berikut ini adalah halhal yang berkaitan dengan DFD :

## **a) Simbol** *Data Flow Diagram*

Simbol atau lambang yang digunakan dalam membuat data flow diagram adalah :

EXTERNAL ENTITY : Simbol ini digunakan untuk menggambarkan asal atau tujuan data

PROSES : Simbol ini digunakan untuk proses pengolahan atau transformasi data.

- DATA FLOW : Simbol ini digunakan untuk menggambarkan aliran data yang berjalan.
- DATA STORE : Simbol ini digunakan untuk menggambarkan data flow yang sudah disimpan atau diarsipkan

## **b) Aturan dalam Data Flow Diagram**

Bentuk rambu-rambu atau aturan main yang baku dan berlaku dalam penggunaan data flow diagram untuk membuat model sistem adalah sebagai berikut :

- (1) Di dalam data flow diagram tidak boleh menghubungkan antara external entity dengan external entity lainnya secara langsung.
- (2) Di dalam data flow diagram tidak boleh menghubungkan data store yang satu dengan data store yang lain secara langsung.
- (3) Di dalam data flow diagram tidak boleh menghubungkan data store dengan external entity secara langsung.
- (4) Setiap proses harus memiliki data flow yang masuk dan ada juga data flow keluar.

# **c) Teknik Membuat Data Flow Diagram**

Teknik atau cara yang lazim digunakan di dalam membuat data flow diagram adalah sebagai berikut :

- (1) Mulai dari yang umum atau tingkatan yang lebih tinggi, kemudian diuraikan atau dijelaskan sampai yang lebih detail atau tingkatan yang lebih rendah, yang lebih dikenal dengan istilah *top down analysis*.
- (2) Jabarkan proses yang terjadi di dalam data flow diagram sedetail mungkin sampai tidak dapat diuraikan lagi.
- (3) Peliharalah konsistensi proses yang terjadi di DFD, mulai dari diagram yang tingkatannya lebih tinggi sampai dengan diagram yang tingkatannya lebih rendah.
- (4) Berikan label yang bermakna untuk setiap simbol yang digunakan.

#### **d) Langkah-langkah Membuat Data Flow Diagram**

Langkah-langkah di dalam membuat data flow diagram dibagi menjadi tiga tahap atau tingkat konstruksi DFD, yaitu sebagai berikut :

(1) Diagram Konteks

Diagram ini digunakan untuk menggambarkan sumber serta tujuan data yang akan diproses atau dengan kata lain diagram tersebut digunakan untuk menggambarkan sistem secara umum dari keseluruhan sistem yang ada.

(2) Diagram Nol

Diagram ini dibuat untuk menggambarkan tahapan proses yang ada di dalam diagram konteks, yang penjabarannya lebih terperinci.

(3) Diagram Detail

Diagram ini digunakan untuk menggambarkan arus data secara lebih mendetail lagi dari tahapan proses yang ada dalam diagram nol.

2. Model Data (*Data Modeling*)

Model data adalah teknik untuk mengelompokkan dan mendokumentasikan datadata dari sistem. Model data seringkali disebut sebagai model basis data, karena model data sering diimplementasikan dalam bentuk *database.* Model data juga sering disebut model informasi. Hal yang akan dibahas dalam model data adalah *Entity Relationship Diagram* (ERD) dan basis data.

## **a.** *Entity Relationship Diagram* **(ERD)**

Ada beberapa cara untuk memetakan model data. Model yang paling sering digunakan adalah *Entity Relationship Diagram* (ERD) karena ERD dapat menggambarkan data dengan menunjukkan entitas dan hubungan antar data. ERD digunakan untuk memodelkan struktur data dan hubungan antar data, karena hal ini cukup kompleks. ERD menguji model dengan mengabaikan proses yang dilakukan sehingga data yang diperlukan dan hubungan antar data dapat dianalisis.

Secara spesifik menurut McLeod (1998) ERD mendokumentasikan data perusahan dengan mengindentifikasi jenis entitas dan hubungannya. Oleh karena itu ERD merupakan peralatan pembuatan model data yang fleksibel, karena dapat diadaptasi untuk berbagai pendekatan yang mungkin diikuti oleh perusahaan dalam pengembangan sistem.

## **b. Basis Data (***Database***)**

Basis kurang lebihnya diartikan sebagai markas atau gudang, tempat bersarang / berkumpul. Sedangkan data adalah representasi fakta dunia nyata yang memiliki suatu obyek seperti manusia, barang, lawan, konsep, keadaan, dan sebagainya yang disertakan dalam bentuk huruf, simbol teks, gambar, bunyi atau kombinasinya (Fathansyah, 1999). Basis data sendiri dapat diartikan dalam sejumlah sudut pandang, seperti:

- 1. Kumpulan dari data yang saling berhubungan satu dengan yang lainnya, tersimpan di simpanan luar komputer dan digunakan perangkat lunak tertentu untuk memanipulasinya.
- 2. Himpunan kelompok data atau arsip yang saling berhubungan, yang diorganisasikan sedemikian rupa agar kelak dapat dimanfaatkan kembali dengan cepat dan mudah.

3. Kumpulan data yang saling berhubungan, yang disimpan secara bersamaan sedemikian rupa dan tanpa pengulangan (redudansi) yang tidak perlu, untuk memenuhi berbagai kebutuhan.

Basis data merupakan salah satu komponen yang penting di Sistem Pendukung Keputusan, karena berfungsi sebagai basis penyedia informasi bagi para pemakainya. Konsep dasar dari basis data adalah kumpulan dari catatan-catatan, atau potongan dari pengetahuan. Sebuah basis data memiliki penjelasan terstruktur dari jenis fakta yang tersimpan di dalamnya yang disebut [skema.](http://id.wikipedia.org/w/index.php?title=Skema&action=edit) Skema menggambarkan obyek yang diwakili suatu basis data*,* dan hubungan diantara obyek tersebut. Tujuan dari desain basis data adalah untuk menentukan data-data yang dibutuhkan dalam sistem, sehingga informasi yang dihasilkan dapat terpenuhi dengan baik.

# **2.1.3.3 Perancangan Antar Muka (***User Interface***)**

Aktivitas perancangan *user interface* berfokus pada interaksi antara *user* dan sistem pada komputer. Perancang menitikberatkan pada input dan output yang dihasilkan serta pada cara mengubah/mengkonversi data menjadi informasi agar menjadi bentuk yang dapat dibaca oleh manusia dan mesin. Perancangan *user interface* merupakan proses *prototyping*, dimana pengerjaan model atau *prototype* dari *user interface* dibuat dan dimodifikasi sesuai dengan keterangan/kebutuhan dari *user*. Jadi perancangan *user interface* menghasilkan spesifikasi yang detail sebagai output, misalnya pada tampilan layarnya, pada bahasa *user* atau komputer yang sangat interaktif, pada bentuk formnya, maupun pada bentuk laporan.

## **2.1.3.4 Algoritma dan Pemrograman**

Pemograman merupakan suatu proses guna mengimplementasikan algoritma dengan menggunakan suatu bahasa pemrograman. Dalam bidang pemrograman, algoritma didefinisikan sebagai suatu metode khusus yang tepat dan terdiri dari serangkaian langkah yang terstruktur dan dituliskan secara sistematis yang akan dikerjakan untuk menyelesaikan suatu masalah dengan bantuan komputer. Algoritma merupakan pola pikir yang terstruktur yang berisi tahap-tahap penyelesaian masalah yang dapat disajikan dengan menggunakan dua teknik, yaitu teknik tulisan dan gambar. Penyajian algoritma dalam bentuk tulisan biasanya menggunakan metode *structure english* dan *pseudocode*, sedangkan penyajian algoritma dengan teknik gambar biasanya menggunakan *structure chart*, *hierarchy plus input-process-output*, *flowchart* dan *Nassi Schneiderman chart*.

## **2.1.3.4.1 Flowchart**

Salah satu metode untuk menggambarkan tahap-tahap pemecahan masalah dengan merepresentasikan simbol-simbol tertentu yang mudah dimengerti, mudah digunakan dan standar yaitu *flowchart*. Tujuan utama dari penggunaan *flowchart* adalah untuk menggambarkan suatu tahapan penyelesaian masalah secara sederhana, terurai, rapi dan jelas dengan menggunakan simbol-simbol yang standar. Tahap penyelesaian masalah yang disajikan harus jelas, sederhana, efektif dan tepat. Dalam penulisan *flowchart* dikenal dua model, yaitu *system flowchart* dan program *flowchart*.

Berikut merupakan penjelasan *system flowchart* dan program *flowchart* adalah :

# 1. Penjelasan Sistem *Flowchart*

Sistem *flowchart* merupakan diagram alir yang menggambarkan suatu sistem peralatan komputer yang digunakan dalam proses pengolahan data serta hubungan antar peralatan tersebut. Sistem *flowchart* ini tidak digunakan untuk menggambarkan urutan langkah untuk memecahkan masalah, tetapi hanya untuk menggambarkan prosedur dalam sistem yang dibentuk.

Berikut ini adalah gambar dari simbol-simbol standar yang telah banyak digunakan pada penggambaran sistem *flowchart* serta contoh penggunaannya.

| Pita     | Kartu Plong/ | Punched    | On Line     |
|----------|--------------|------------|-------------|
| Magnetik | Keyboard     | Paper Tape | Storage/VDU |
|          |              |            |             |
| Input/   | Magnetic     | Process    | Magnetic    |
| Output   | Drum         | ده د س     | Disc        |
|          |              |            |             |
| Off Line | Proses       | Proses     | Arus        |
| Storage  | Sortir       | Merge      |             |

Gambar 2.3 Simbol-simbol Sistem *Flowchart* 

Contoh penggunaan sistem flowchart

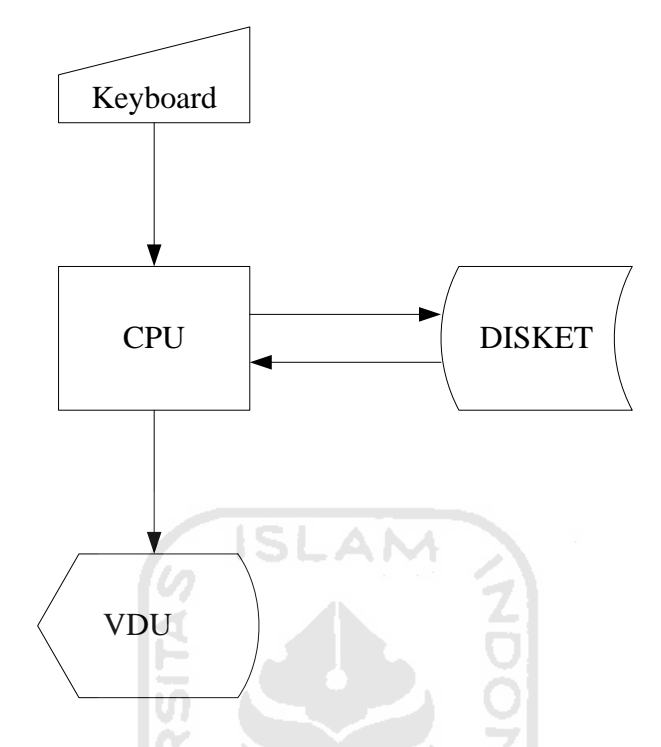

Gambar 2.4 Contoh Penerapan Sistem *Flowchart* 

# 2. Penjelasan Program *Flowchart*

Program *flowchart* merupakan diagram alir yang menggambarkan urutan logika dari suatu prosedur pemecahan masalah. Dalam menggambarkan program *flowchart*, telah tersedia simbol-simbol standar, tetapi pemrogram dapat menambah khasanah simbol-simbol tertentu, tetapi pemrogram juga harus melengkapi penggambaran program *flowchart* dengan kamus simbol.

Berikut ini adalah gambar dari simbol-simbol yang standar yang digunakan pada program *flowchart*.

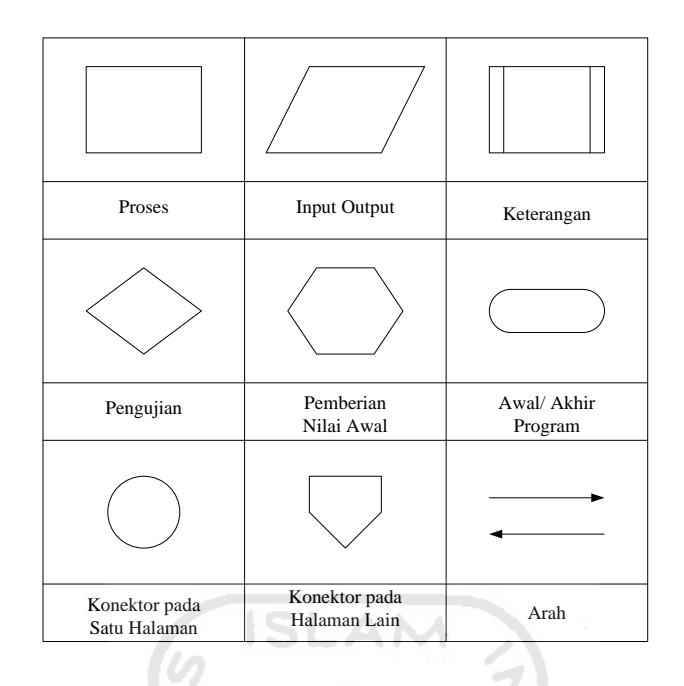

Gambar 2.5 Simbol-simbol Program *Flowchart*

Pada penggambaran program *flowchart* terdapat dua jenis metode, yaitu *conceptual flowchart* dan *detail flowchart*. *Conceptual flowchart* menggambarkan tentang alur dari suatu pemecahan masalah secara global saja, sedangkan *detail flowchart* menggambarkan alur pemecahan masalah secara rinci.

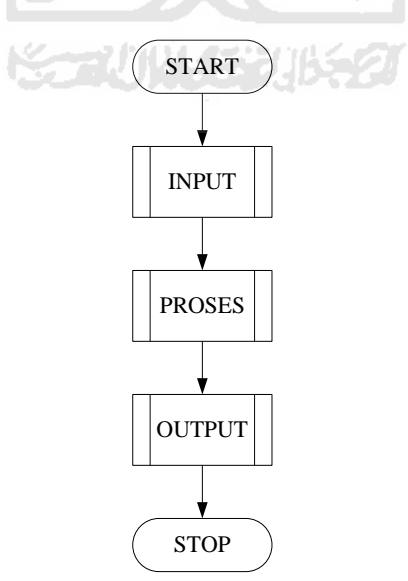

Gambar 2.6 Proses *Conceptual Flowchart*

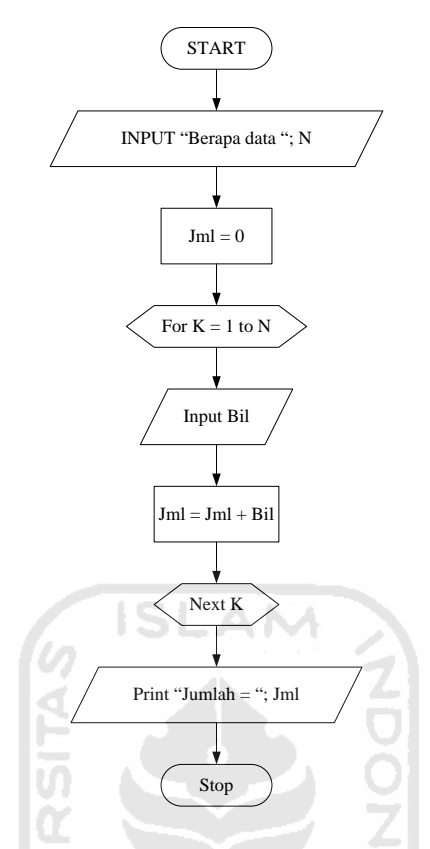

Gambar 2.7 Proses *Detail Flowchart*

#### **2.1.3.4.2 Struktur Program**

Suatu program sebenarnya hanya terdiri dari tiga buah struktur program saja, yaitu struktur urut, struktur keputusan, dan struktur perulangan. Dari ketiga struktur inilah nantinya akan dikembangkan sehingga membentuk suatu program yang lebih kompleks. Berikut merupakan penjelasan tiga struktur program, yaitu :

1. Struktur Urut

Struktur urut adalah suatu struktur program yang paling sederhana, di mana setiap baris program akan dikerjakan secara urut dari atas ke bawah. Dalam struktur urut tidak ada baris program yang dikerjakan lebih dari satu kali, atau tidak ada baris program yang tidak dikerjakan.

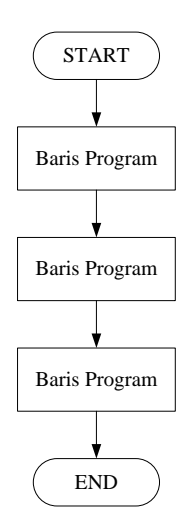

Gambar 2.8 *Flowchart* Struktur Urut

**ISLAM** 

# 2. Struktur Keputusan

Pada struktur program ini tidak setiap baris program akan dikerjakan. Suatu baris program akan dikerjakan jika memenuhi sebuah syarat. Struktur keputusan adalah struktur program yang melakukan proses pengujian untuk mengambil suatu keputusan apakah suatu baris atau blok instruksi akan diproses atau tidak. Pengujian kondisi ini dilakukan untuk memilih salah satu dari beberapa alternatif yang tersedia.

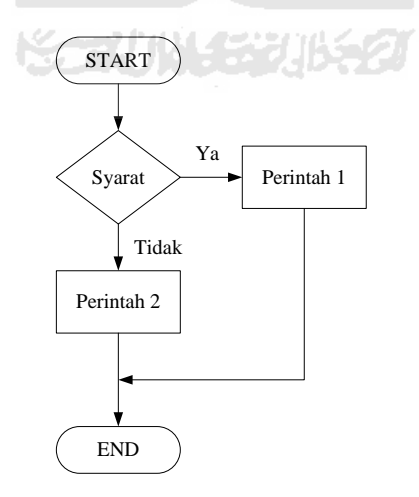

Gambar 2.9 *Flowchart* Struktur Keputusan

## 3. Struktur Perulangan

Pada struktur perulangan ini terdapat bagian program yang dikerjakan secara berulang-ulang selama syarat perulangan dipenuhi. Struktur program ini akan sangat berguna jika dibutuhkan sebuah proses perulangan dalam suatu program. Struktur perulangan ini mempunyai beberapa macam bentuk penulisan, seperti tampak pada *flowchart* berikut ini:

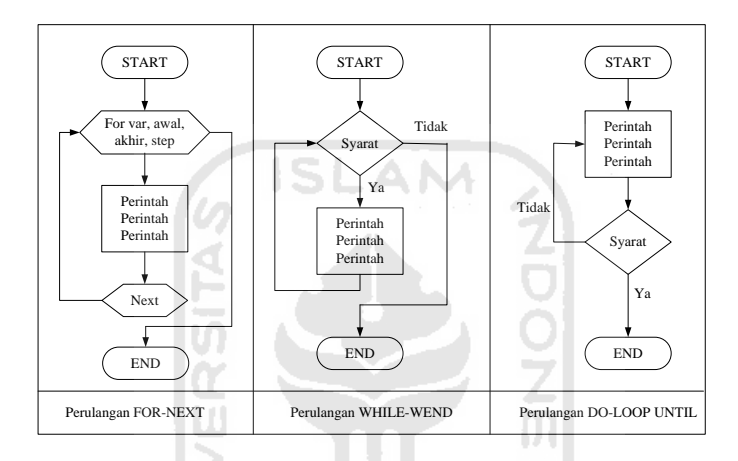

Gambar 2.10 *Flowchart* Struktur Perulangan

ゴリバイジン

## **2.1.4 Proses Bisnis**

Proses bisnis adalah suatu kumpulan pekerjaan yang saling terkait untuk menyelesaikan suatu masalah tertentu. Suatu proses bisnis dapat dipecah menjadi beberapa subproses yang masing-masing memiliki atribut sendiri tapi juga berkontribusi untuk mencapai tujuan dari superprosesnya. Analisis proses bisnis umumnya melibatkan pemetaan proses dan subproses di dalamnya hingga tingkatan aktivitas atau kegiatan.

Proses bisnis merupakan inti dari seluruh aktivitas pada suatu perusahaan atau organisasi. Untuk mencapai tujuan perusahaan, proses bisnislah yang akan memberdayakan seluruh sumber daya yang ada pada perusahaan. Tapi yang perlu diketahui adalah bahwa setiap bisnis memiliki proses masing-masing yang unik, sesuai dengan karakteristik dari perusahaan dan bidang usahanya, seperti proses pembuatan produk ataupun layanan baru, pertanyaan pelanggan, ataupun rekruitasi karyawan baru, yang tentunya memiliki perbedaan karekteristik tersendiri untuk setiap perusahaan.

Berdasarkan teori *value chain* yang diperkenalkan oleh Michael Porter, seluruh proses bisnis yang ada di dalam sebuah perusahaan dapat dikategorikan menjadi dua jenis

:

- 1. Proses bisnis utama atau proses bisnis inti atau yang kerap dikenal sebagai *core business process* dimana merupakan sejumlah rangkaian proses bisnis yang terkait langsung dengan usaha penciptaan produk atau jasa yang ditawarkan kepada pelanggan.
- 2. Proses pendukung atau *supporting process* yang merupakan sejumlah aktivitas di dalam perusahaan yang bertujuan untuk membantu terselenggaranya proses bisnis utama secara baik. Berbagai teori dasar manajemen kerap membedakan kedua jenis proses bisnis ini berdasarkan sejumlah karakteristik dan perspektif, seperti:
	- *a.* Proses utama merupakan sebuah aktivitas yang memiliki nilai tinggi *(value added activities)* karena berkaitan langsung dengan usaha penciptaan nilai terhadap produk atau jasa yang ditawarkan perusahaan kepada pelanggannya, sementara proses pendukung merupakan aktivitas "tanpa nilai" *(non value added activities)* karena keberadaannya yang "tidak terlihat" dari sisi pelanggan.
- *b.* Proses utama terkait dengan sumber pendapatan perusahaan *(revenue stream sources)*, sementara proses pendukung berasosiasi dengan sumber pengeluaran perusahaan *(cost center)*.
- *c.* Proses utama merupakan inti atau fokus persaingan bisnis antara satu perusahaan dengan perusahaan lainnya karena berkaitan dengan kompetensi utama yang dimiliki perusahaan *(core competence)*, sementara proses pendukung tidak lain hanyalah merupakan aktivitas penunjang semata sehingga banyak perusahaan yang memutuskan untuk mengalihdayakan aktivitas ini ke pihak mitra bisnis lain *(outsourcing decision)*; dan lain sebagainya.

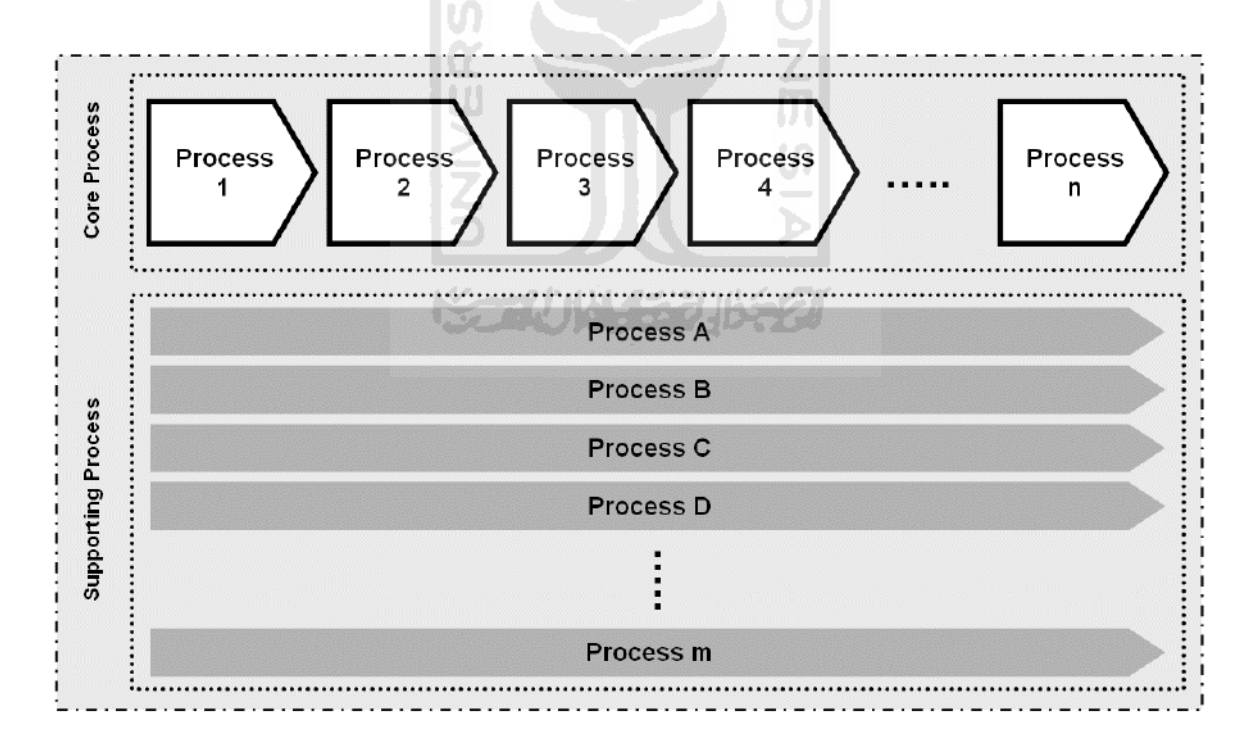

Gambar 2.11 Proses Bisnis

Pada tahap proses, perusahaan memadukan berbagai input untuk menghasilkan output. Didalam dunia industri pengolahan (manufacture). Pada tahap ini sumber daya manusia dengan berbagai keahlian, menggunakan berbagai informasi, teknologi, peralatan maupun mesin untuk mengubah bahan baku menjadi produk.

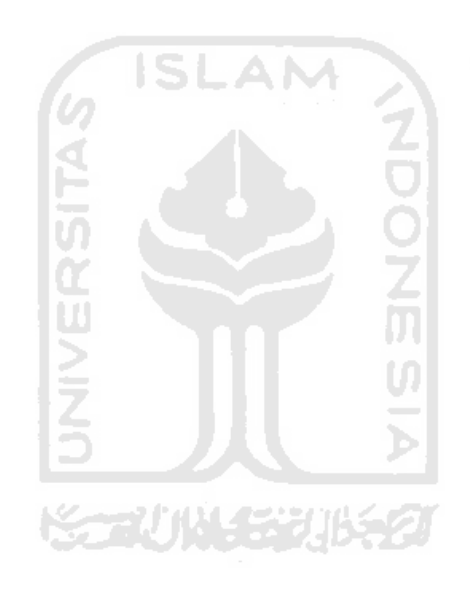

# **BAB III**

# **METODOLOGI PENELITIAN**

Pada bab ini akan dibahas mengenai metode penelitian, yaitu tahapan-tahapan yang akan dilalui dalam melakukan penelitian sebagai acuan dalam melangkah agar tidak menyimpang dari tujuan yang ingin dicapai.

# **3.1 Objek Penelitian**

Penelitian dilakukan di Kampus Terpadu Universitas Islam Indonesia, Fakultas Teknologi Industri yang terletak di Jalan Kaliurang km. 14,4 Sleman Yogyakarta. Objek yang diteliti pada penelitian adalah sistem aplikasi TA yang ada di FTI, Program Studi Teknik Industri.

# **3.2 Pengumpulan Data**

# **3.2.1 Metode Pengumpulan Data**

Dalam penelitian ini terdapat beberapa metode pengumpulan data yang digunakan, antara lain:

1. Studi Pustaka

Studi pustaka didapat dari literatur atau penelitian-penelitian yang sudah ada sebelumnya. Berupa studi pustaka tentang normalisasi, basis data, flowchart dll.

2. Penelitian Lapangan

Dalam metode ini, untuk mendapatkan data-data yang akurat adalah dengan cara:

a. Pengamatan Langsung (Observasi)

Pengamatan langsung dilakukan dengan melihat langsung aktivitas yang ada di FTI UII.

b. Wawancara

Wawancara dilakukan di bagian kantor ketua jurusan Teknologi Industri UII mengenai sistem aplikasi TA yang telah diterapkan.

## **3.2.2 Data yang Diperlukan**

1. Data Primer

Merupakan data yang diperoleh dari pengamatan dan pencatatan secara langsung, meliputi :

- a. Data aplikasi TA pada jurusan Teknologi Industri
- b. Data alur proses pengaplikasian TA
- 2. Data Sekunder

Merupakan data yang diperoleh diluar informasi dari perusahaan yang terdiri atas

- :
- a. Sumber pustaka/literatur yang berhubungan dengan kasus yang diteliti.
- b. Telaah hasil penelitian sejenis yang pernah dilakukan.

# **3.3 Diagram Alir Penelitian**

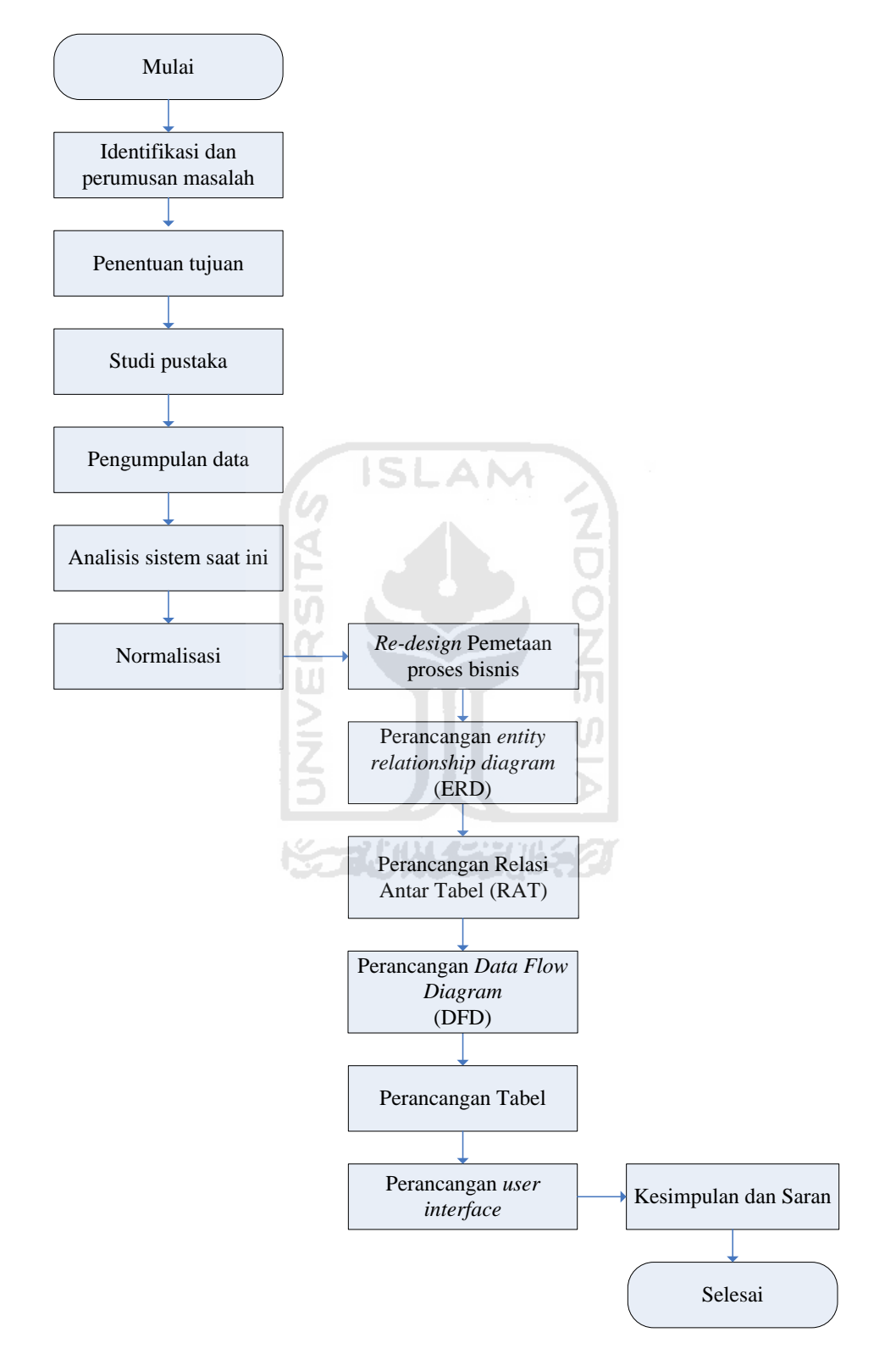

Gambar 3.1 Alur Metode Penelitian

#### **3.4 Analisis Model**

#### **3.4.1 Identifikasi dan perumusan masalah**

Identifikasi masalah dilakukan untuk merumuskan masalah yang maknanya merumuskan butir-butir yang lebih atau sudah jelas dan sistematis terhadap permasalahan yang diungkapkan pada latar belakang masalah.

## **3.4.2 Penentuan tujuan**

Langkah berikutnya yaitu menetapkan tujuan dari pembangunan konsep umum terhadap pemecahan masalah tersebut. Dari konsep ini didapatkan langkahlangkah yang harus diambil dalam memecahkan permasalahan tersebut.

## **3.4.3 Studi pustaka**

Studi pustaka dilakukan untuk mempelajari acuan dalam literature ilmiah yang sudah ada. Ada dua macam studi pustaka yaitu studi pustaka induktif dan deduktif.

- a. Kajian induktif adalah kajian pustaka yang bermakna untuk menjaga keaslian penelitian. Dan bermanfaat bagi peneliti untuk menjadi kekinian topik penelitian. Kajian ini diperoleh dari jurnal, proseding, seminar, majalah dan lain sebagainya.
- b. Kajian deduktif merupakan landasan teori yang dipakai sebagai acuan untuk memecahkan masalah penelitian. Dalam penelitian ini studi pustaka meliputi studi tentang : DFD, ERD, Database, *User Interface*.

#### **3.4.4 Pengumpulan data**

Pada tahap ini dilakukan pengumpulan data untuk lebih mengetahui mengenai sistem yang diteliti. Dari data dan informasi yang dikumpulkan akan dapat diketahui mengenai sistem saat ini. Data-data dan informasi dapat diperoleh melalui :

- 1. Metode wawancara (*interview*).
- 2. Observasi/pengamatan secara langsung aktivitas akademik di sekolah.
- 3. Studi dokumentasi.

# **3.4.5 Analisis sistem saat ini**

Setelah dilakukan pengumpulan data dengan cara analisa sistem berjalan, maka langkah selanjutnya adalah melakukan perancangan sistem. Peneliti akan membuat *Data Flow Diagram* (DFD). DFD ini berfungsi untuk menggambarkan subsistem dan aliran data dalam sistem. Kemudian setelah pembuatan DFD, maka langkah selanjutnya adalah merancang database sesuai dengan kebutuhan. Dan langkah terakhir adalah perancangan user interface yang berfungsi memudahkan administrator dalam menginput maupun melakukan modifikasi data.

## **3.4.6 Normalisasi**

Normalisasi merupakan salah satu pendekatan yang dapat digunakan adalah merancang relasi-relasi menjadi bentuk normal (*normal form*). Untuk menentukan skema suatu relasi ada dalam bentuk normal yang dikehendaki, kita perlu tambahan informasi dari kondisi organisasi/perusahaan sebenarnya yang kita modelkan. Normalisasi adalah bagian perancangan basisdata. Tanpa normalisasi, system basisdata menjadi tidak akurat,lambat, tidak efisien, serta tidak memberikan data yang diharapkan (*[www.microsoft-accesssolutions.co.uk](http://www.microsoft-accesssolutions.co.uk/)*).

#### **3.4.7** *Re-design* **pemetaan proses bisnis**

Setelah melewati proses analisis sistem dan normalisasi, maka akan terlihat adanya kelemahan dari sistem tersebut. Maka untuk memperbaiki sistem dilakukan *re-design* (mendesain ulang) pemetaan proses bisnis yang bertujuan untuk mengidentifikasikan apa saja yang masih kurang dari sistem tersebut dan yang perlu dilakukan perubahan, untuk kemudian dilakukan langkah-langkah perbaikan. Pada tahap ini selalu dijaga agar kebutuhan sistem tidak menyimpang dari permasalahan dan tujuan penelitian.

# **3.4.8 Perancangan** *Entity Relationship Diagram* **(ERD)**

Perancangan ERD ini dilakukan setelah proses bisnis dirancang. Perancangan ERD ini bertujuan untuk menggambarkan hubungan antar tabel.

# **3.4.9 Perancangan Relasi Antar Tabel (RAT)**

Pada tahap ini dilakukan perancangan Relasi Antar Tabel (RAT). Relasi ini bertujuan untuk menggabungkan atribut pada tiap entitas untuk mendapatkan hasil yang sesuai dengan proses bisnis yang telah dibuat.

## **3.4.10 Perancangan** *Data Flow Diagram* **(DFD)**

Pada perancangan proses akan disusun DFD (diagram aliran data) berdasarkan aktivitas manajemen yang terjadi di tempat penelitian yang bersangkutan.

#### **3.4.11 Perancangan Tabel**

Setelah perancangan DFD dilakukan, maka tahap selanjutnya merancang tabel yang bertujuan untuk memudahkan operator untuk mengetahui output dari aplikasi ini.

## **3.4.12 Perancangan** *user interface*

Pada tahap ini dilakukan perancangan bentuk *interface* program yang dibuat. Ada 2 tahap yang ditempuh penulis dalam merancang *user interface* :

1. Merancang *Input Data* 

Setelah *database* terbentuk, maka langkah selanjutnya adalah membuat halaman-halaman untuk penginputan data. Halaman-halaman ini dibuat dengan prinsip memudahkan pengguna dalam menginput data.

2. Merancang *Output Data* 

Langkah selanjutnya adalah merancang *Output Data*. *Output Data* ini meliputi laporan penerimaan siswa baru, laporan pembayaran siswa, dan laporan hasil akademik siswa.

# **3.4.13 Kesimpuan dan saran**

Setelah sistem informasi diimplementasikan, diperoleh kesimpulan tentang sejauh mana penelitian memberikan kontribusi terhadap universitas. Saran-saran juga diberikan dengan tujuan untuk semakin meningkatkan kinerja universitas di masa yang akan datang.

# **BAB IV**

# **PENGUMPULAN DAN PENGOLAHAN DATA**

# **4.1 Data Umum Tempat Objek Penelitian**

## **4.1.1 Sejarah Berdirinya Fakultas Teknologi Industri**

Pada tahun 1982 didirikan Fakultas Teknologi Industri, sehingga Universitas Islam Indonesia memiliki tiga fakultas di bidang teknik, yaitu Fakultas Teknik, Fakultas Teknologi Tekstil, dan Fakultas Teknologi Industri. Tahun 1985 pemerintah mengatur bahwa dalam satu universitas hanya dibenarkan ada satu Fakultas Teknik, akhirnya UII pun meleburkan tiga fakultas tersebut menjadi satu fakultas yakni Fakultas Teknik.

Berdasarkan SK Mendikbud RI No. 25/Dikti/Kep/1993 Fakultas Teknik dipisah menjadi dua fakultas, yaitu Fakultas Teknik Sipil dan Perencanaan dan Fakultas Teknologi Industri. Saat ini Fakultas Teknologi Industri memiliki dua jurusan, yaitu Jurusan Teknik dan Manajemen Industri dan Jurusan Teknologi Tekstil.

Pada tahun akademik 1994/1995 dibuka Jurusan Teknik Informatika. Tahun 1995 Jurusan Teknologi Tekstil berubah nama menjadi Jurusan Teknik Kimia, dengan dua konsentrasi, yaitu Konsentrasi Teknologi Kimia dan Konsentrasi Teknologi Tekstil. Jurusan Teknik Elektro Konsentrasi Teknik Elektronika dibuka pada pada tahun 1997/1998. Tahun 1999/2000 dibuka Jurusan Teknik Mesin. Dan pada tahun 2000 dibuka Program Internasional untuk Jurusan Teknik Industri.

## **4.1.2 Sejarah dan Perkembangan Program Studi Teknik Industri**

Program Studi Teknik Indusrti berdiri sejak tahun 1982, dan kini berstatus akreditas dengan nilai A dari Badan Akreditas Nasional dan telah menghasilkan ribuan alumni yang tersebar dan bekerja antara lain di sektor swasta maupun pemerintah.

Kurikulum Program Studi Teknik Indusrti dirancang berbasiskan teknologi informasi yang disesuaikan dengan perkembangan teknologi informasi yang cepat dan secara global mempengaruhi perilaku manusia dan dunia industri.

Sistem pembelajaran Program Studi Teknik Industri mengacu pada pembelajaran aktif (*active learning*) yang didukung oleh dosen-dosen tetap maupun tidak tetap yang sebagian besar berpendidikan S2 dan S3 serta sarana gedung yang megah dan nyaman. Perpustakaan sebagai pendukung sistem pembelajaran mempunyai ribuan judul buku dan dengan fasilitas pelayanan yang optimal, buka pagi sampai sore hari. Fasilitas ini setiap tahun selalu dikembangkan dengan anggaran dana yang memadai.

Jurusan Teknik Industri mempunyai 7 laboratorium yang dikelola secara profesional untuk pelayanan praktikum, penelitian (baik dosen maupun mahasiswa) serta pelatihan. Fasilitas dan peralatan selalu dikembangkan setiap tahun melalui dana pengembangan laboratorium maupun Tri Dharma Perguruan Tinggi. Ketujuh laboratorium tersebut adalah : (1) Laboratorium Sistem Manufaktur, (2) Laboratorium Analisis Perancangan Kerja dan Ergonomi (APK &

E), (3) Laboratorium Data Mining, (4) Laboratorium Pemodelan dan Simulasi Industri, (5) Laboratorium Enterprice Resource Planning (ERP), (6) Laboratorium Innovasi dan Pengembangan Organisasi, dan (7) Laboratorium Perancangan Sistem Industri Terpadu. Dengan sarana dan pra sarana yang tersedia di jurusan Teknik Industri, direncanakan setiap mahasiswa dapat menyelesaikan studinya dalam waktu 4 sampai 4,5 tahun.

## **4.1.3 Visi Program Studi Teknik Industri**

Terwujudnya Prodi Teknik Industri (TI) Universitas Islam Indonesia yang terkemuka, mampu menghasilkan lulusan yang berkompeten di bidang keteknik industrian, berakhlak mulia dan berkontribusi terhadap pembangunan nasional.

# **4.1.4 Misi Program Studi Teknik Industri**

- 1. Melaksanakan pendidikan tinggi bertaraf nasional yang berorientasi pada perkembangan ilmu pengetahuan dan teknologi
- 2. Melaksanakan dan menghasilkan kegiatan penelitian yang bermanfaat bagi pembangunan nasional
- 3. Melaksakan pengabdian masyarakat dan dakwah islamiyah yang bermanfaat bagi kemajuan masyarakat

## **4.1.5 Tujuan Program Studi Teknik Industri**

- 1. Menghasilkan lulusan Teknik Industri yang mampu dalam perencanaan, desain, analisis, pengembangan, implementasi dan perbaikan sistem industri terintegrasi berbasis sistem informasi.
- 2. Mengembangkan kurikulum yang sesuai dengan perkembangan industri
- 3. Menciptakan iklim akademik yang kondusif
- 4. Meningkatkan kegiatan penelitian yang berkualitas dan memberikan kontribusi bagi pengembangan ilmu pengetahuan dan teknologi
- 5. Meningkatkan kemampuan soft skill bagi lulusan berdasarkan risalah islamiah
- 6. Meningkatkan kegiatan pengabdian masyarakat yang berorientasi pada pengembangan industri untuk kesejahtraan masyarakat
- 7. Meningkatkan kualitas kegiatan dakwah islamiyah

# **4.2 Pengumpulan Data**

## **4.2.1 Pemetaan proses bisnis**

Adalah pemetaan suatu kumpulan pekerjaan yang saling terkait untuk menyelesaikan suatu masalah tertentu. Suatu proses bisnis dapat dipecah menjadi beberapa subproses yang masing-masing memiliki atribut sendiri tapi juga berkontribusi untuk mencapai tujuan dari superprosesnya. Analisis proses bisnis umumnya melibatkan pemetaan proses dan subproses di dalamnya hingga tingkatan aktivitas atau kegiatan.

**ISLAM** 

Diagram pemetaan proses bisnis aplikasi Tugas Akhir yang ada pada Prodi Teknik Industri dapat diperhatikan pada tabel berikut ini :

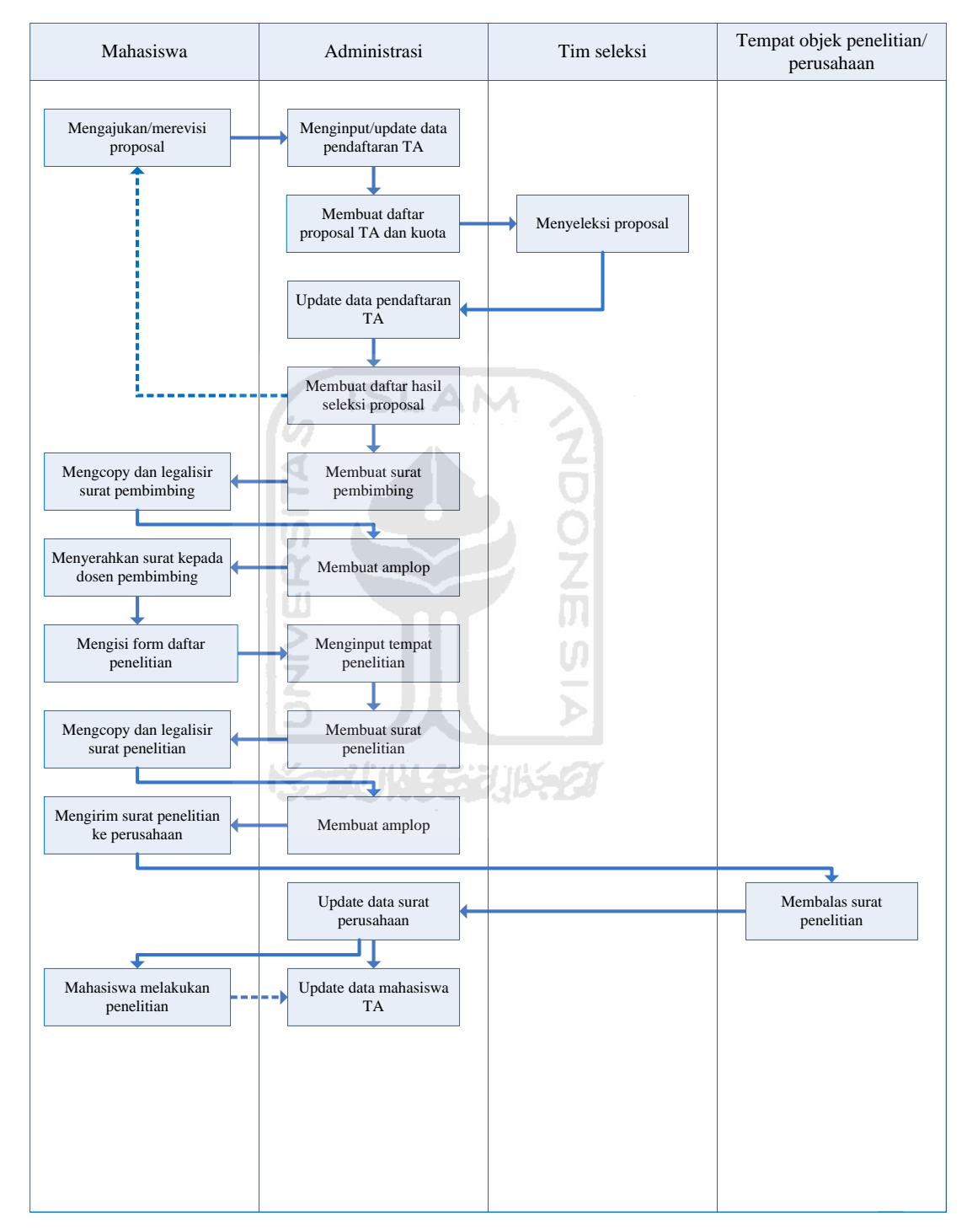

Gambar 4.1 Diagram Pemetaan Proses Bisnis Prodi Teknik Industri

Keterangan :

: aliran proses  $\frac{1}{2}$ : aliran informasi

Berikut ini penjelasan mengenai pemetaan proses bisnis pada aplikasi TA Prodi Teknik Industri :

## **1. Mahasiswa mengajukan/merevisi proposal**

Mahasiswa mengajukan proposal yang diserahkan ke bagian administrasi. Proposal yang diajukan merupakan syarat awal untuk bisa menjalankan Tugas Akhir. Setiap mahasiswa hanya boleh memasukkan satu proposal. Tidak semua mahasiswa bisa langsung diterima proposal tersebut. Jika hasil seleksi proposal di tolak, maka mahasiswa diharuskan mengulang dengan proposal yang berbeda dari yang sebelumnya. Apabila hasil seleksi proposal di revisi, maka proposal yang sebelumnya cukup di perbaiki. Jika mahasiswa mengalami revisi, hasil dari revisian tersebut diserahkan kembali kepada bagian administrasi.

## **2. Admin menginput/update data pendaftaran TA**

Bagian administrasi menginput daftar mahasiswa TA yang baru pertama kali memasukkan proposal atau meng-*update* daftar mahasiswa TA yang telah lebih dari sekali memasukkan proposal TA dengan memasukkan data mahasiswa, yaitu : no\_mahasiswa, nama, judul, tahun\_akademik, semester.

## **3. Admin membuat daftar proposal TA dan kuota**

Bagian akademik membuat daftar proposal TA dan kuota pembimbing untuk kemudian diserahkan kepada tim penyeleksi. Tim penyeleksi dibentuk untuk menyeleksi proposal-proposal yang masuk ke bagian administrasi. Proposal diseleksi untuk mempermudah mahasiswa mengetahui kesalahan dari proposal yang telah diajukan.

## **4. Tim seleksi menyeleksi proposal**

Proposal diterima apabila penelitian yang akan dilakukan belum pernah ada yang melakukan, sehingga ada eksperimen baru yang akan di teliti. Apabila isi proposal tidak sesuai dengan apa yang akan di teliti, proposal tersebut akan di tolak atau di revisi. **5. Admin update data pendaftaran TA**

Daftar proposal TA dan kuota yang telah diisi oleh tim seleksi diserahkan ke bagian administrasi. Bagi mahasiswa yang telah diterima proposalnya bisa langsung meminta surat bimbingan. Dan bagian administrasi mang-update kembali daftar mahasiswa TA yang telah diterima proposalnya dengan menuliskan data mahasiswa, yaitu : no\_mahasiswa, nama, judul, tahun\_akademik, semester, pembimbing\_I, pembimbing\_II, batas\_TA.

# **6. Admin membuat daftar hasil seleksi proposal**

Daftar ini dibuat untuk ditunjukkan kepada mahasiswa mengenai hasil seleksi proposal tersebut. Sehingga mahasiswa bisa mengetahui hasil yang di dapat dari proposal yang telah dibuatnya. Dan apabila proposal masih dalam keterangan "direvisi" atau "ditolak" maka mahasiswa diharuskan merevisi atau mengulang proposal tersebut.

## **7. Admin membuat surat pembimbing**

Bagian administrasi membuat surat pembimbing untuk dosen yang ditunjuk membimbing mahasiswa yang sedang menjalakan TA. Dosen yang dipilih berkewajiban membantu mahasiswa mengerjakan TA.

# **8. Mahasiswa mengcopy dan menglegalisir surat pembimbing**

Sebelum surat pembimbing diserahkan ke pembimbing yang telah ditemtukan, mahasiswa ditugaskan untuk mengcopy dan menglegalisir surat pembimbing tersebut untuk berkas dibagian administrasi.

# **9. Admin membuat amplop**

Amplop juga dibuat oleh bagian administrasi. Pada sheet ini, telah dibuat aplikasinya maka akan mempermudah bagian administrasi untuk membuat amplop yang akan diserahkan kepada pembimbing.

# **10. Mahasiswa menyerahkan surat kepada dosem pembimbing**

Mahasiswa menyerahkan surat bimbingan yang telah dibuat oleh bagian administrasi kepada dosem pembimbing yang berarti pelaksanaan TA mulai dikerjakan.

## **11. Mahasiswa mengisi form daftar penelitian**

Mahasiswa diharuskan menentukan dimana tempat penelitian yang akan dilakukan untuk membantu pengerjaan TA

## **12. Admin menginput tempat penelitian**

Mahasiswa diwajibkan mendaftarkan tempat penelitian yang dikehendaki ke bagian administrasi. Data yang diinputkan, yaitu : no\_mahasiswa, nama, judul, mulai\_TA, batas\_TA, pembimbing\_I, pembimbing\_II, nama\_perusahaan, alamat, kota/kabupaten, provinsi.

## **13. Admin membuat surat penelitian**

Bagian administrasi juga bertugas membantu mahasiswa membuat surat perusahaan untuk memohon ijin menggunakan tempat untuk melakukan observasi/penelitian.

# **14. Mahasiswa mengcopy dan menglegalisir surat penelitian**

Mahasiswa ditugaskan untuk mengcopy dan menglegalisir surat penelitian W untuk berkas dibagian administrasi.

# **15. Admin membuat amplop**

Amplop untuk perusahaan juga dibuat oleh bagian administrasi. Pada sheet ini, telah dibuat aplikasinya maka akan mempermudah bagian administrasi.

## **16. Mahasiswa mengirim surat ke perusahaan**

Mahasiswa mengirimkan surat penelitian yang telah dibuat bagian administrasi ke perusahaan yang telah di ajukan.

## **17. Perusahaan membalas surat penelitian**

Setelah surat penelitian diterima, perusahaan membalas isi surat tersebut. Ada yang diterima penelitian, tapi tidak sedikit perusahaan yang menolak untuk dilakukannya penelitian pada perusahaan tersebut.

# **18. Admin update data perusahaan**

Bagian administrasi kembali meng-update data perusahaan yang diliahat dari isi surat balasan perusahaan kepada kampus.

# **19. Mahasiswa melakukan penelitian**

Seperti yang tertulis diatas, jika perusahaan menerima untuk dilakukan penelitian maka mahasiswa bisa melakukan penelitian dengan mengambil datadata yang dibutuhkan untuk pengerjaan TA.

## **20. Admin update data mahasiswa TA**

Dalam Prodi Teknik Industri masa pengerjaan TA ada batas waktunya kurang lebih 1 semester (6 bulan). Setelah masa berlaku habis, mahasiswa diharapkan untuk melakukan perpanjangan/update. Jika perpanjangan tidak dilakukan maka mahasiswa akan sulit untuk melanjutkan proses bimbingan TA nya. Data yang diinput yaitu : no\_mahasiswa, nama, judul, mulai\_TA, batas\_TA, pembimbing\_I, pembimbing\_II, status.

## **4.2.2 Tampilan Gambar Form Aplikasi TA**

## **4.2.2.1 Gambar Form Menu TA**

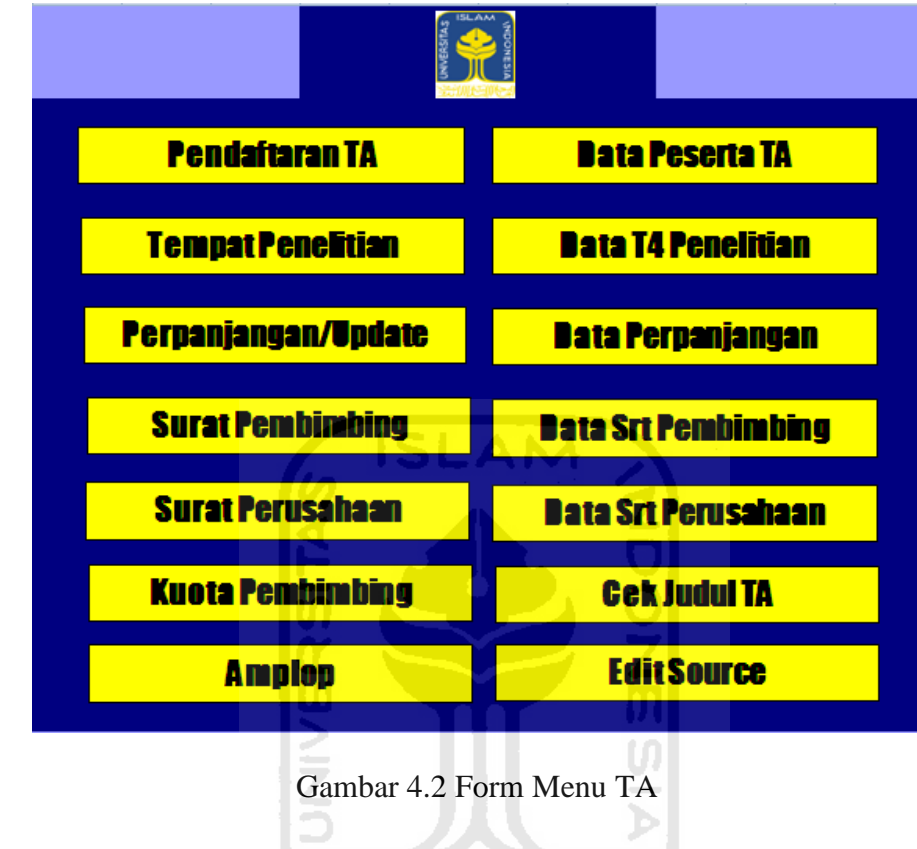

Keterangan :

a. Bottom "Pendaftaran TA"

Digunakan untuk menampilkan user form pendaftaran TA.

b. Bottom "Tempat Penelitian"

Digunakan untuk menampilkan user form tempat penelitian.

c. Bottom "Perpanjangan/Update"

Digunakan untuk menampilkan user form perpanjangan/update.

d. Bottom "Surat Bimbingan"

Digunakan untuk menampilkan user form surat bimbingan.

e. Bottom "Surat Perusahaan"

Digunakan untuk menampilkan user form surat perusahaan.

f. Bottom "Kuota Pembimbing"

Digunakan untuk menampilkan user form kuota pembimbing dan tabel jumlah kuota pembimbing.

g. Bottom "Amplop"

Digunakan untuk menampilkan user form amplop.

- SLAM h. Bottom "Data Peserta TA" Digunakan untuk menampilkan user form data peserta TA serta tabel data peserta.
- i. Bottom "Data Tempat Penelitian" Digunakan untuk menampilkan user form data tempat penelitian dan tabel data alamat tempat penelitian.
- j. Bottom "Data Perpanjangan" Digunakan untuk menampilkan user form data perpanjangan dan tabel data batas akhir TA.
- k. Bottom "Data Surat Pembimbing"

Digunakan untuk menampilkan user form data surat pembimbing dan tabel data tanggal dikeluarkannya surat pembimbing.

l. Bottom "Data Surat Perusahaan"

Digunakan untuk menampilkan user form data surat perusahaan dan tabel data tanggal dikeluarkannya surat perusahaan.

m. Bottom "Cek Judul TA"

Digunakan untuk menampilkan user form cek judul TA dan tabel data-data judul yang telah diajukan mahasiswa.

n. Bottom "Source"

Digunakan untuk menampilkan tabel source yang menyimpan data-data mahasiswa dan dosen pembimbing di setiap tahun akademik.

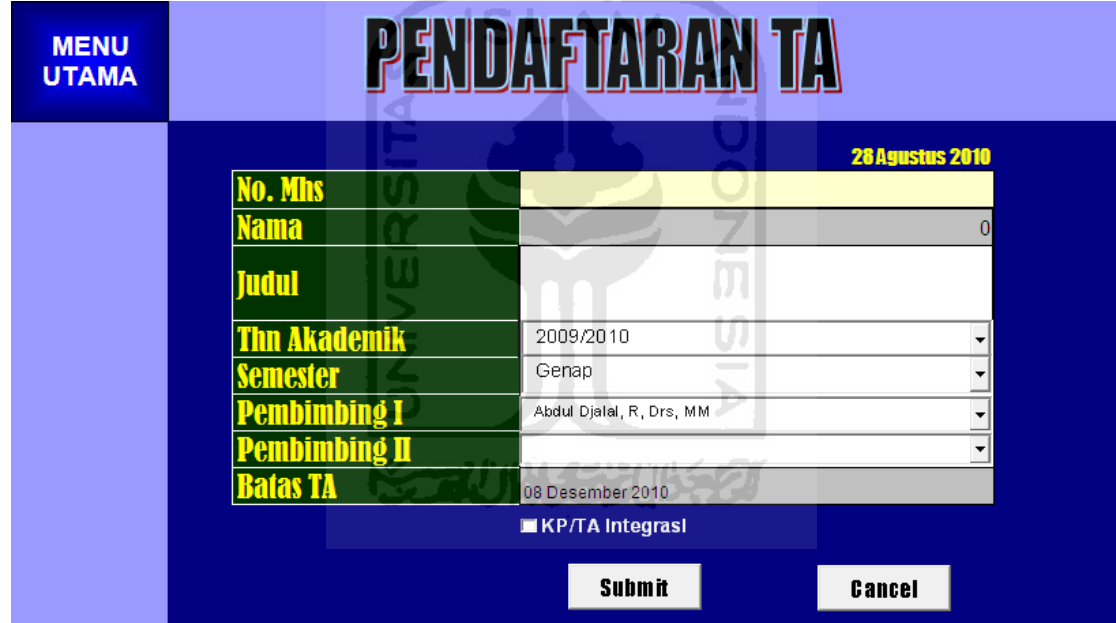

# **4.2.2.2 Gambar Form Menu Pendaftaran TA**

Gambar 4.3 Form Menu Pendaftaran TA

Keterangan :

a. Bottom "Menu Utama"

Digunakan untuk kembali ke form menu TA

b. Text box :
- 1. Nomor mahasiswa : digunakan untuk menginputkan nomor mahasiswa secara manual
- 2. Nama : digunakan untuk menginputkan nama mahasiswa atau diretive secara otomatis.
- 3. Judul : digunakan untuk menginputkan judul secara manual.
- 4. Tahun akademik : digunakan untuk menginputkan tahum akademik secara otomatis.
- 5. Semester : digunakan untuk menginputkan semester secara otomatis.
- 6. Pembimbing I : digunakan untuk menginputkan pembimbing I secara otomatis.
- 7. Pembimbing II : digunakan untuk menginputkan pembimbing II secara otomatis.
- 8. Batas TA : digunakan untuk mengetahui batas akhir TA setiap nama mahasiswa yang di inputkan.
- c. Bottom "Submit"

Digunakan untuk menginputkan data yang akan tersimpan pada database sheet data peserta.

d. Bottom "Cencel"

Digunakan untuk membatalkan aplikasi yang akan dilakukan

#### **4.2.2.3 Gambar Form Menu Data Peserta**

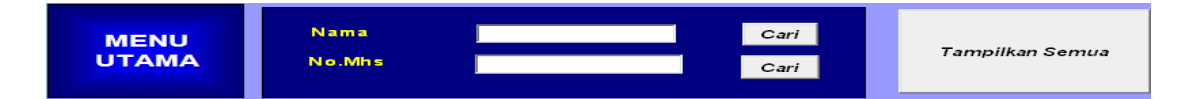

Gambar 4.4 Form Menu Data Peserta

Keterangan :

a. Bottom "Menu Utama"

Digunakan untuk kembali ke form menu TA

b. Bottom "Cari" nama mahasiswa

Digunakan untuk menampilkan nama mahasiswa yang dicari yang telah ada pada aplikasi tersebut.

c. Bottom "Cari" nomor mahasiswa

Digunakan untuk menampilkan nomor mahasiswa yang dicari yang telah ada pada aplikasi tersebut.

d. Bottom "Tampilkan Semua"

Digunakan untuk menampilkan keseluruhan data mahasiswa yang ada di form menu data peserta.

- e. Input box :
	- 1. Input Box 1

Digunakan untuk input nama mahasiswa.

2. Input Box 2

Digunakan untuk input nomor mahasiswa.

#### **4.2.2.4 Gambar Form Menu Surat Pembimbing**

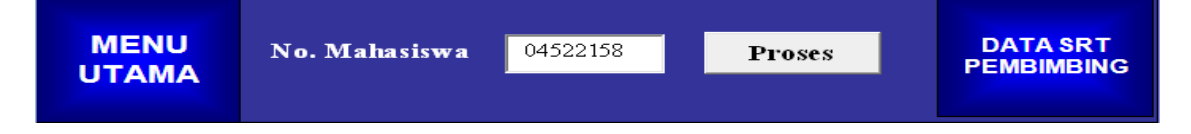

Gambar 4.5 Form Menu Surat Pembimbing

Keterangan :

a. Bottom "Menu Utama"

Digunakan untuk kembali ke form menu TA

b. Bottom "Proses"

Digunakan untuk menginput nomor mahasiswa yang diinginkan pada aplikasi tersebut.

c. Bottom "Data Surat Pembimbing"

Digunakan untuk menampilkan tabel data surat pembimbing yang telah dikeluarkan oleh akademik

ž<br>M

Ų.

- d. Input box :
	- 1. Input Box 1

Digunakan untuk input nomor mahasiswa.

# **4.2.2.5 Gambar Form Menu Kuota**

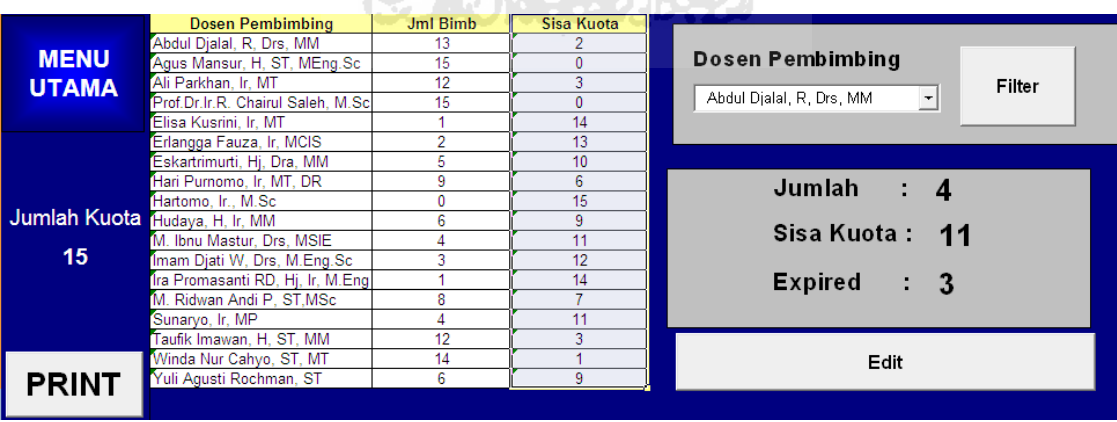

#### Gambar 4.6 Form Menu Kuota

#### Keterangan :

a. Bottom "Menu Utama"

Digunakan untuk kembali ke form menu TA.

b. Bottom "Print"

Digunakan untuk mengeprint tabel data jumlah dosen pembimbing.

c. Bottom "Filter"

Digunakan untuk menyaring nama dosen yang di inputkan.

d. Bottom "Edit"

Digunakan untuk mengedit jumlah kuota, sisa kuota dan masa expired menjalankan TA.

 $\frac{1}{\pi}$ 

- e. Input box :
	- 1. Input Box 1

Digunakan untuk input dosen pembimbing.

#### **4.2.2.6 Gambar Form Menu Cek Judul**

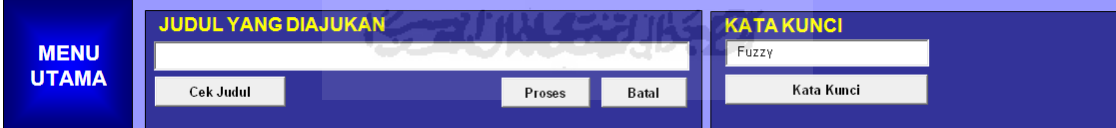

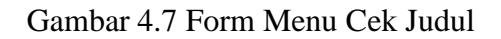

Keterangan :

a. Bottom "Menu Utama"

Digunakan untuk kembali ke form menu TA.

b. Bottom "Cek Judul"

Digunakan untuk mengecek judul yang telah diajukan.

c. Bottom "Proses"

Digunakan untuk menginput judul yang diinginkan pada aplikasi tersebut.

d. Bottom "Batal"

Digunakan untuk membatalkan judul yang akan di inputkan.

e. Bottom "Kata Kunci"

Digunakan untuk mempermudah pencarian judul yang diinginkan.

- f. Input box :
	- 1. Input box 1

Digunakan untuk input judul yang diajukan.

2. Input box 2

Digunakan untuk input kata kunci judul yang diinginkan.

## **4.2.2.7 Gambar Form Menu Tempat Penelitian**

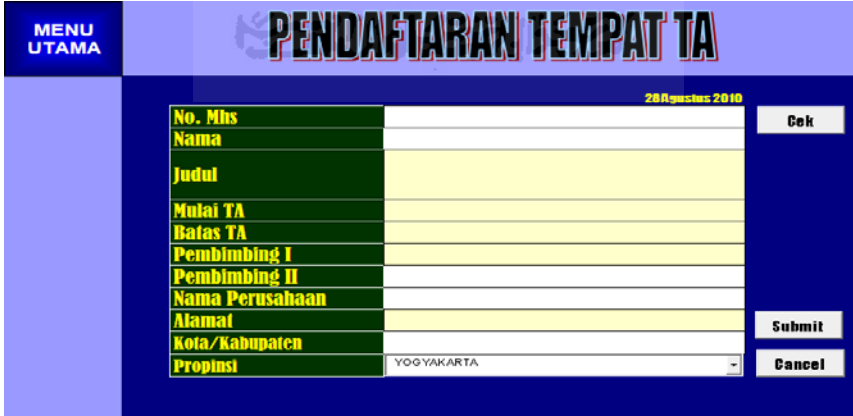

Gambar 4.8 Form Menu Tempat Penelitian

Keterangan :

a. Bottom "Menu Utama"

Digunakan untuk kembali ke form menu TA.

b. Text box :

- 1. Nomor mahasiswa: digunakan untuk menginputkan nomor mahasiswa secara manual.
- 2. Nama : digunakan untuk menginputkan nama mahasiswa atau diretive secara otomatis.
- 3. Judul : digunakan untuk menginputkan judul secara manual.
- 4. Mulai TA : digunakan untuk mengetahui mulai pelaksanaan TA setiap nama mahasiswa yang di inputkan.
- 5. Batas TA : digunakan untuk mengetahui batas akhir TA setiap nama mahasiswa yang di inputkan.
- 6. Pembimbing I : digunakan untuk menginputkan pembimbing I secara otomatis.
- 7. Pembimbing II : digunakan untuk menginputkan pembimbing II secara otomatis.
- 8. Nama Perusahaan : : digunakan untuk menginputkan nama perusahaan yang telah didaftarkan oleh mahasiswa.
- 9. Alamat : digunakan untuk menginputkan alamat perusahaan yang telah ada dalam aplikasi tersebut.
- 10. Kota/Kabupaten : digunakan untuk menginputkan kota/kabupaten perusahaan yang telah ada dalam aplikasi tersebut.
- 11. Propinsi : digunakan untuk menginputkan provinsi perusahaan yang telah ada dalam aplikasi tersebut.

e. Bottom "Cek"

Digunakan untuk mengetahui akurat atau tidak data yang telah di inputkan.

f. Bottom "Submit"

Digunakan untuk menginputkan data yang akan tersimpan pada database sheet data tempat.

g. Bottom "Cencel"

Digunakan untuk membatalkan aplikasi yang akan dilakukan

# **4.2.2.8 Gambar Form Menu Data Tempat**

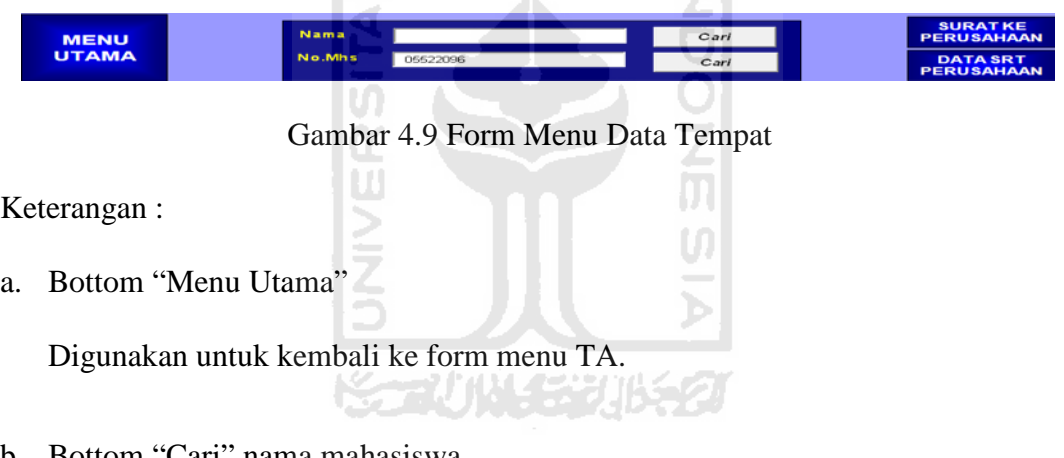

b. Bottom "Cari" nama mahasiswa

Digunakan untuk menampilkan nama mahasiswa yang dicari yang telah ada pada aplikasi tersebut.

c. Bottom "Cari" nomor mahasiswa

Digunakan untuk menampilkan nomor mahasiswa yang dicari yang telah ada pada aplikasi tersebut.

d. Bottom "Surat Ke Perusahaan"

Digunakan untuk menampilkan form surat ke perusahaan yang telah dibuat.

e. Bottom "Data Surat Perusahaan"

Digunakan untuk menampilkan tabel data surat perusahaan yang telah dikeluarkan oleh akademik.

- f. Input box :
	- 1. Input Box 1

Digunakan untuk input nama mahasiswa.

2. Input Box 2

Digunakan untuk input nomor mahasiswa.

#### **4.2.2.9 Gambar Form Menu Surat Perusahaan**

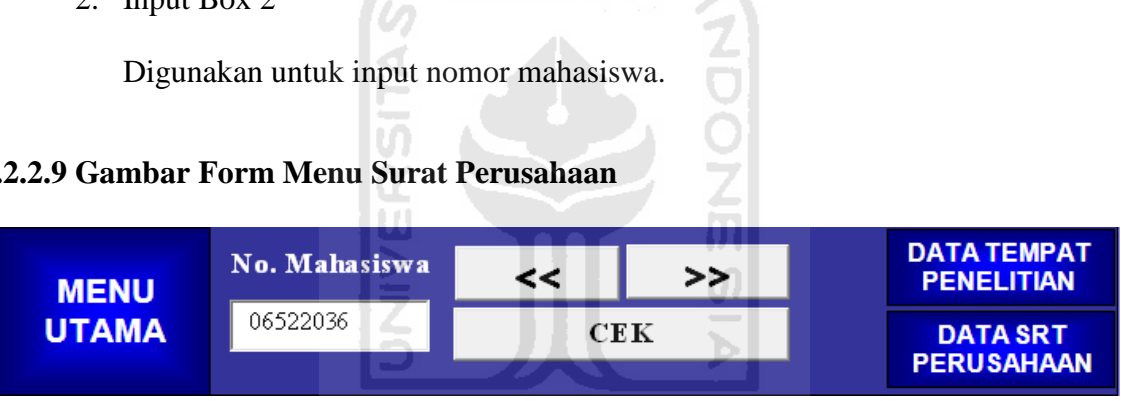

Gambar 4.10 Form Menu Surat Perusahaan

Keterangan :

a. Bottom "Menu Utama"

Digunakan untuk kembali ke form menu TA.

b. Bottom "Cek"

Digunakan untuk mengetahui ada atau tidak data yang telah di inputkan.

c. Bottom "Data Tempat Penelitian"

Digunakan untuk menampilkan data-data alamat tempat penelitian yang telah diajukan mahasiswa.

d. Bottom "Data Surat Perusahaan"

Digunakan untuk menampilkan tabel data surat perusahaan yang telah dikeluarkan oleh akademik.

- e. Input box :
	- 1. Input Box 1

Digunakan untuk input nomor mahasiswa

# **4.2.2.10 Gambar Form Menu Perpanjangan/Update**

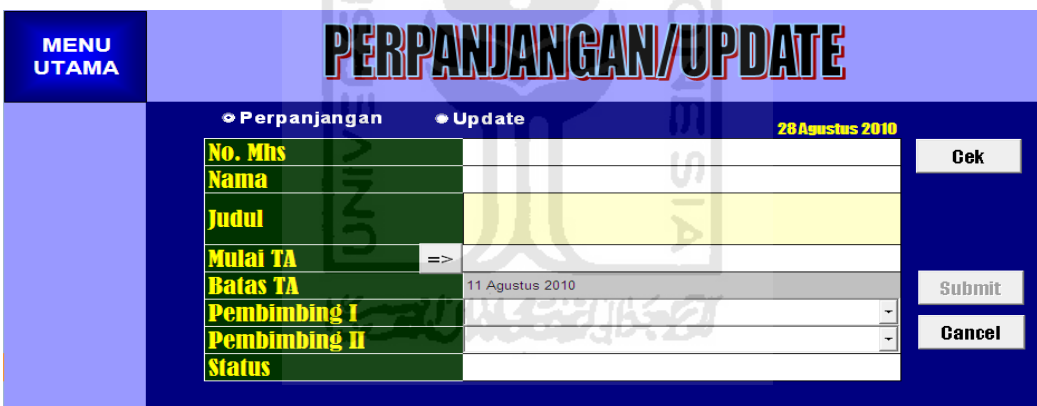

Gambar 4.11 Form Menu Perpanjangan/Update

Keterangan :

a. Bottom "Menu Utama"

Digunakan untuk kembali ke form menu TA

- b. Text box :
	- 1. Nomor mahasiswa: digunakan untuk menginputkan nomor mahasiswa secara

manual.

- 2. Nama : digunakan untuk menginputkan nama mahasiswa atau diretive secara otomatis.
- 3. Judul : digunakan untuk menginputkan judul secara manual.
- 4. Mulai TA : digunakan untuk mengetahui mulai pelaksanaan TA setiap nama mahasiswa yang di inputkan.
- 5. Batas TA : digunakan untuk mengetahui batas akhir TA setiap nama mahasiswa yang di inputkan.
- 6. Pembimbing I : digunakan untuk menginputkan pembimbing I secara ISLAM otomatis.
- 7. Pembimbing II : digunakan untuk menginputkan pembimbing II secara otomatis.
- 8. Status : digunakan untuk mengetahui status perpanjangan TA.
- h. Bottom "Cek"

Digunakan untuk mengetahui akurat atau tidak data yang telah di inputkan.

i. Bottom "Submit"

Digunakan untuk menginputkan data yang akan tersimpan pada database sheet data perpanjangan.

j. Bottom "Cencel"

Digunakan untuk membatalkan aplikasi yang akan dilakukan.

#### **4.2.2.11 Gambar Form Menu Data Perpanjangan**

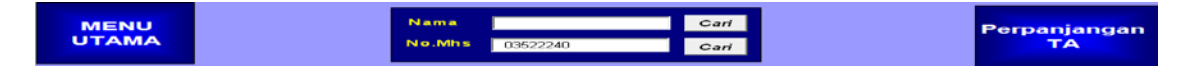

Gambar 4.12 Form Menu Data Perpanjangan

Keterangan :

a. Bottom "Menu Utama"

Digunakan untuk kembali ke form menu TA.

b. Bottom "Cari" nama mahasiswa

Digunakan untuk menampilkan nama mahasiswa yang dicari yang telah ada pada aplikasi tersebut.

c. Bottom "Cari" nomor mahasiswa

Digunakan untuk menampilkan nomor mahasiswa yang dicari yang telah ada pada aplikasi tersebut.

d. Bottom "Perpanjangan TA"

Digunakan untuk menampilkan form menu perpanjangan/update.

- e. Input box :
	- 1. Input Box 1

Digunakan untuk input nama mahasiswa.

2. Input Box 2

Digunakan untuk input nomor mahasiswa.

#### **4.2.2.12 Gambar Form Menu Amplop**

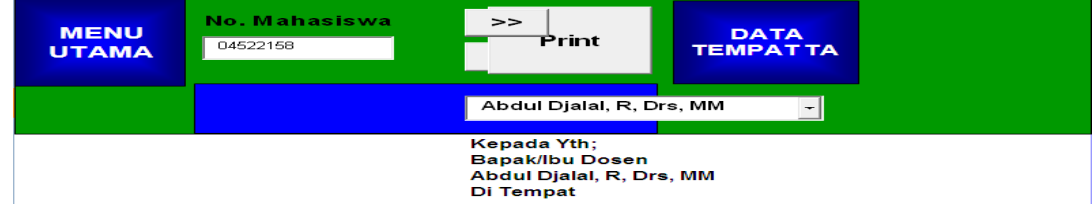

Gambar 4.13 Form Menu Amplop

Keterangan :

a. Bottom "Menu Utama"

Digunakan untuk kembali ke form menu TA

b. Bottom "Print"

Digunakan untuk mengeprint form amplop yang telah dibuat oleh bagian akademik

c. Bottom "Data Tempat TA"

Digunakan untuk menampilkan data-data alamat tempat penelitian yang telah

ž<br>M

diajukan mahasiswa

- d. Input box :
	- 1. Input Box 1

Digunakan untuk input nomor mahasiswa

2. Input Box 2

Digunakan untuk input nama dosen pembimbing

#### **4.2.2.13 Gambar Form Menu Data Surat Pembimbing**

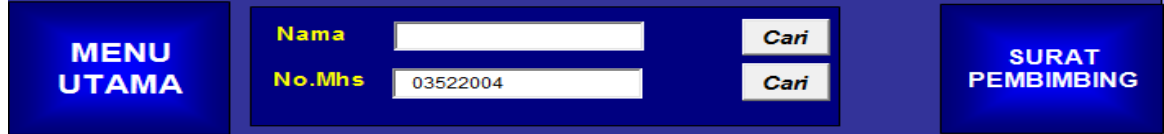

Gambar 4.14 Form Menu Data Surat Pembimbing

Keterangan :

a. Bottom "Menu Utama"

Digunakan untuk kembali ke form menu TA.

b. Bottom "Cari" nama mahasiswa

Digunakan untuk menampilkan nama mahasiswa yang dicari yang telah ada pada aplikasi tersebut.

c. Bottom "Cari" nomor mahasiswa

Digunakan untuk menampilkan nomor mahasiswa yang dicari yang telah ada pada aplikasi tersebut.

d. Bottom "Surat Pembimbing"

Digunakan untuk menampilkan form surat ke pembimbing yang telah dibuat.

 $\frac{1}{\Omega}$ 

- e. Input box :
	- 1. Input Box 1

Digunakan untuk input nama mahasiswa

2. Input Box 2

Digunakan untuk input nomor mahasiswa

# **4.2.2.14 Gambar Form Menu Data Surat Perusahaan**

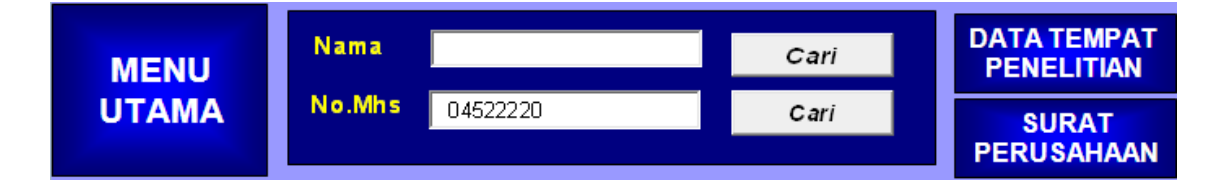

Gambar 4.15 Form Menu Data Surat Perusahaan

#### Keterangan :

a. Bottom "Menu Utama"

Digunakan untuk kembali ke form menu TA

b. Bottom "Cari" nama mahasiswa

Digunakan untuk menampilkan nama mahasiswa yang dicari yang telah ada pada aplikasi tersebut.

c. Bottom "Cari" nomor mahasiswa

Digunakan untuk menampilkan nomor mahasiswa yang dicari yang telah ada pada aplikasi tersebut.

d. Bottom "Data Tempat Penelitian"

Digunakan untuk menampilkan data-data alamat tempat penelitian yang telah diajukan mahasiswa

e. Bottom "Surat Perusahaan"

Digunakan untuk menampilkan form surat ke perusahaan yang telah dibuat

#### f. Input box :

1. Input Box 1

Digunakan untuk input nama mahasiswa

2. Input Box 2

Digunakan untuk input nomor mahasiswa

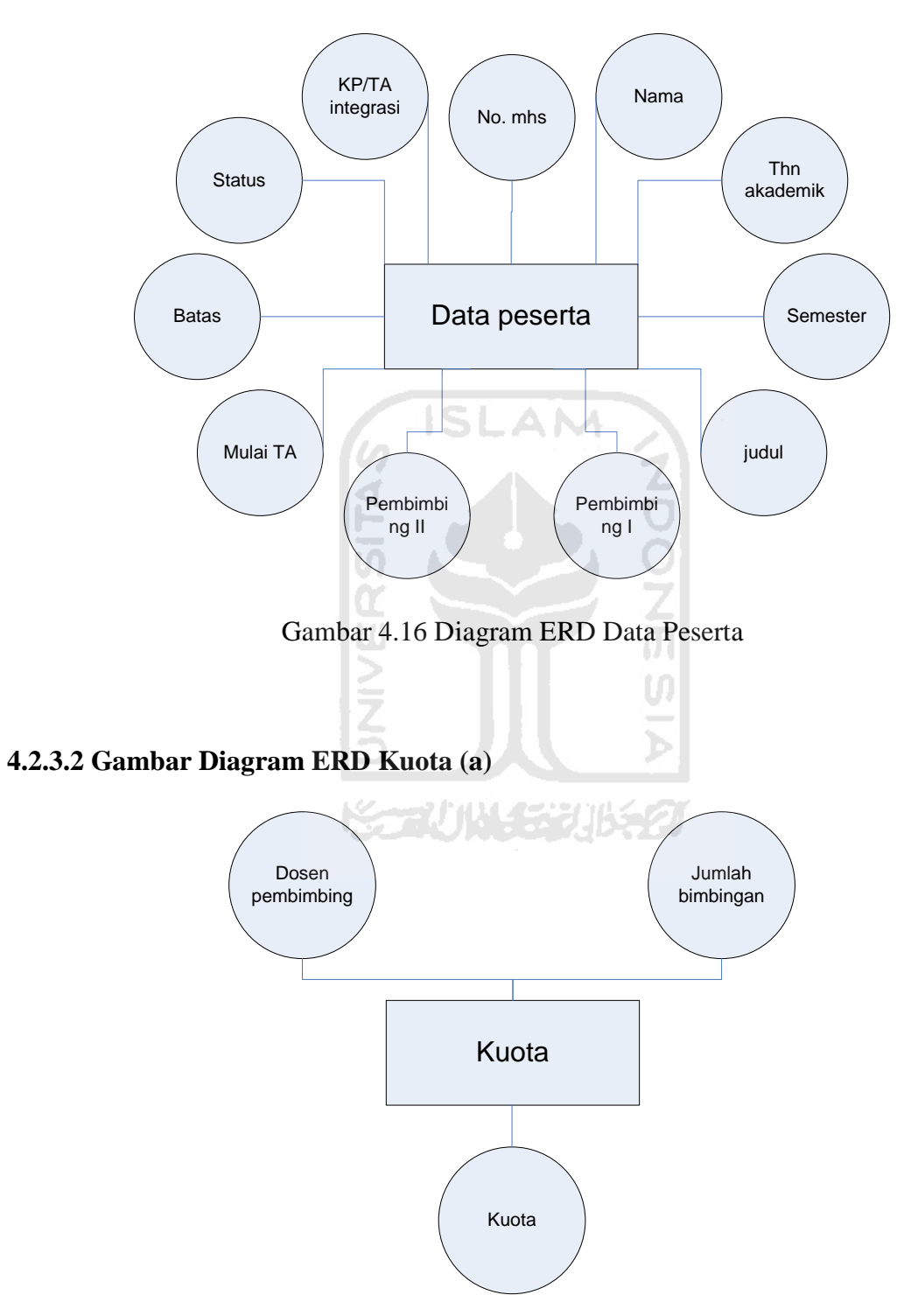

# **4.2.3.1 Gambar Diagram ERD Data Peserta**

Gambar 4.17 Diagram ERD Kuota (a)

# **4.2.3.3 Gambar Diagram ERD Kuota (b)**

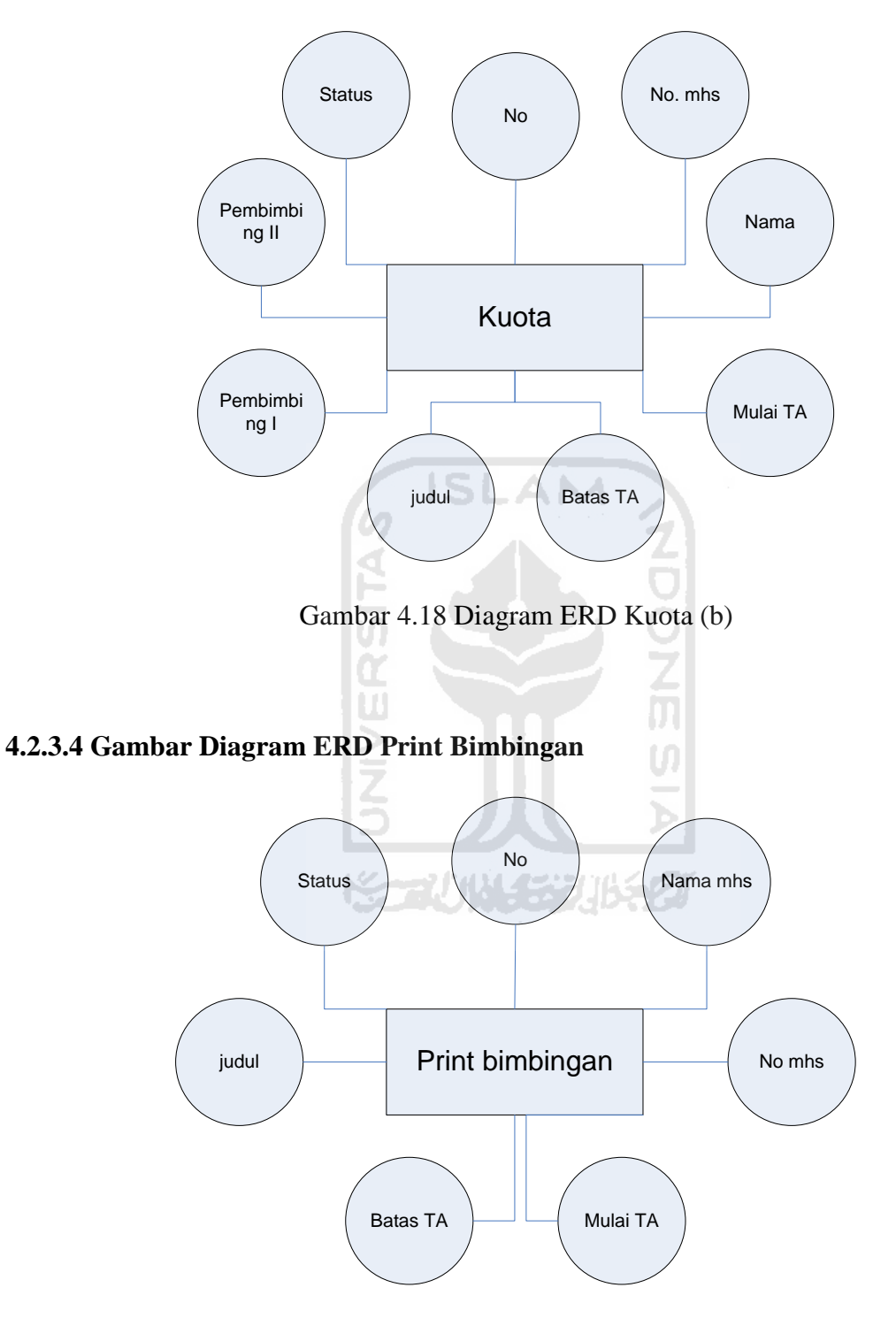

Gambar 4.19 Diagram ERD Print Bimbingan

# **4.2.3.5 Gambar Diagram ERD Cek Judul**

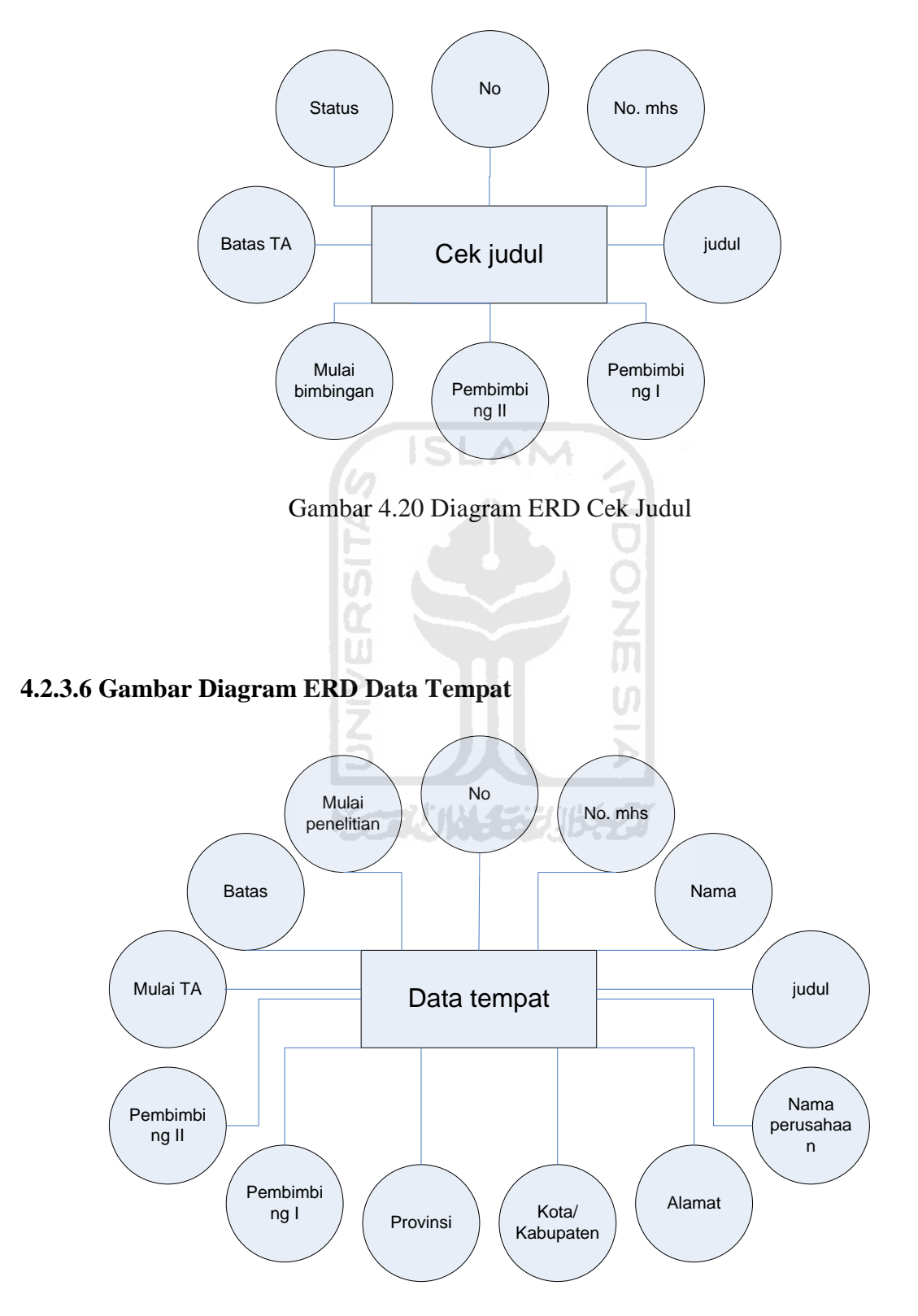

Gambar 4.21 Diagram ERD Data Tempat

# Perpanjangan data No. mhs No Nama Batas Mulai TA Pembimbi<br>ng Il Pembimbi ng I judul

# **4.2.3.7 Gambar Diagram ERD Perpanjangan Data**

Gambar 4.22 Diagram ERD Perpanjangan Data

# **4.2.3.8 Gambar Diagram ERD Data Surat Pembimbing**

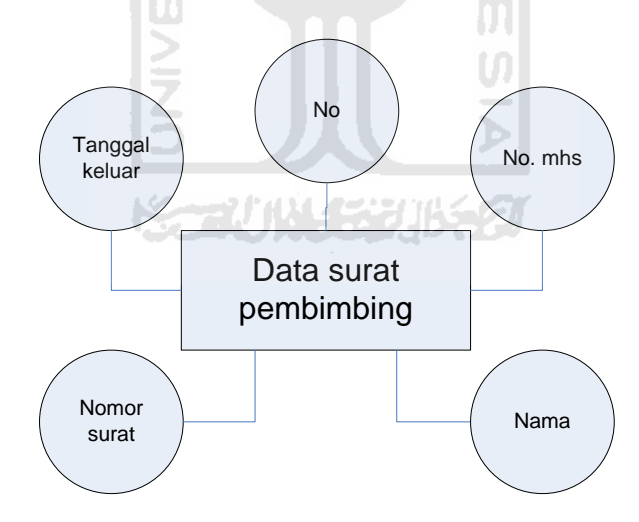

Gambar 4.23 Diagram ERD Data Surat Pembimbing

# **4.2.3.9 Gambar Diagram ERD Data Surat Perusahaan**

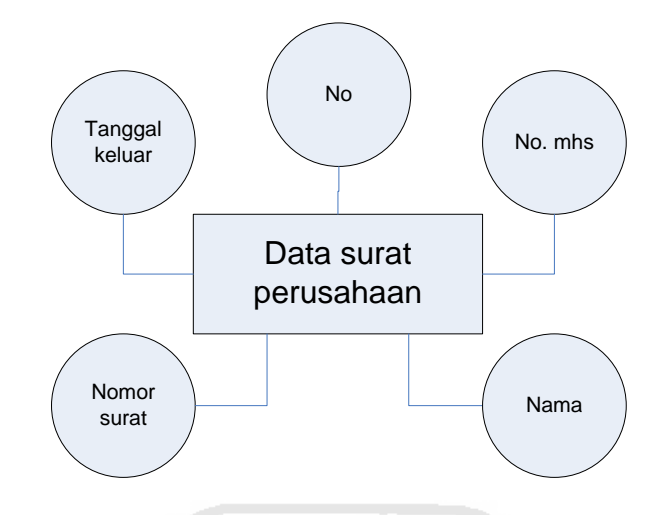

Gambar 4.24 Diagram ERD Data Surat Perusahaan

## **4.2.3.10 Gambar Diagram ERD Source (a)**

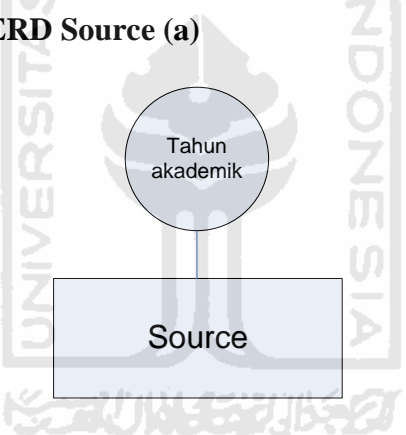

Gambar 4.25 Diagram ERD Source (a)

# **4.2.3.11 Gambar Diagram ERD Source (b)**

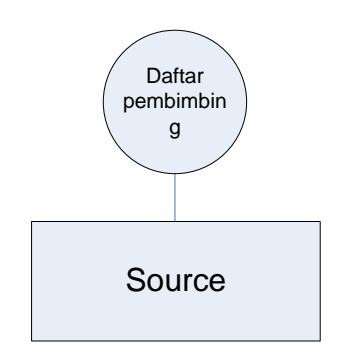

Gambar 4.26 Diagram ERD Source (b)

# **4.2.3.12 Gambar Diagram ERD Source (c)**

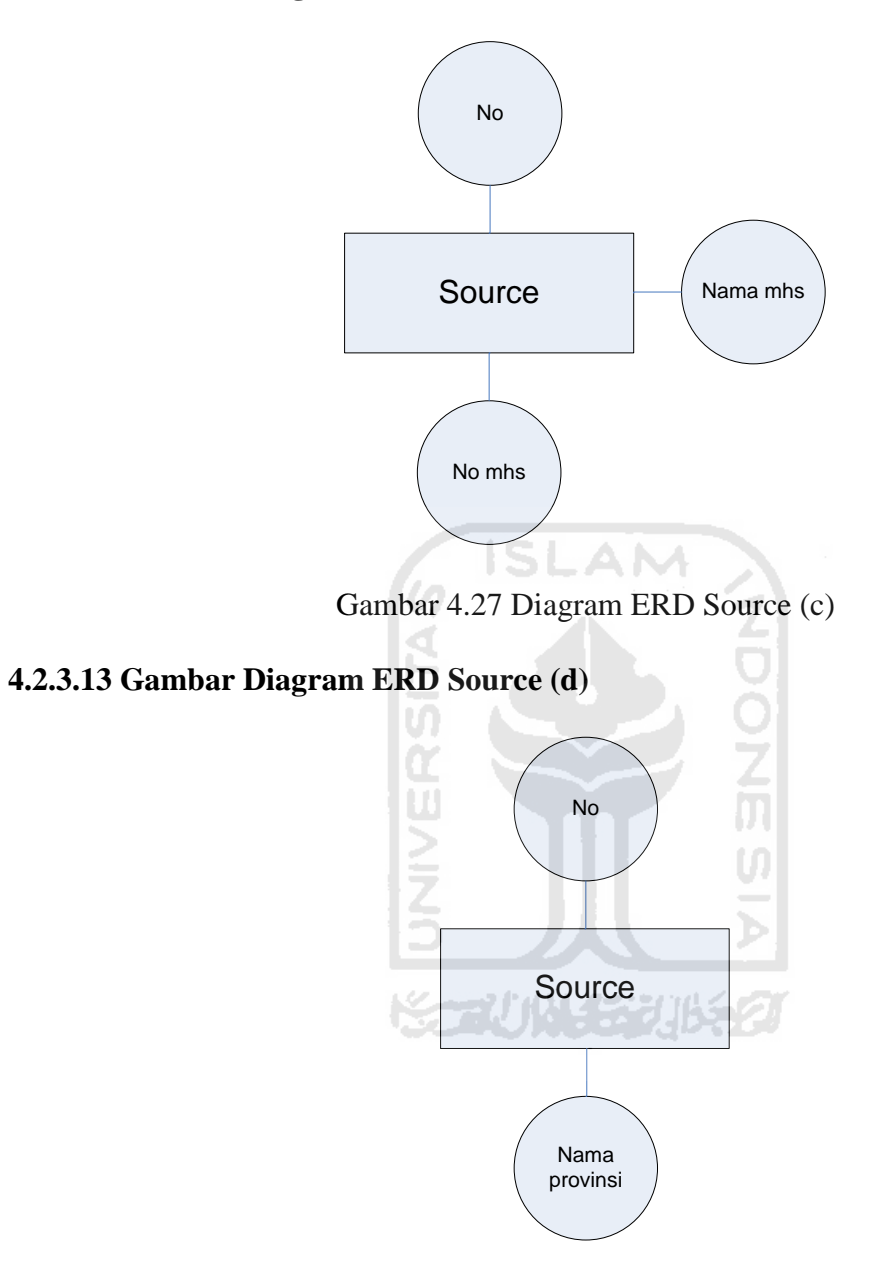

Gambar 4.28 Diagram ERD Source (d)

#### **4.2.3.14 Gambar Diagram ERD Keahlian**

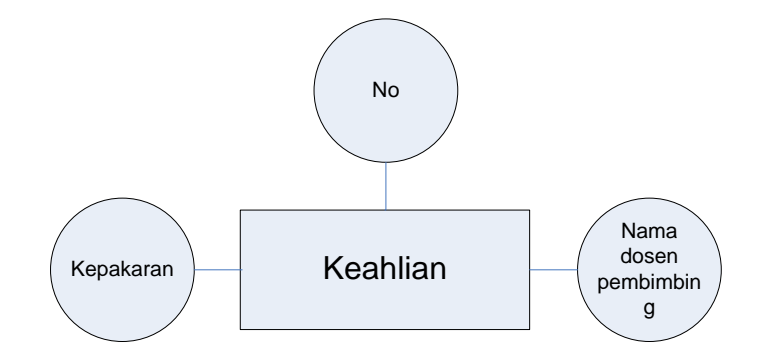

Gambar 4.29 Diagram ERD Keahlian

**ISLAN** 

#### **4.2.4 Perancangan Tabel**

Penjelasan tabel dalam analisis dan pengembangan sistem aplikasi TA yang ada di

Prodi Teknik Industri UII adalah sebagai berikut :

# **4.2.4.1 Tabel Data\_Peserta**

Tabel Data\_Peserta adalah tabel yang digunakan untuk menyimpan data-

data mahasiswa/peserta pelaksana TA .

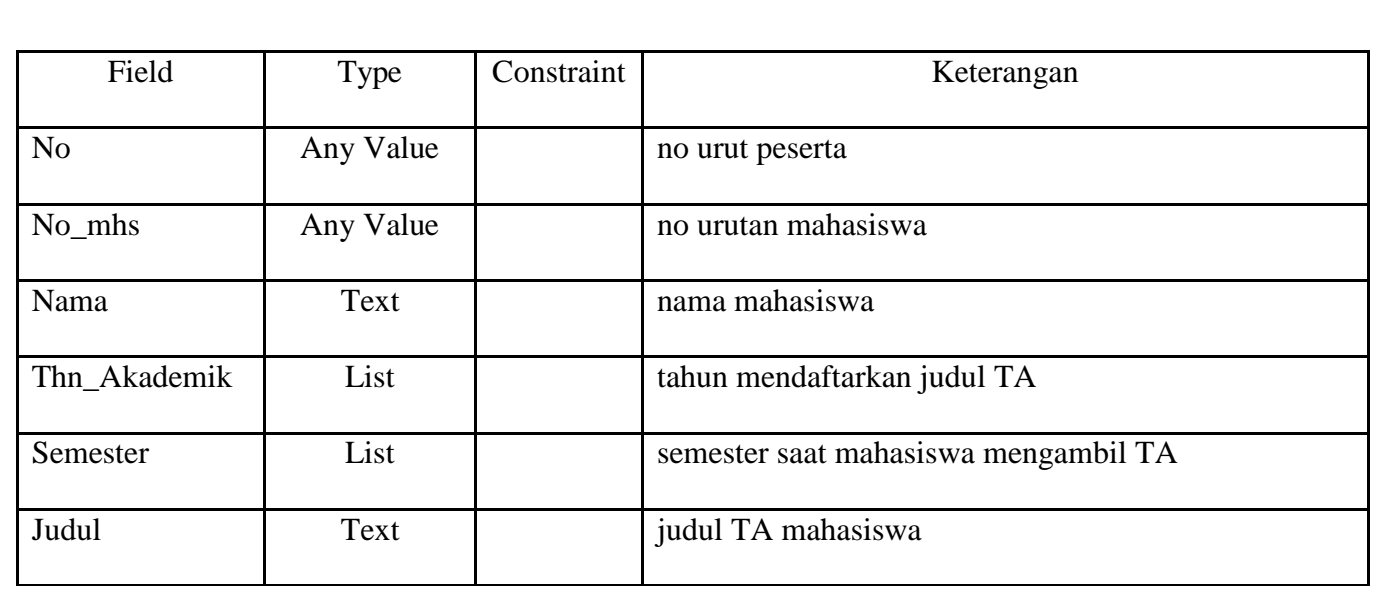

Tabel 4.1 Data\_Peserta

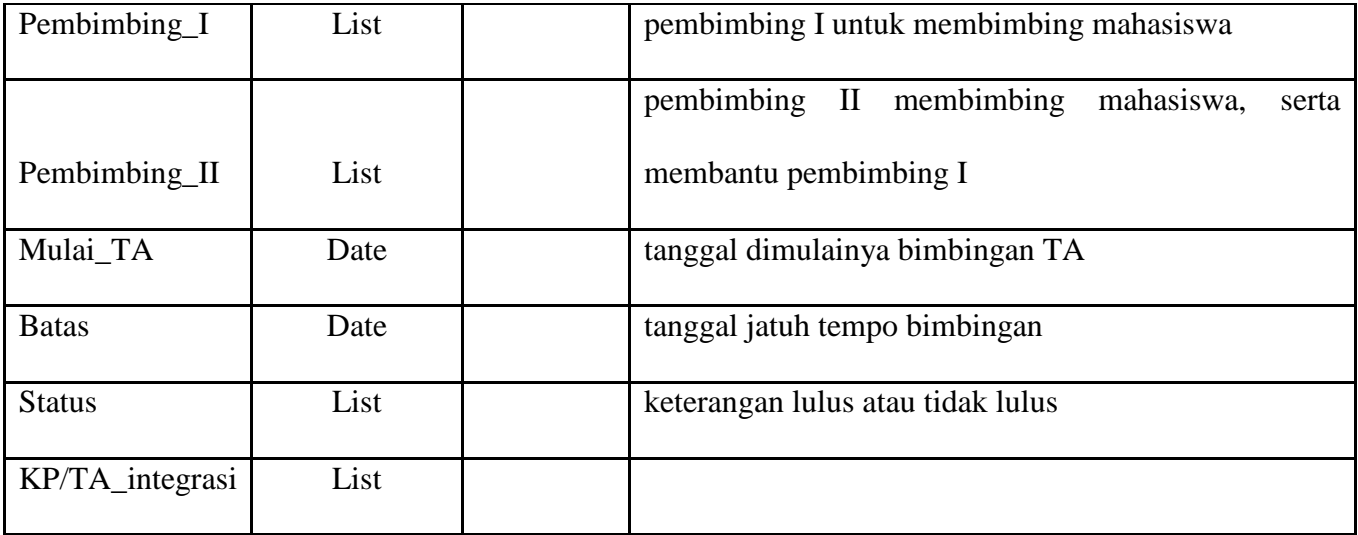

# ( ISLAM )

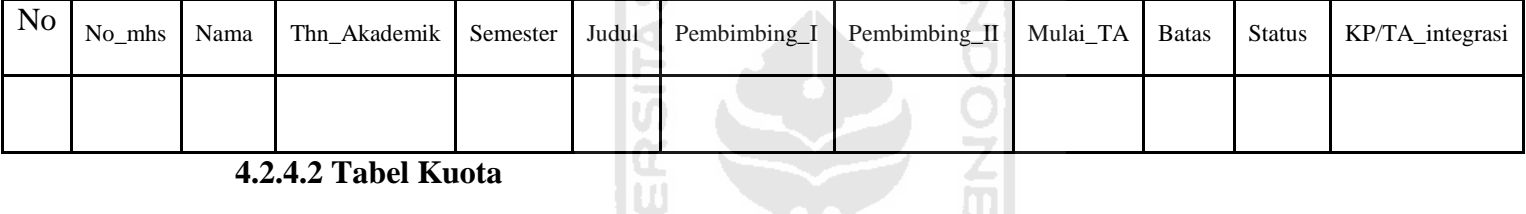

#### **4.2.4.2 Tabel Kuota**

Tabel Kuota adalah tabel yang digunakan untuk menyimpan data-data jumlah bimbingan TA dan data-data mahasiswa yang melaksanakan TA.

# Tabel 4.2 Kuota<sub>(a)</sub>

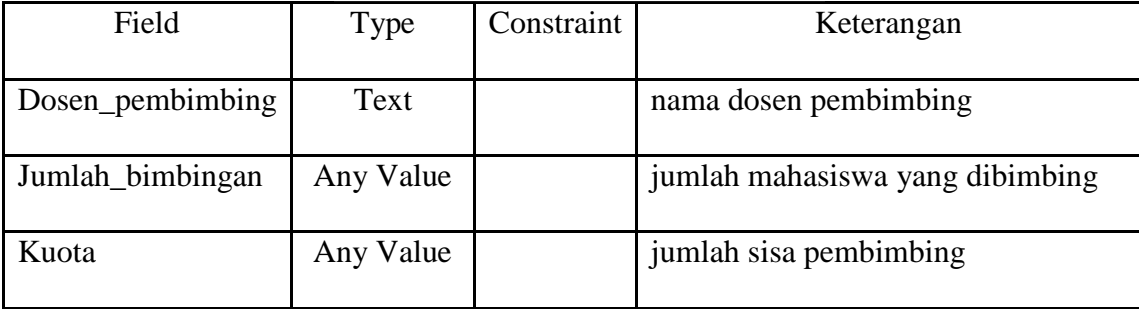

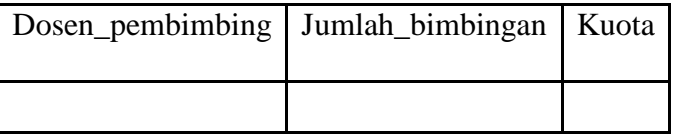

Tabel 4.3 Kuota\_(b)

| Field          | Type      | Constraint | Keterangan                                |
|----------------|-----------|------------|-------------------------------------------|
| N <sub>o</sub> | Any Value |            | no urut peserta                           |
| No_mhs         | Any Value |            | no urutan mahasiswa                       |
| Nama           | Text      |            | nama mahasiswa                            |
| Mulai_TA       | Date      |            | tanggal dimulainya bimbingan TA           |
| Batas_TA       | Date      |            | tanggal jatuh tempo bimbingan             |
| Judul          | Text      | TSL        | judul TA mahasiswa                        |
| Pembimbing_I   | List      |            | pembimbing I untuk membimbing mahasiswa   |
|                |           |            | pembimbing II membimbing mahasiswa, serta |
| Pembimbing_II  | List      |            | membantu pembimbing I                     |
| <b>Status</b>  | List      |            | keterangan lulus atau tidak lulus         |
|                |           |            |                                           |

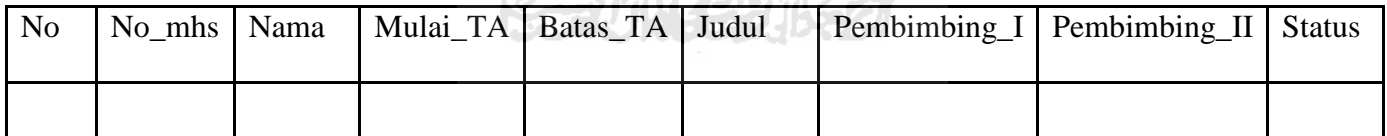

# **4.2.4.3 Tabel Print\_Bimbingan**

Tabel Print\_Bimbingan adalah tabel yang digunakan untuk menyimpan data-data pelaksanaan TA dari tanggal memulai sampai batas akhir waktu TA yang telah ditentukan.

| Field          | Type      | Constraint | Keterangan                        |
|----------------|-----------|------------|-----------------------------------|
| N <sub>0</sub> | Any Value |            | no urut peserta                   |
| Nama mhs       | Text      |            | nama mahasiswa                    |
| No_mhs         | Any Value |            | no urutan mahasiswa               |
| Mulai_TA       | Date      |            | tanggal dimulainya bimbingan TA   |
| Batas TA       | Date      |            | tanggal jatuh tempo bimbingan     |
| Judul          | Text      |            | judul TA mahasiswa                |
| <b>Status</b>  | List      |            | keterangan lulus atau tidak lulus |

Tabel 4.4 Print\_Bimbingan

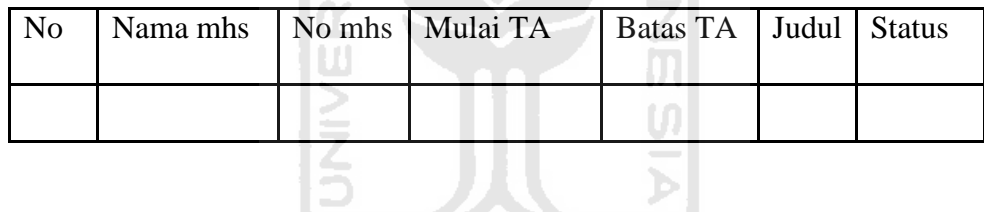

# **4.2.4.4 Tebel Cek\_Judul**

Tebel Cek\_Judul adalah tabel yang digunakan untuk menyimpan judul

yang telah diajukan oleh mahasiswa.

 $\frac{1}{9}$ 

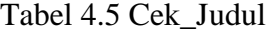

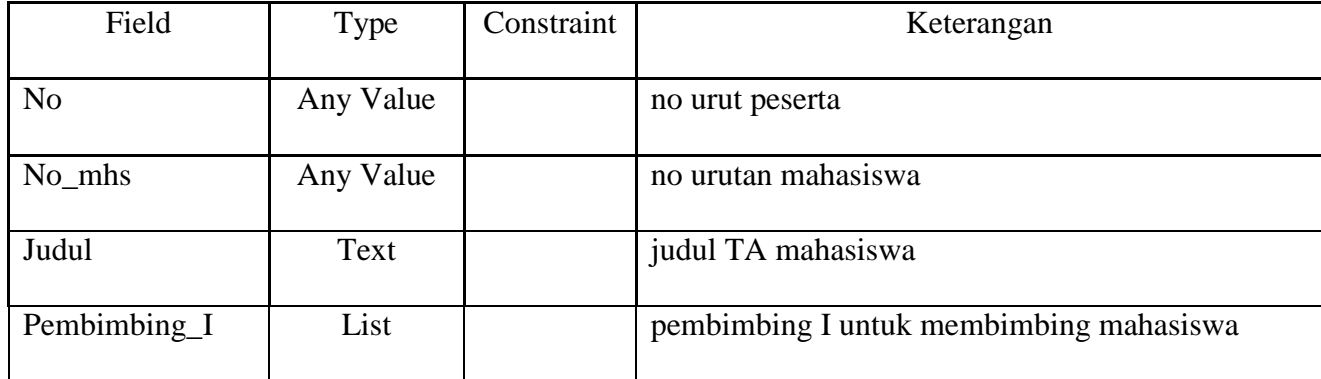

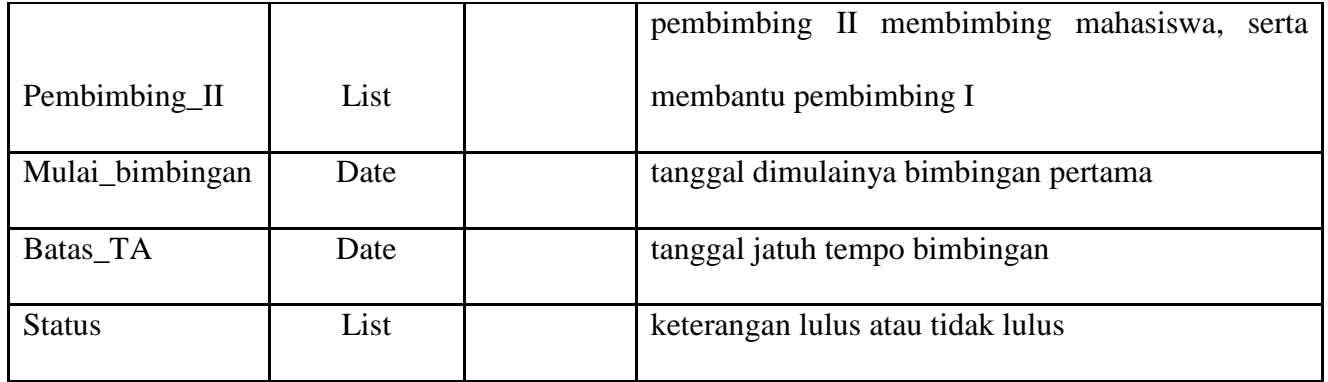

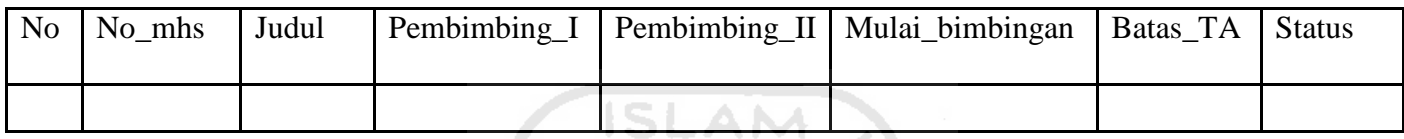

# **4.2.4.5 Tabel Data\_Tempat**

Tabel Data\_Tempat Penelitian adalah tabel yang digunakan untuk menyimpan data-data alamat tempat penelitian yang telah diajukan mahasiswa.

U

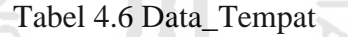

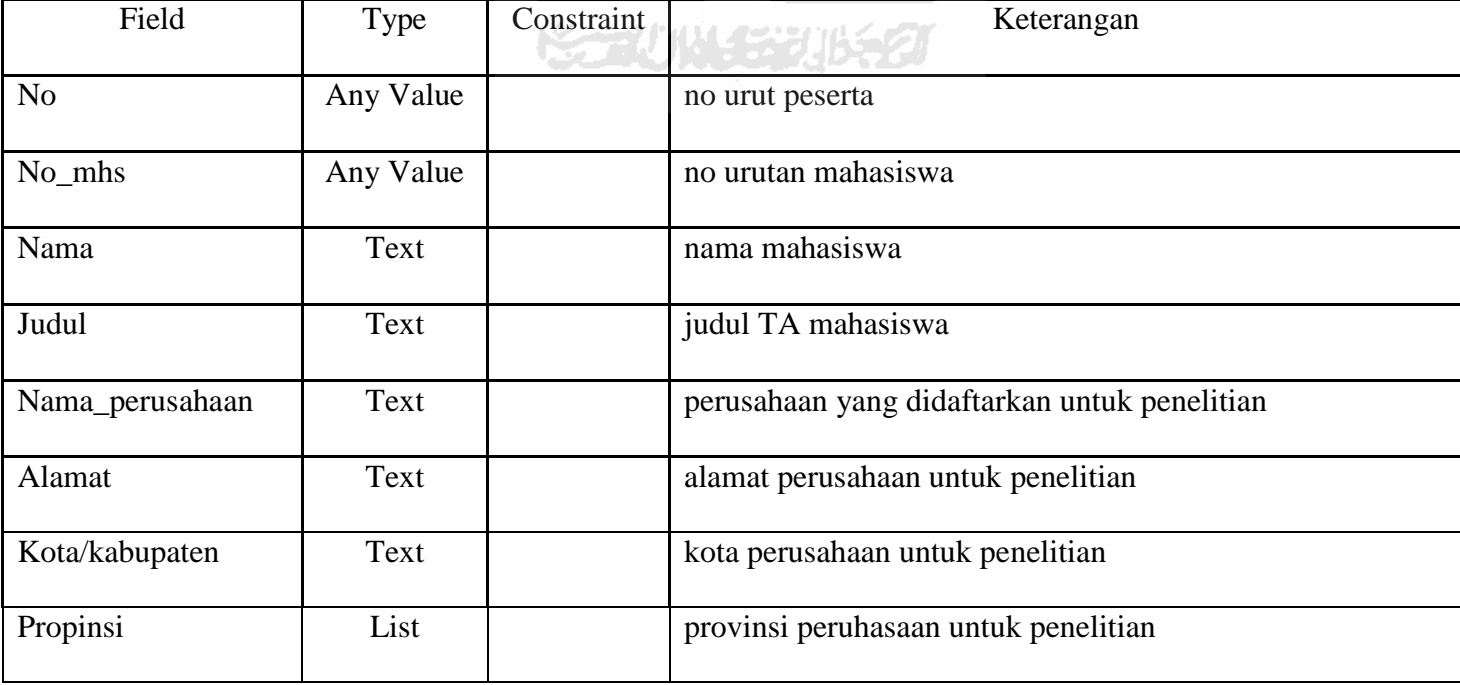

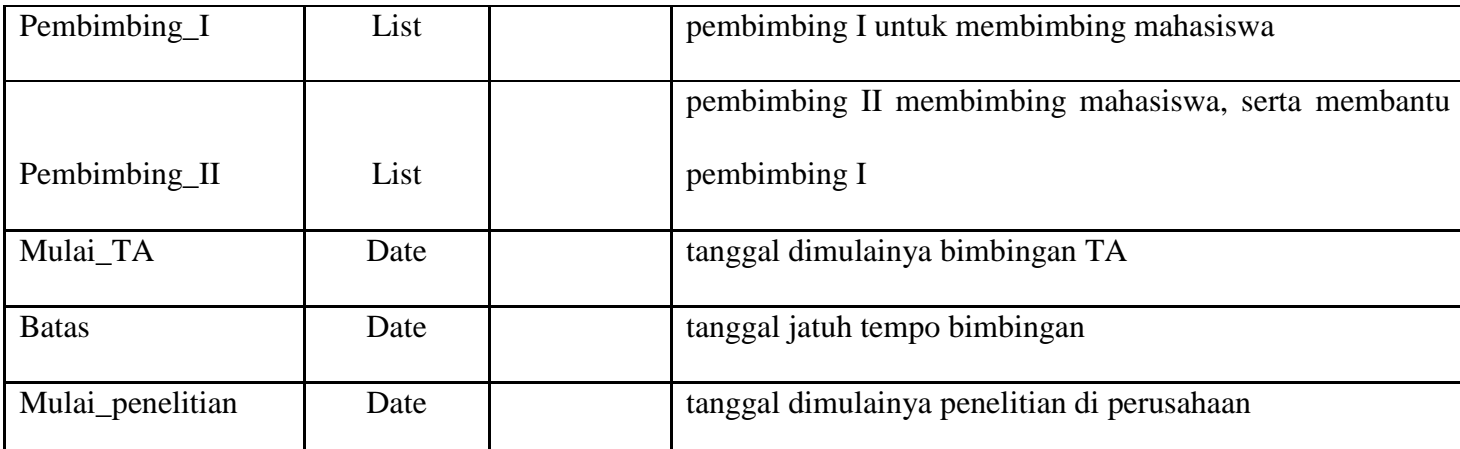

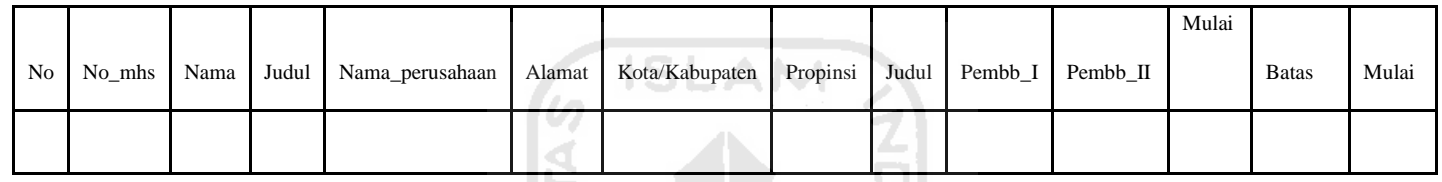

# **4.2.4.6 Tabel Data\_Perpanjangan**

Tabel Data\_Perpanjangan adalah tabel yang digunakan untuk menyimpan

ž

data-data mahasiswa yang melakukan perpanjangan untuk melakukan bimbingan.

# Tabel 4.7 Data\_Perpanjangan

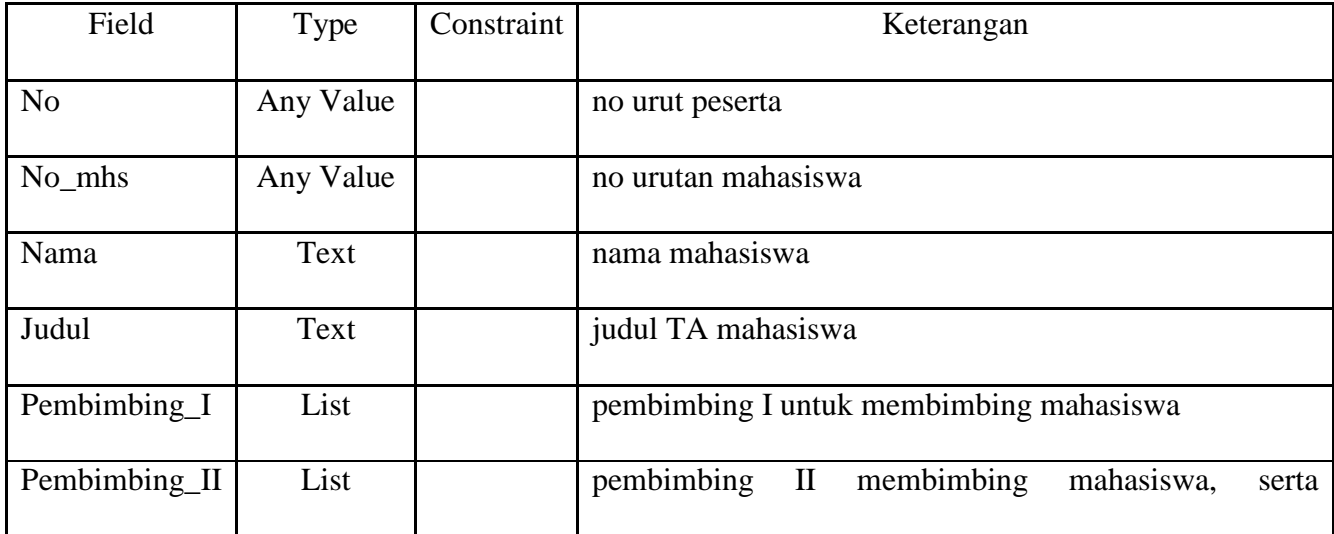

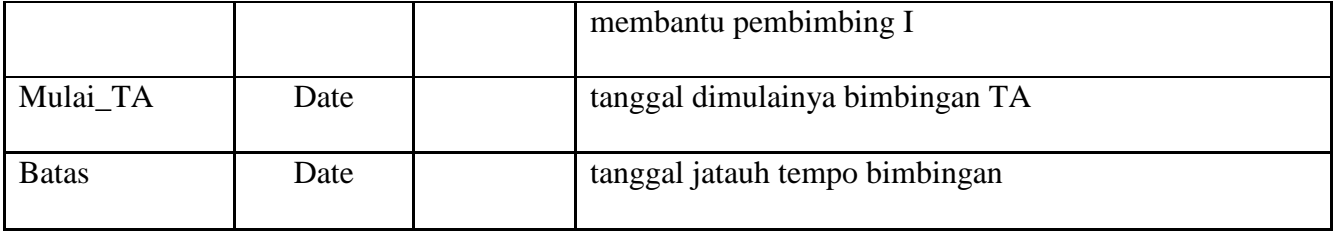

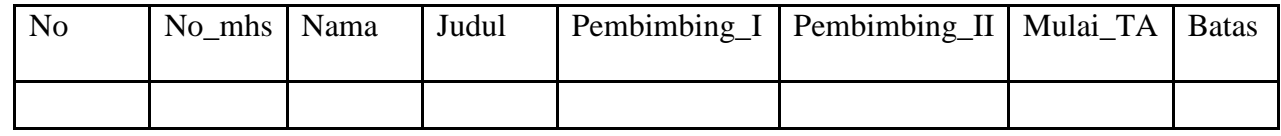

# **4.2.4.7 Tabel Data\_Surat\_Pembimbing**

Tabel Data\_Surat\_Pembimbing adalah tabel yang digunakan untuk menyimpan data-data surat bimbingan yang akan dikeluarkan jika mahasiswa telah mengajukan proposal.

# Tabel 4.8 Data\_Surat\_Pembimbing

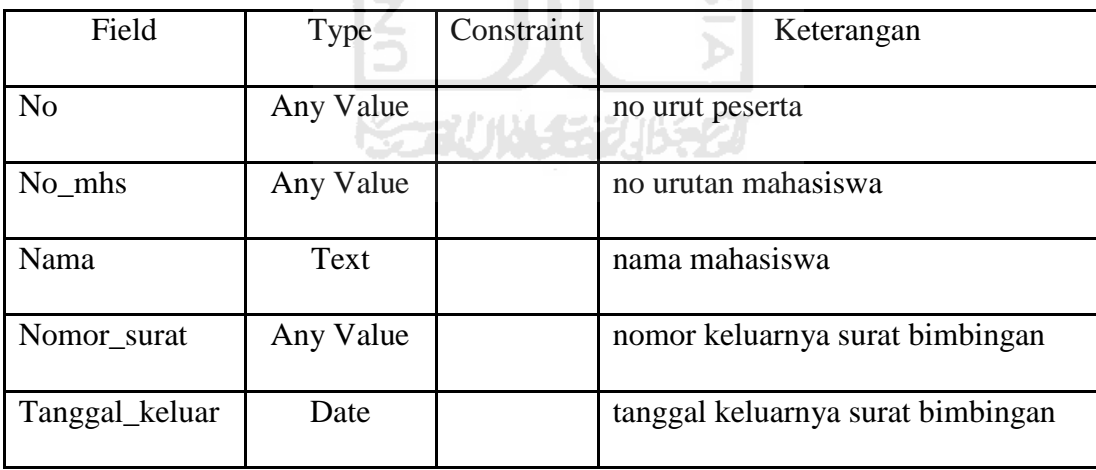

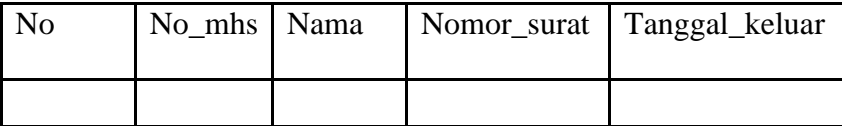

#### **4.2.4.8 Tabel Data\_Surat\_Perusahaan**

Tabel Data\_Surat\_Perusahaan adalah tabel yang digunakan untuk menyimpan data-data surat buat perusahaan yang akan dikeluarkan jika perusahaan/tempat penelitian telah disetujui.

| Field          | Type      | Constraint | Keterangan                         |
|----------------|-----------|------------|------------------------------------|
| N <sub>o</sub> | Any Value |            | no urut peserta                    |
| No_mhs         | Any Value |            | no urutan mahasiswa                |
| Nama           | Text      |            | nama mahasiswa                     |
| Nomor_surat    | Any Value |            | nomor keluarnya surat penelitian   |
| Tanggal_keluar | Date      |            | tanggal keluarnya surat penelitian |

Tabel 4.9 Data\_Surat\_Perusahaan

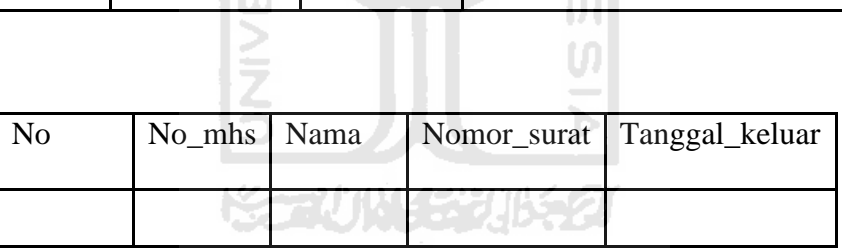

#### **4.2.4.9 Tabel Source**

Tabel Source adalah tabel yang digunakan untuk menyimpan data-data

mahasiswa dan dosen pembimbing di setiap tahun akademik.

Tabel 4.10 Source\_(a)

| Field          | Type | Constraint | Keterangan                       |
|----------------|------|------------|----------------------------------|
| Tahun_akademik | Text |            | tahun masa berlakunya pembimbing |

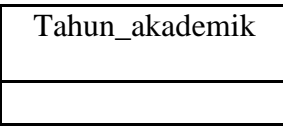

Tabel 4.11 Source\_(b)

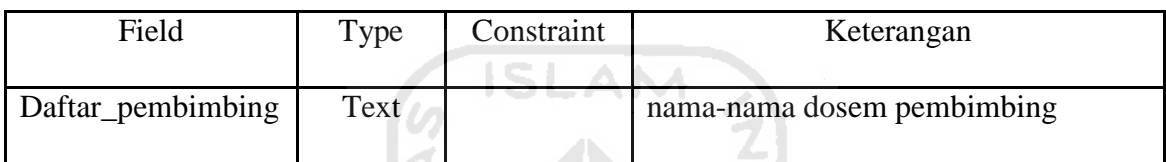

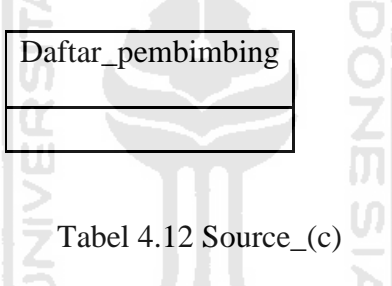

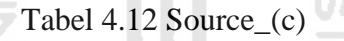

Y.

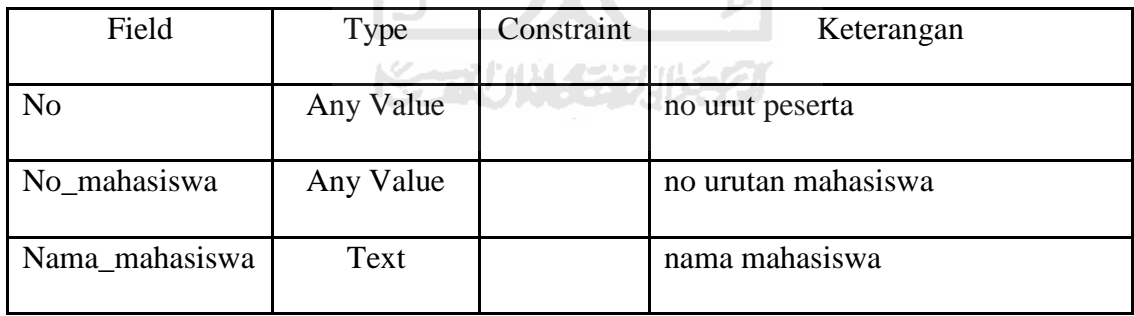

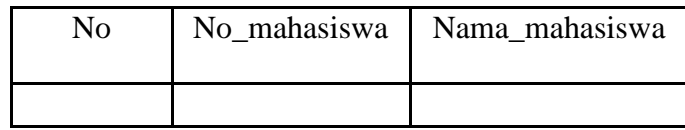

Tabel 4.13 Source\_(d)

| Field         | Type      | Constraint | Keterangan                      |
|---------------|-----------|------------|---------------------------------|
| No            | Any Value |            | no urut peserta                 |
| Nama_provinsi | Text      |            | nama provinsi mahasiswa tinggal |

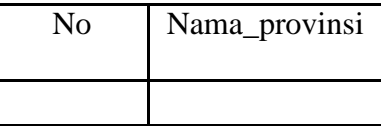

**ISLAM** 

#### **4.2.4.10 Tabel Keahlian**

Tabel Keahlian adalah tabel yang digunakan untuk menyimpan data-data keahlian/pakar dosen pembimbing yang telah ditunjuk untuk membimbing mahasiswa melaksanakan TA.  $\overline{\mathbb{L}}$ 

Tabel 4.14 Keahlian

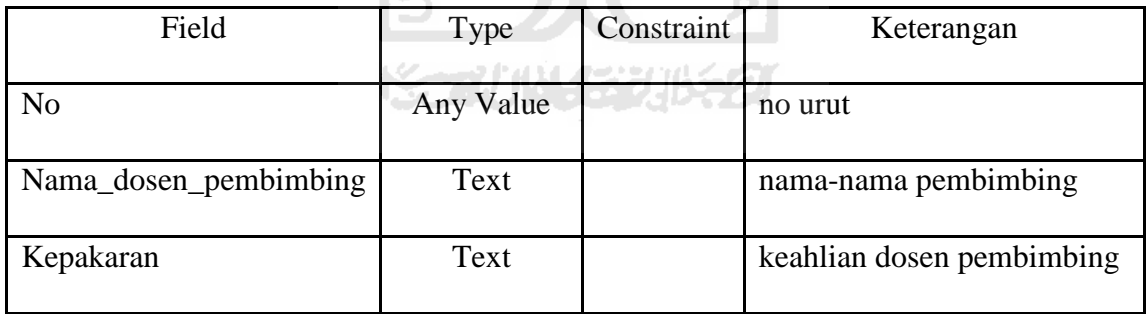

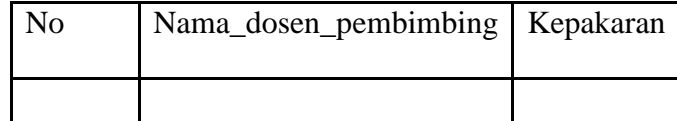

#### **4.3 Pengolahan Data**

#### **4.3.1 Analisis sistem saat ini**

Berdasarkan pada deskripsi analisis sistem aplikasi TA saat ini, kebutuahan sistem aplikasi diperbaiki untuk dapat mengidentifikasi masalah pada sistem, antara lain :

- 1. Sistem yang akan membantu bagian administrasi untuk memudahkan menjalankan aplikasi TA.
- 2. Sistem yang akan memudahkan bagian administrasi untuk mengolah data-data mahasiswa.
- 3. Sistem yang menghasilkan output tidak valid, karena error sistem.

#### **4.3.2 Normalisasi data**

Pada data yang diperoleh ada beberapa pengulangan entitas dan atribut. Dapat dilihat tabel kuota\_b dan tabel perpanjangan akan mengalami penghapusan secara keseluruhan karena adanya pengulangan atribut pada entitas lain (tabel data\_peserta). Sedangkan pada tabel data\_tempat, tabel data\_surat\_pembimbing dan tabel data\_surat\_penelitian akan mengalami penghapusan beberapa atribut karena terjadi pengulangan atribut yang tidak dibisa untuk direlasikan. Pada tabel source juga akan mengalami penghapusan karena terjadinya pengulangan atribut. Sedangkan pada print\_bimbingan dan cek\_judul akan menjadi report. Hasil penghapusan atribut yang mengalami pengulangan dalam beberapa entitas dapat dilihat pada normalisasi bentuk pertama.

Data-data berikut ini diperoleh dari pengumpulan data sebelumnya, tabel tersebut adalah :

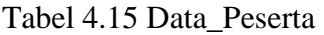

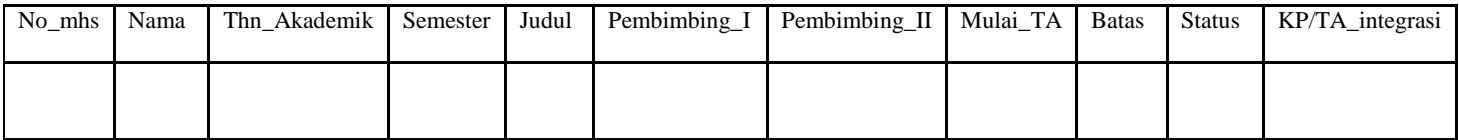

# Tabel 4.16 Kuota\_(a)

| Dosen_pembimbing   Jumlah_bimbingan   Kuota |  |
|---------------------------------------------|--|
|                                             |  |
|                                             |  |

Tabel 4.17 Kuota\_(b)

| No mhs   Nama | Mulai TA   Batas TA   Judul |  | Pembimbing I Pembimbing II Status |  |
|---------------|-----------------------------|--|-----------------------------------|--|
|               |                             |  |                                   |  |

Tabel 4.18 Data\_Tempat

|        |      |       |           |                            |         |              |               | Mulai |               |       |
|--------|------|-------|-----------|----------------------------|---------|--------------|---------------|-------|---------------|-------|
| No_mhs | Nama | Judul | Nama_prsh | Alamat Kota/Kabupaten Prop | Judul 1 | Pembimbing_I | Pembimbing II |       | <b>B</b> atas | Mulai |
|        |      |       |           |                            |         |              |               |       |               |       |

Tabel 4.19 Data\_Perpanjangan

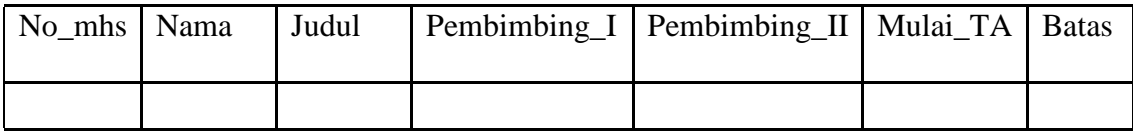

Tabel 4.20 Data\_Surat\_Pembimbing

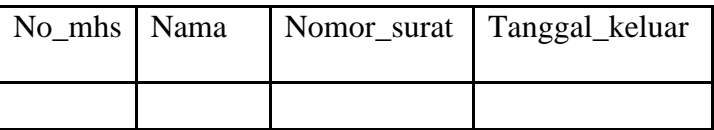

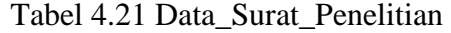

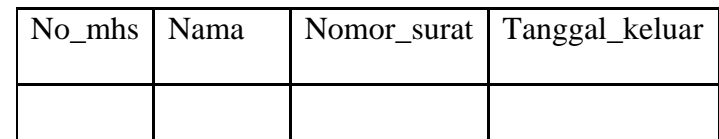

Dari data diatas yang akan mengalami penghapusan dari pengumpulan data pada

sistem aplikasi TA Prodi Teknik Industri :

a. Bentuk Normal Pertama (1NF)

Berikut hasil penghapusan beberapa entitas dan atribut yang mengalami pengulangan yang tidak bisa untuk direlasikan adalah :

Tabel 4.22 Data\_Peserta

| No mhs | Nama | Thn Akademik | Semester | Judul | Pembimbing_I | Pembimbing II   Mulai TA | Batas | Status | KP/TA integrasi |
|--------|------|--------------|----------|-------|--------------|--------------------------|-------|--------|-----------------|
|        |      |              |          |       |              |                          |       |        |                 |

 $\frac{1}{2}$ Tabel 4.23 Kuota\_(a)

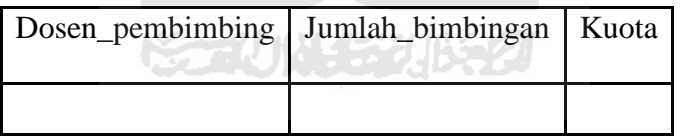

Tabel 4.24 Data\_Tempat

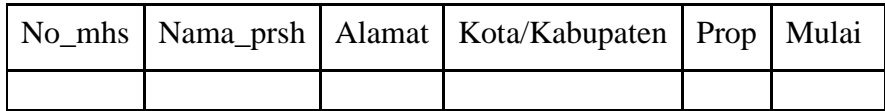

Tabel 4.25 Data\_Surat\_Pembimbing

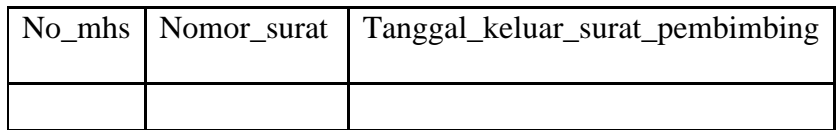

|  | No_mhs   Nomor_surat   Tanggal_keluar_surat_penelitian |
|--|--------------------------------------------------------|
|  |                                                        |

Tabel 4.26 Data\_Surat\_Perusahaan

Tabel diatas dijelaskan bahwa adanya penghapusan secara keseluruhan tabel kuota\_b dan tabel perpanjangan karena adanya pengulangan atribut pada entitas lain (tabel data\_peserta). Sedangkan pada tabel data\_tempat, tabel data\_surat\_pembimbing dan tabel data\_surat\_penelitian mengalami penghapusan beberapa atribut karena terjadi pengulangan atribut yang tidak dibisa untuk direlasikan. Setelah mengalami penghapusan masih ada tabel yang belum dalam keadaan normal. Untuk dapat menormalkannya maka dilakukan normalisasi bentuk kedua.

b. Bentuk Normal Kedua (2NF)

Setelah melihat hasil bentuk normal pertama (1NF) masih dalam keadaan belum normal maka, perlu di normalisasikan dalam bentuk normal kedua (2NF). Agar dapat direlasikan maka, ada penambahan entitas yaitu pendaftaran\_TA. Entitas pendaftaran\_TA yang terdiri dari atribut no\_pendaftaran, no\_mhs, judul, keterangan, pembimbing\_I, dan pembimbing\_II. yang atributnya diambil dari tabel data\_peserta. Sedangkan data\_peserta memiliki atribut nama\_mhs, mulai\_TA, batas\_TA, status, dan KP/TA\_integrasi. Atribut yang masih tersisa yaitu : tahun\_akademik dan semester dihilangkan karena tidak berpengaruh pada kunci utama.

Ada penambahan atibut pada tiap entitas yang bertujuan untuk memudahkan pengoperasian sistem aplikasi ini, juga untuk merelasikan antar entitas. Pada entitas kuota\_a terjadi penambahan atribut seperti : NIP, nama\_dosen, status\_dosen, kuota, jumlah\_bimbingan, dan sisa. Agar dapat direlasikan maka, atribut pada entitas pendaftaran\_TA yaitu pembimbing\_I diganti NIP, sedangkan pada pembimbing\_II diganti NIP juga. Pada entitas data\_tempat juga terjadi penambahan atribut yaitu : nama\_perusahaan, alamat, kota/kabupaten, provinsi. Pada entitas data\_surat\_pembimbing yaitu : no\_surat, tanggal\_keluar, no\_mhs. Pada entitas data\_surat\_penelitian yaitu : no\_surat, tanggal\_keluar, no\_mhs, nama\_perusahaan.

Untuk memudahkan penyebutan nama entitas dalam pembuatan *Data Flow Diagram* (DFD), *entitiy relationship diagram* (ERD) dan Relasi Antar Tabel (RAT) maka entitas diubah sesuai dengan atribut yang ada didalamnya. Pada entitas tabel data\_peserta diubah menjadi tabel mahasiswa, tabel kuota\_a diubah menjadi tabel dosen, tabel data\_tempat diubah menjadi tabel perusahaan, tabel data\_surat\_pembimbing diubah menjadi tabel surat\_pembimbing dan tabel data\_surat\_penelitian diubah menjadi tabel surat\_penelitian. Sedangkan pada entitas tambahan (pendaftaran\_TA) tetap sama. Berikut normalisasi bentuk kedua dari penjelasan diatas, adalah :

Tabel 4.27 Pendaftaran\_TA

| No_pendftran   No_mhs   Judul   Keterangan |  | NIP |  |
|--------------------------------------------|--|-----|--|
|                                            |  |     |  |

Tabel 4.28 Mahasiswa

|            | No_mhs     | Nama      | Mulai_TA     | <b>Batas</b>          | <b>Status</b> | KP/TA_integrasi  |            |  |
|------------|------------|-----------|--------------|-----------------------|---------------|------------------|------------|--|
|            |            |           |              |                       |               |                  |            |  |
|            |            |           |              | Tabel 4.29 Perusahaan |               |                  |            |  |
|            |            | Nama_prsh | Alamat       | Kota/Kabupaten        |               | Propinsi         |            |  |
|            |            |           |              | Tabel 4.30 Dosen      |               |                  |            |  |
| <b>NIP</b> | Nama_dosen |           | Status_dosen |                       | Kuota         | Jumlah_bimbingan | Sisa_kuota |  |
|            |            |           |              |                       |               |                  |            |  |

Tabel 4.31 Surat\_Pembimbing

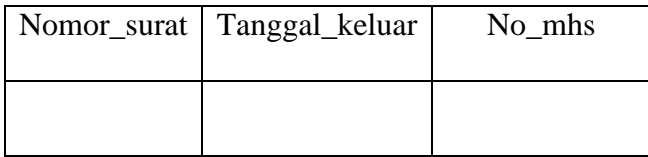

# Tabel 4.32 Surat\_Penelitian

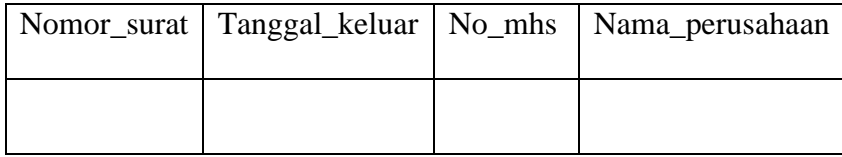
Dari hasil diatas, normalisasi bentuk kedua (2NF) dapat dilihat bahwa tabel sudah dikatakan normal maka tidak perlu dilakukan normalisasi bentuk ketiga (3NF).

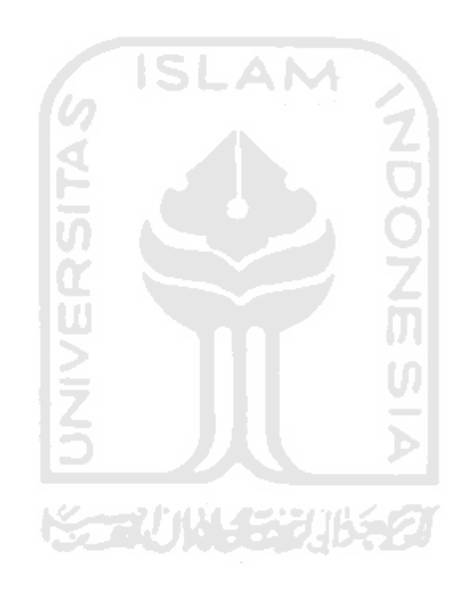

## **4.3.3** *Re-design* **pemetaan proses bisnis**

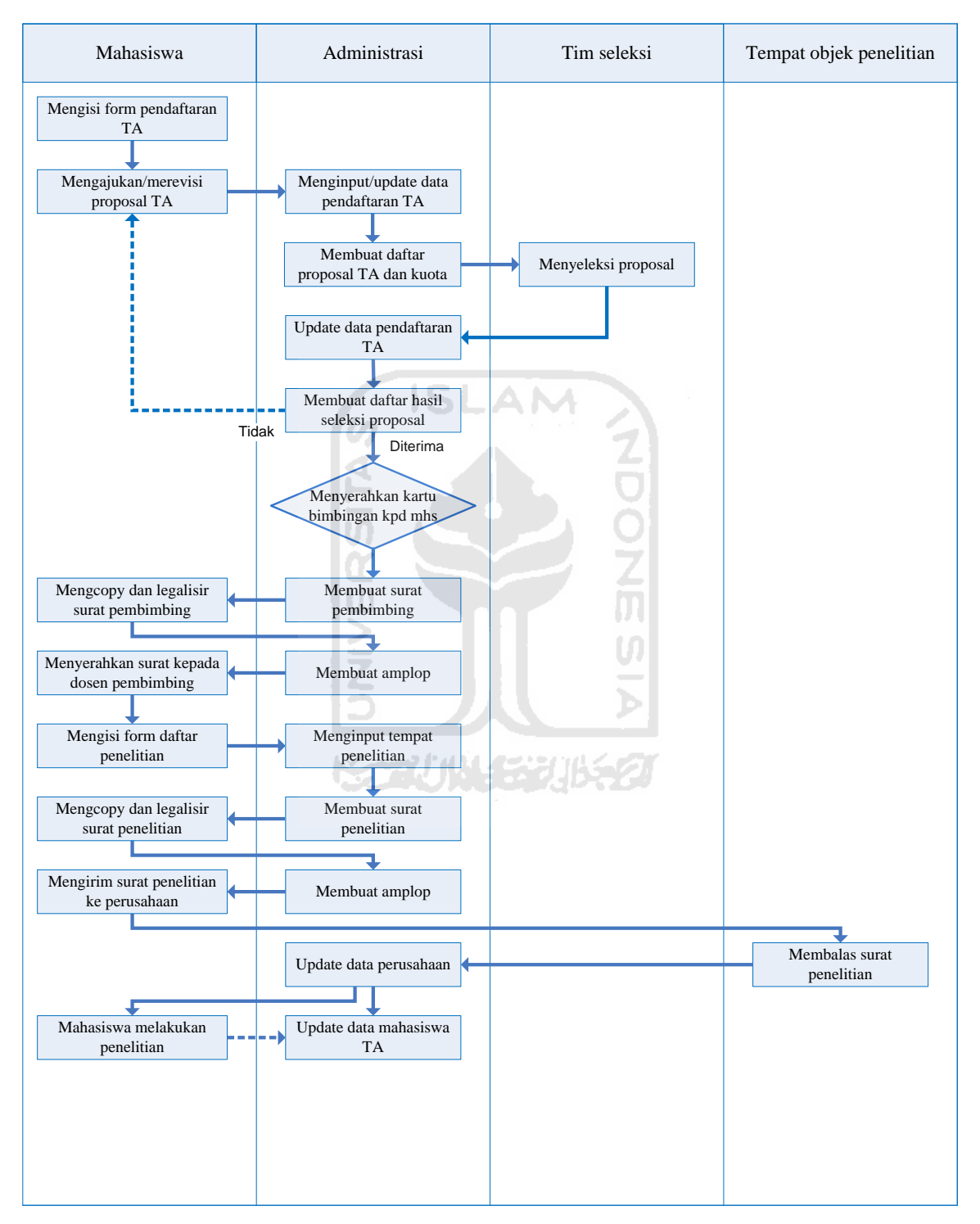

Gambar 4.30 *Re-design* Pemetaan Proses Bisnis

Keterangan :

: aliran proses ---------: aliran informasi

Berikut ini penjelasan mengenai *re-design* pemetaan proses bisnis pada aplikasi TA Prodi Teknik Industri :

#### **1. Mahasiswa mengisi form pendaftaran TA**

Pertama kali yang dilakukan mahasiswa untuk mengajukan proposal adalah mengisi form pendaftaran TA. Form ini digunakan untuk memudahkan admin menginput data mahasiswa yang akan melakukan TA.

## **2. Mahasiswa mengajukan/merevisi proposal**

Mahasiswa mengajukan proposal yang diserahkan ke bagian administrasi. Proposal yang diajukan merupakan syarat awal untuk bisa menjalankan Tugas Akhir. Setiap mahasiswa hanya boleh memasukkan satu proposal. Tidak semua mahasiswa bisa langsung diterima proposal tersebut. Jika hasil seleksi proposal di tolak, maka mahasiswa diharuskan mengulang dengan proposal yang berbeda dari yang sebelumnya. Apabila hasil seleksi proposal di revisi, maka proposal yang sebelumnya cukup di perbaiki. Jika mahasiswa mengalami revisi, hasil dari revisian tersebut diserahkan kembali kepada bagian administrasi.

## **3. Admin menginput/update data pendaftaran TA**

Bagian administrasi menginput daftar mahasiswa TA yang baru pertama kali memasukkan proposal atau meng-*update* daftar mahasiswa TA yang telah lebih dari sekali memasukkan proposal TA dengan memasukkan data mahasiswa, yaitu : no\_mahasiswa, nama, judul, tahun\_akademik, semester.

#### **4. Admin membuat daftar proposal TA dan kuota**

Bagian akademik membuat daftar proposal TA dan kuota pembimbing untuk kemudian diserahkan kepada tim penyeleksi. Tim penyeleksi dibentuk untuk menyeleksi proposal-proposal yang masuk ke bagian administrasi. Proposal diseleksi untuk mempermudah mahasiswa mengetahui kesalahan dari proposal yang telah diajukan. ISLAM

#### **5. Tim seleksi menyeleksi proposal**

Proposal diterima apabila penelitian yang akan dilakukan belum pernah ada yang melakukan, sehingga ada eksperimen baru yang akan di teliti. Apabila isi proposal tidak sesuai dengan apa yang akan di teliti, proposal tersebut akan di tolak atau di revisi.

## **6. Admin update data pendaftaran TA**

Daftar proposal TA dan kuota yang telah diisi oleh tim seleksi diserahkan ke bagian administrasi. Bagi mahasiswa yang telah diterima proposalnya bisa langsung meminta surat bimbingan. Dan bagian administrasi mang-update kembali daftar mahasiswa TA yang telah diterima proposalnya dengan menuliskan data mahasiswa, yaitu : no\_mahasiswa, nama, judul, tahun\_akademik, semester, pembimbing I, pembimbing II, batas TA.

#### **7. Admin membuat daftar hasil seleksi proposal**

Daftar ini dibuat untuk ditunjukkan kepada mahasiswa mengenai hasil seleksi proposal tersebut. Sehingga mahasiswa bisa mengetahui hasil yang di dapat dari proposal yang telah dibuatnya. Dan apabila proposal masih dalam keterangan "direvisi" atau "ditolak" maka mahasiswa diharuskan merevisi atau mengulang proposal tersebut.

## **8. Admin menyerahkan kartu bimbingan kepada mahasiswa**

Apabila proposal yang diajukan mahasiswa "diterima" maka bagian admin menyerahkan kartu bimbingan. Pada kartu bimbingan, mahasiswa dapat mengetahui masa berlaku atau batas mahasiswa tersebut melakukan TA sehingga mahasiswa bisa melakukan perpanjangan TA apabila masa berlakunya habis. Kartu bimbingan ini wajib disimpan oleh mahasiswa karena kartu ini sebagai syarat ujian pendadaran. Kartu bimbingan ini digunakan juga untuk konsultasi atau bimbingan kepada dosen pembimbing pada saat mahasiswa bimbingan.

#### **9. Admin membuat surat pembimbing**

Bagian administrasi membuat surat pembimbing untuk dosen yang ditunjuk membimbing mahasiswa yang sedang menjalakan TA. Dosen yang dipilih berkewajiban membantu mahasiswa mengerjakan TA.

#### **10. Mahasiswa mengcopy dan menglegalisir surat pembimbing**

Sebelum surat pembimbing diserahkan ke pembimbing yang telah ditemtukan, mahasiswa ditugaskan untuk mengcopy dan menglegalisir surat pembimbing tersebut untuk berkas dibagian administrasi.

#### **11. Admin membuat amplop**

Amplop juga dibuat oleh bagian administrasi. Pada sheet ini, telah dibuat aplikasinya maka akan mempermudah bagian administrasi untuk membuat amplop yang akan diserahkan kepada pembimbing.

#### **12. Mahasiswa menyerahkan surat kepada dosem pembimbing**

Mahasiswa menyerahkan surat bimbingan yang telah dibuat oleh bagian administrasi kepada dosem pembimbing yang berarti pelaksanaan TA mulai dikerjakan. **ISLAM** 

# **13. Mahasiswa mengisi form daftar penelitian**

Mahasiswa diharuskan menentukan dimana tempat penelitian yang akan dilakukan untuk membantu pengerjaan TA.

Ź

## **14. Admin menginput tempat penelitian**

Mahasiswa diwajibkan mendaftarkan tempat penelitian yang dikehendaki ke bagian administrasi. Data yang diinputkan, yaitu : no\_mahasiswa, nama, judul, mulai\_TA, batas\_TA, pembimbing\_I, pembimbing\_II, nama\_perusahaan, alamat, kota/kabupaten, provinsi.

#### **15. Admin membuat surat penelitian**

Bagian administrasi juga bertugas membantu mahasiswa membuat surat perusahaan untuk memohon ijin menggunakan tempat untuk melakukan observasi/penelitian.

#### **16. Mahasiswa mengcopy dan menglegalisir surat penelitian**

Mahasiswa ditugaskan untuk mengcopy dan menglegalisir surat penelitian untuk berkas dibagian administrasi.

#### **17. Admin membuat amplop**

Amplop untuk perusahaan juga dibuat oleh bagian administrasi. Pada sheet ini, telah dibuat aplikasinya maka akan mempermudah bagian administrasi.

#### **18. Mahasiswa mengirim surat ke perusahaan**

Mahasiswa mengirimkan surat penelitian yang telah dibuat bagian administrasi ke perusahaan yang telah di ajukan.

## **19. Perusahaan membalas surat penelitian**

Setelah surat penelitian diterima, perusahaan membalas isi surat tersebut. Ada yang diterima penelitian, tapi tidak sedikit perusahaan yang menolak untuk dilakukannya penelitian pada perusahaan tersebut.

#### **20. Admin update data perusahaan**

Bagian administrasi kembali meng-update data perusahaan yang diliahat dari isi surat balasan perusahaan kepada kampus.

#### **21. Mahasiswa melakukan penelitian**

Seperti yang tertulis diatas, jika perusahaan menerima untuk dilakukan penelitian maka mahasiswa bisa melakukan penelitian dengan mengambil datadata yang dibutuhkan untuk pengerjaan TA.

#### **22. Admin update data mahasiswa TA**

Dalam Prodi Teknik Industri masa pengerjaan TA ada batas waktunya kurang lebih 1 semester (6 bulan). Setelah masa berlaku habis, mahasiswa diharapkan untuk melakukan perpanjangan/update. Jika perpanjangan tidak dilakukan maka mahasiswa akan sulit untuk melanjutkan proses bimbingan TA nya. Data yang diinput yaitu : no\_mahasiswa, nama, judul, mulai\_TA, batas\_TA, pembimbing\_I, pembimbing\_II, status.

#### **4.3.4 Perancangan** *Entitiy Relationship Diagram* **(ERD)**

*Entitiy Relationship Diagram* (ERD) dibangun berdasarkan persepsi dari dunia nyata yang mengandung himpunan dari objek-objek yang disebut *entity* dan hubungan antara objek-objek tersebut. Hal ini tampak dari atribut-atribut yang dimilikinya. Secara keseluruhan struktur logika dari basis data maka dapat digambarkan menggunakan *entitiy relationship diagram* (ERD). Pada gambar berikut menjelaskan hubungan antara entitas yang teleh mengalami tahapan normalisasi pada sistem aplikasi TA. Berikut merupakan tampilan ERD pada sistem aplikasi TA :

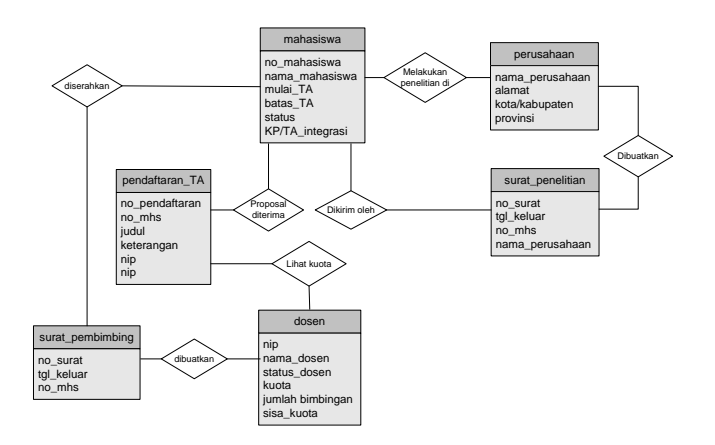

Gambar 4.31 ERD Sistem Aplikasi TA

#### **4.3.5 Perancangan Relasi Antar Tabel (RAT)**

Relasi Antar Tabel merupakan hubungan yang terjadi pada suatu tabel dengan tabel yang lainnya, yang berfungsi untuk mengatur operasi suatu database. Berikut adalah tampilan relasi antar table dalam sitem aplikasi TA :

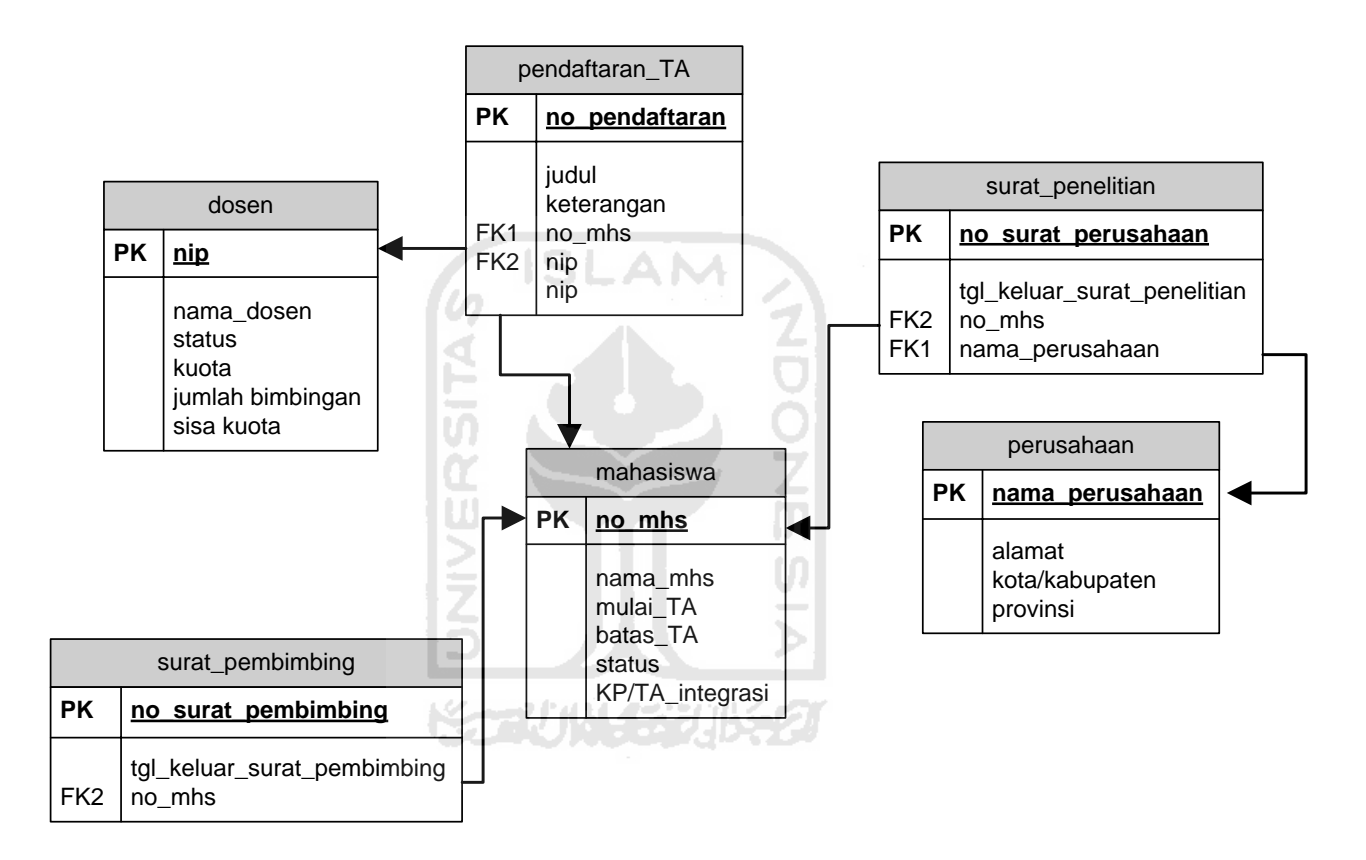

Gambar 4.32 Relasi Antar Tabel

#### **4.3.6 Perancangan** *Data Flow Diagram* **(DFD)**

 Berdasarkan data yang diperoleh maka metode perancangan yang digunakan dalam perbaikan sistem aplikasi TA adalah *Data Flow Diagram* (DFD). *Data Flow Diagram* (DFD) adalah sebuah sebuah teknik grafis yang menggambarkan aliran informasi dan transformasi yang diaplikasikan pada saat data bergerak dari input menjadi output. Salah satu keuntungan dengan menggunakan DFD adalah memudahkan user yang kurang menguasai bidang komputer untuk mengerti sistem yang akan dikerjakan. Tahapannya dimulai ISLAM dengan :

*1. Diagram context* adalah diagram yang terdiri dari suatu proses dan menggambarkan ruang lingkup suatu sistem.

*2.* Diagram nol adalah diagram yang menggambarkan proses dari *data flow diagram*. Memberikan pandangan menyeluruh tentang sistem.

*3.* Diagram rinci (level diagram) adalah diagram yang menguraikan proses apa yang ada dalam diagram nol.

#### **4.3.6.1 DFD Level 0**

Pada DFD level ini mempunyai dua terminator dan satu proses, dimana proses ini mencakup proses secara keseluruhan dari sistem aplikasi database TA. Aliran data bersumber pada admin yang memberikan input berupa data-data pendukung. Serta sistem aplikasi akan memberikan output pada admin.

Dari penjelasan diatas maka dapat digambarkan DFD level-0 untuk aplikasi TA adalah sebagai berikut :

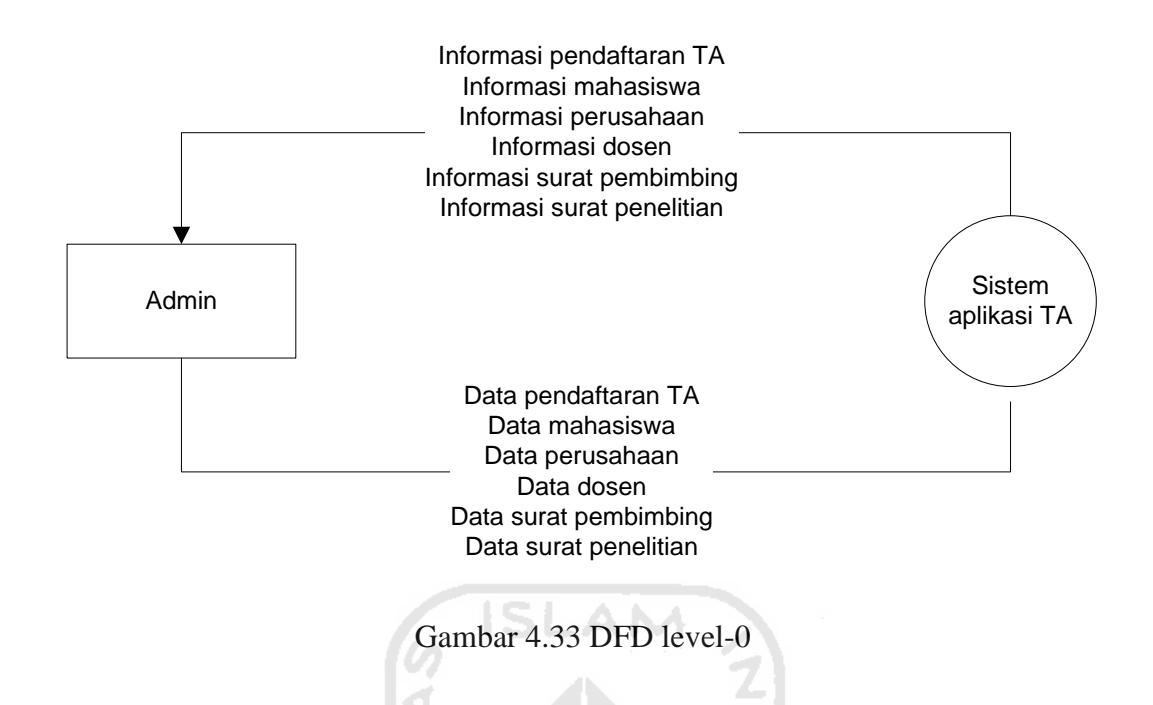

## **4.3.6.2 DFD Level 1**

Proses yang terjadi pada DFD level-1 adalah proses input data admin yang nantinya membentuk satu tujuan proses yaitu input data pendaftaran TA, input data mahasiswa, input data perusahaan, input data dosen, input data surat pembimbing, input data surat penelitian. Admin dapat mengetahui informasi yang diinginkan dengan melihat sistem apa yang dipilih. Berikut merupakan detail gambar yang merupakan gambar dari diagram alir DFD level-1 :

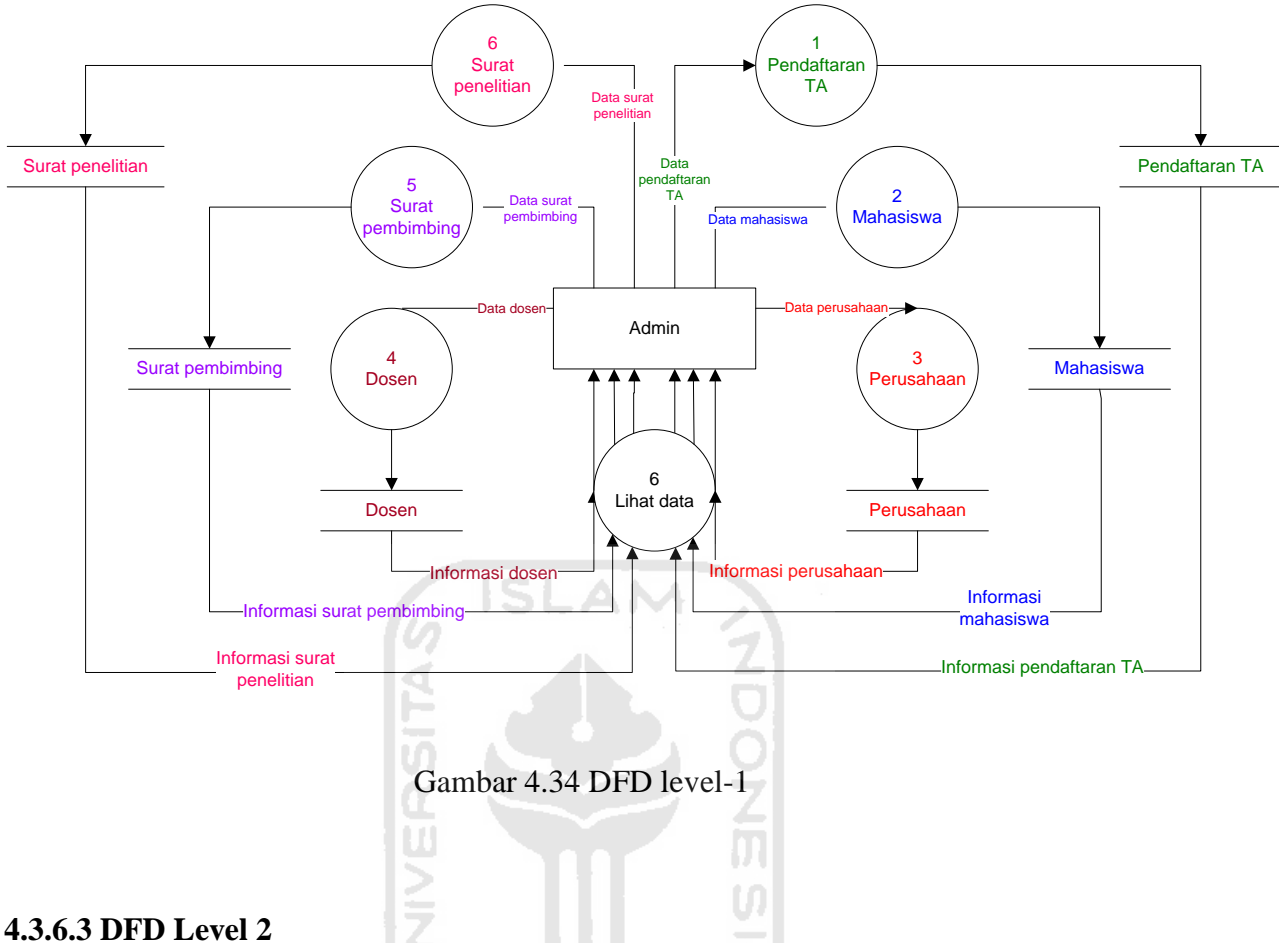

DFD level-2 menjelaskan lebih rinci dari setiap proses sistem aplikasi TA yang terdiri dari pendaftaran TA, mahasiswa, perusahaan, dosen, surat pembimbing, dan surat penelitian. Pada gambar dibawah ini menjelaskan bahwa admin dapat melakukan penambahan, mengedit serta menghapus data yang mengalami perubahan yang dapat dilihat dari data yang diperoleh admin. Berikut merupakan detail gambar DFD level-2 :

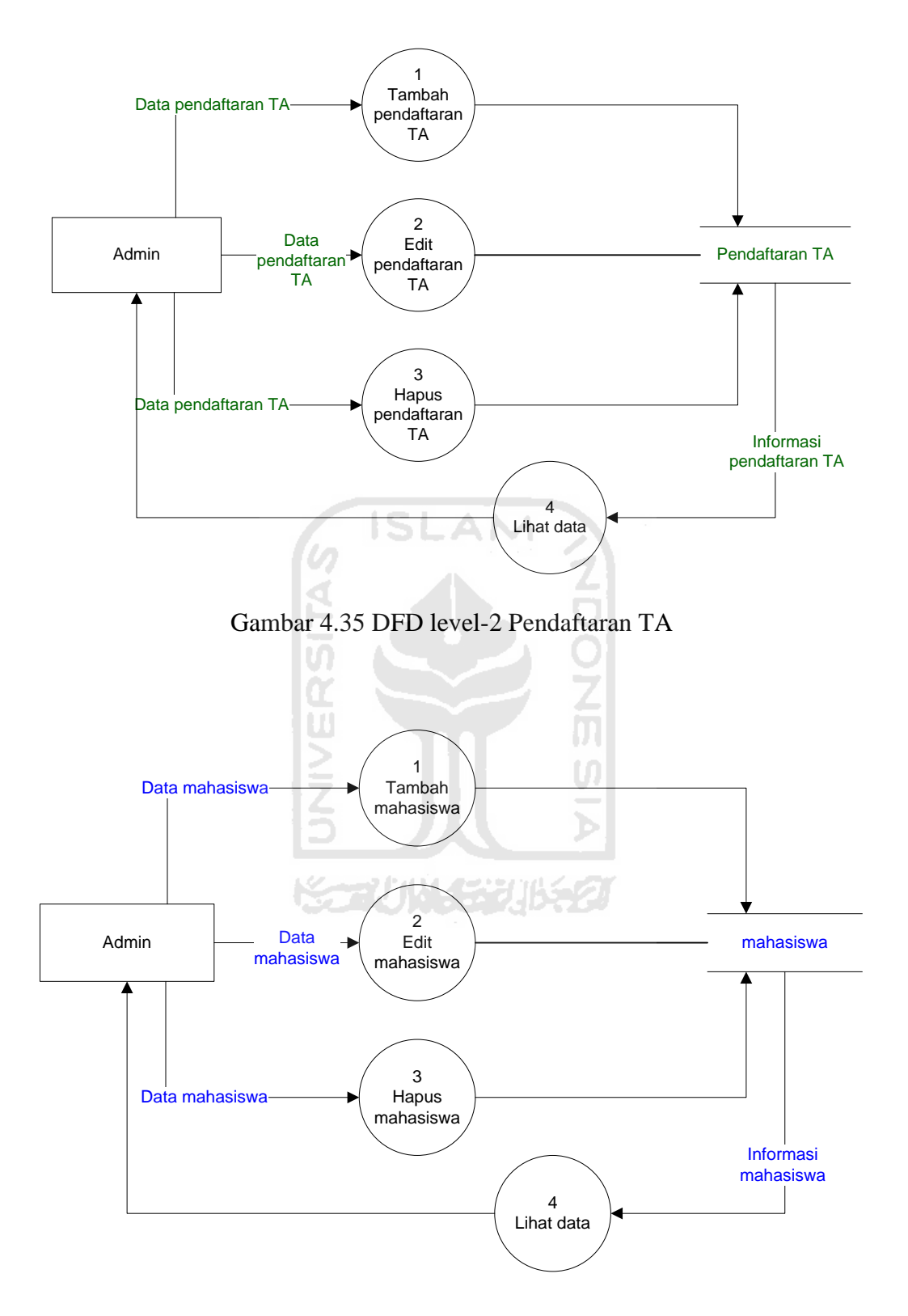

Gambar 4.36 DFD level-2 Mahasiswa

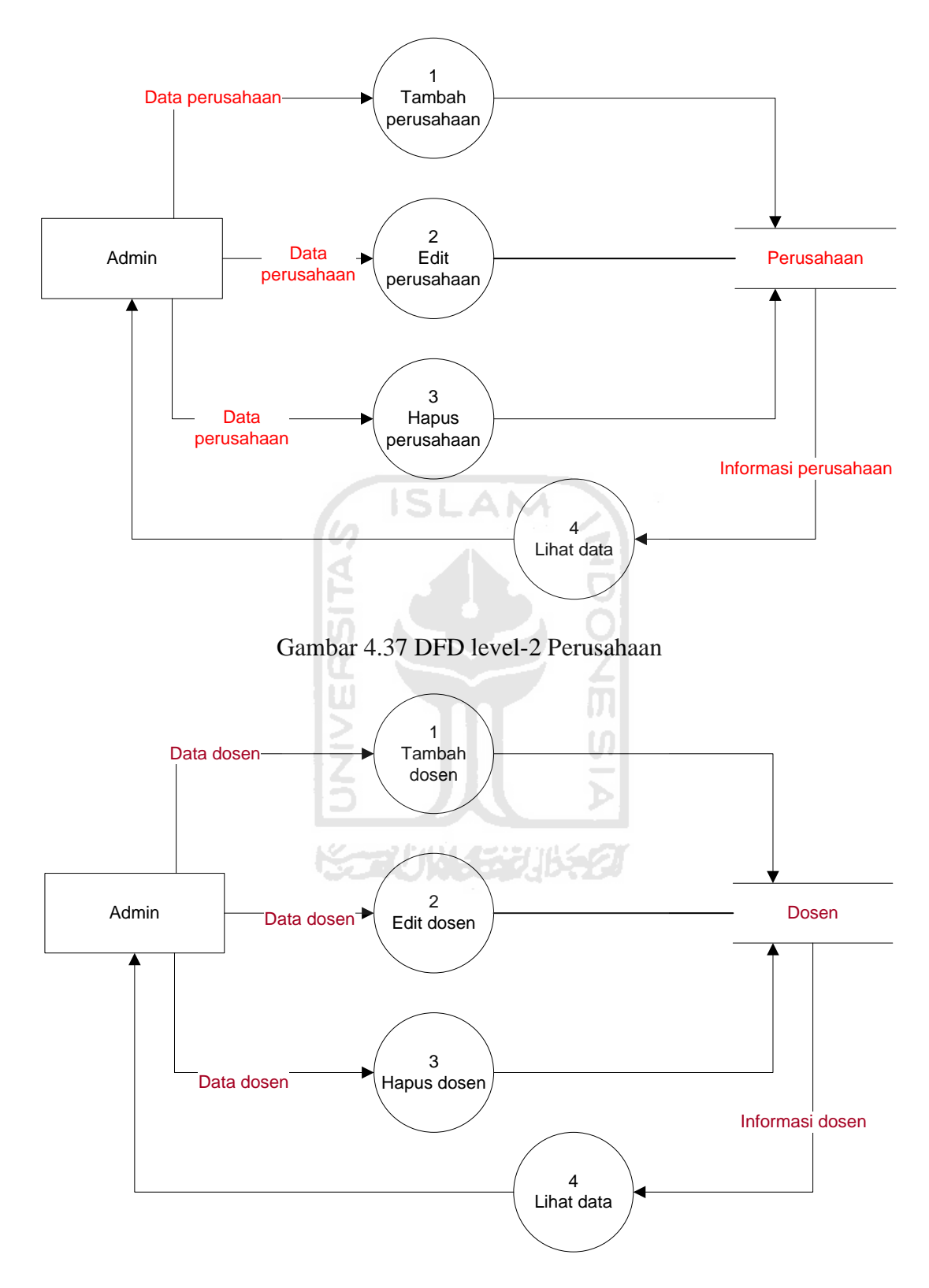

Gambar 4.38 DFD level-2 Dosen

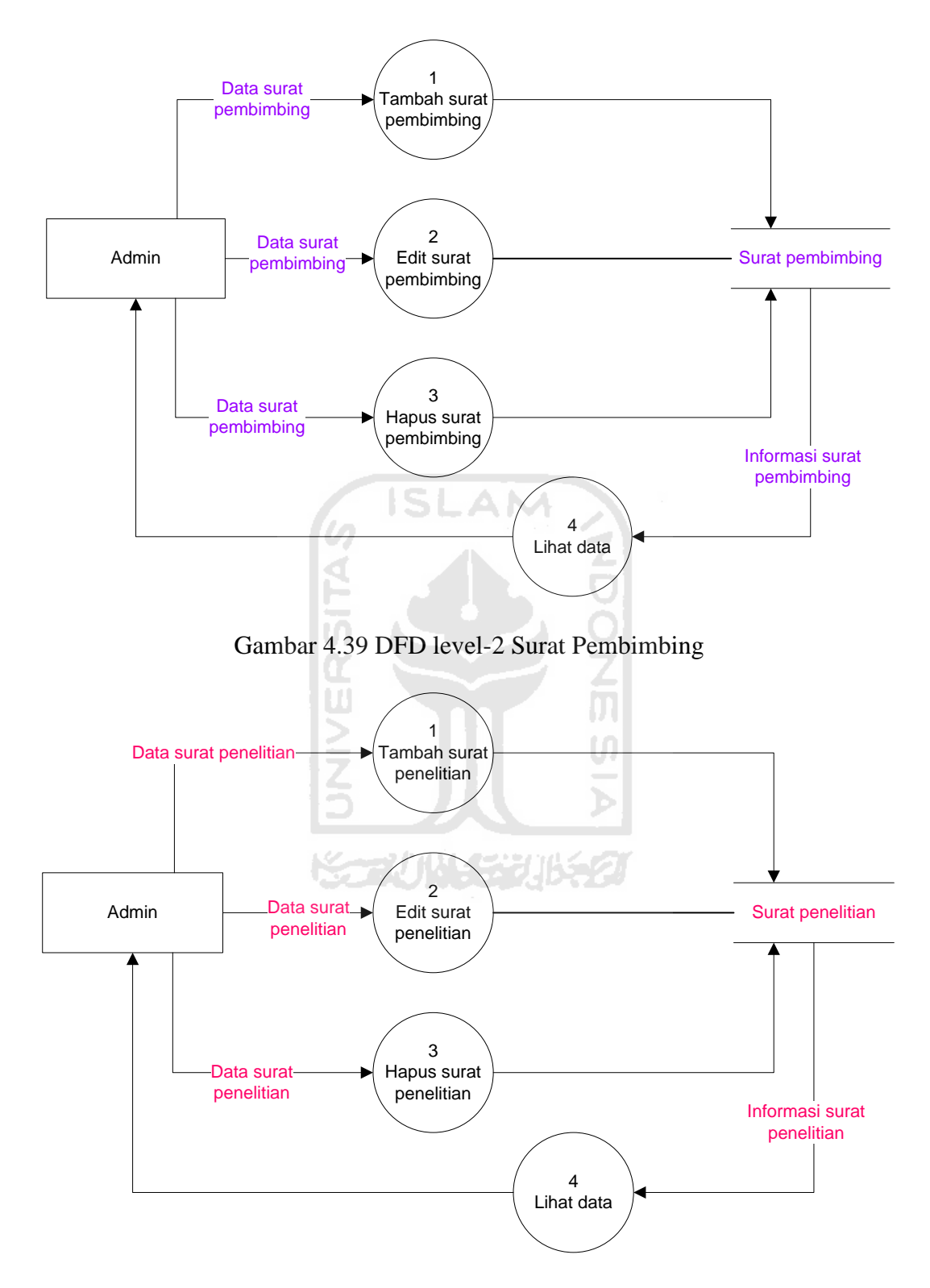

Gambar 4.40 DFD level-2 Surat Penelitian

## **4.3.7 Perancangan Tabel**

 Perancangan tabel ini dibuat sesuai dengan normalisasi yang telah dilakukan. Data yang diperoleh dari perancangan tabel sebelumnya. Berikut tebel yang telah di normalisasikan dalam sistem aplikasi TA :

a. Tabel Pendaftaran TA

Tabel pendaftaran TA adalah tabel yang digunakan untuk menyimpan data mahasiswa yang mendaftar TA, serta berisi hasil seleksi proposal mahasiswa.

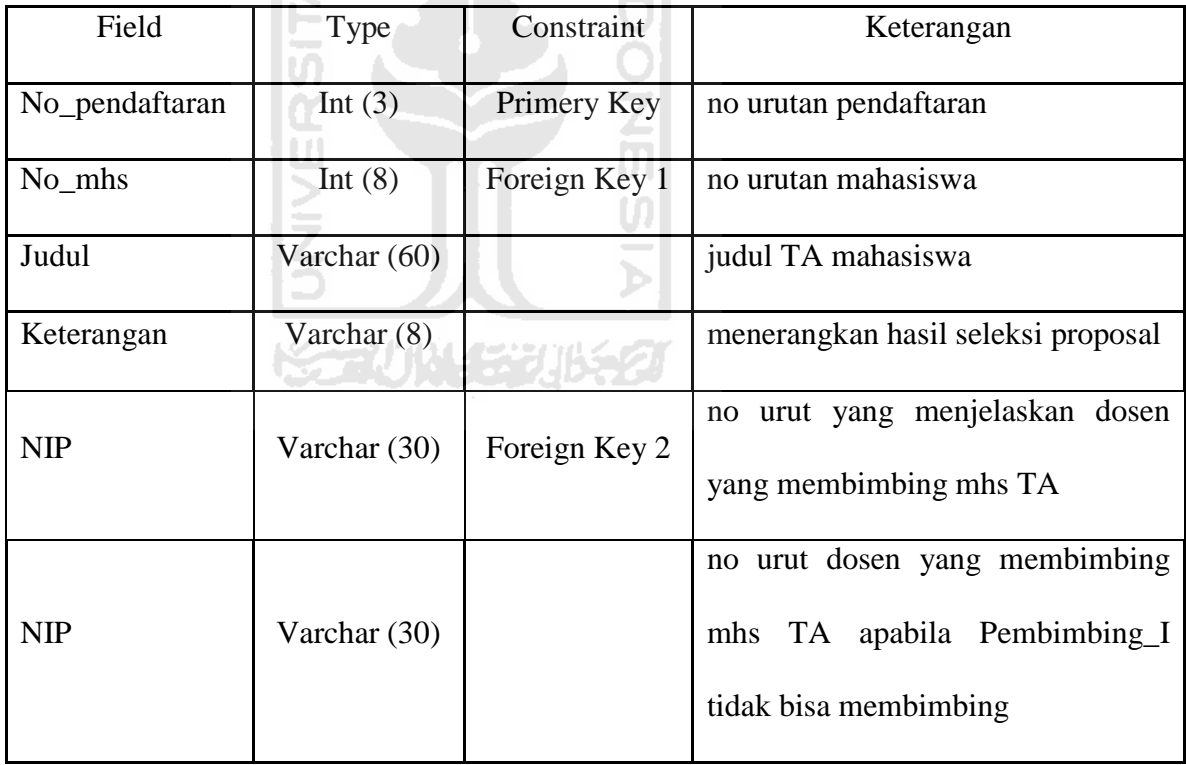

 $\mathbf{Z}$ 

Tabel 4.33 Tabel Pendaftaran TA

l at

b. Tabel Mahasiswa

Tabel mahasiswa adalah tabel yang digunakan untuk menyimpan data-data mahasiswa pelaksanaan TA dari mulai sampai batas akhir TA.

| Field                                  | Type          | Constraint  | Keterangan                                    |
|----------------------------------------|---------------|-------------|-----------------------------------------------|
| No_mhs                                 | Int $(8)$     | Primery Key | no urutan mahasiswa                           |
| Nama_mhs                               | Varchar (40)  |             | nama mahasiswa                                |
| Mulai_TA                               | Datetime      |             | tanggal dimulainya bimbingan TA               |
| Batas_TA                               | Datetime      |             | tanggal jatuh tempo bimbingan                 |
|                                        |               |             | <b>TA</b><br>tidaknya<br>aktif<br>pelaksanaan |
| <b>Status</b>                          | Varchar (10)  |             | mahasiswa                                     |
| KP/TA_integrasi                        | Varchar $(8)$ |             |                                               |
| $\mathbf{T}$ . 1. . 1. $\mathbf{D}$ 1. |               |             |                                               |

Tabel 4.34 Tabel Mahasiswa

# c. Tabel Perusahaan

Tabel Perusahaan adalah tabel yang digunakan untuk menyimpan datadata nama serta alamat tempat penelitian yang telah diajukan mahasiswa untuk melakukan penelitian TA.

## Tabel 4.35 Perusahaan

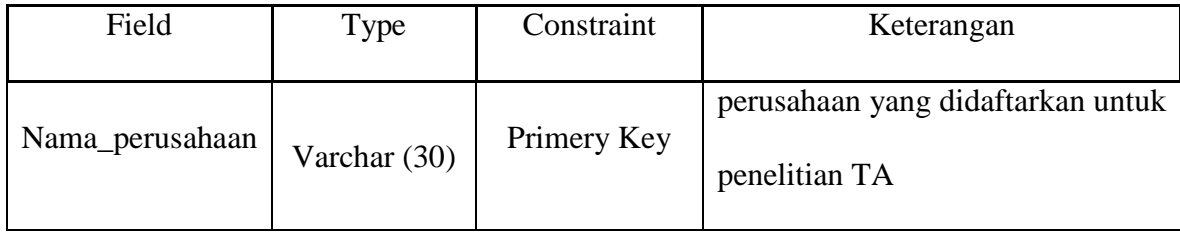

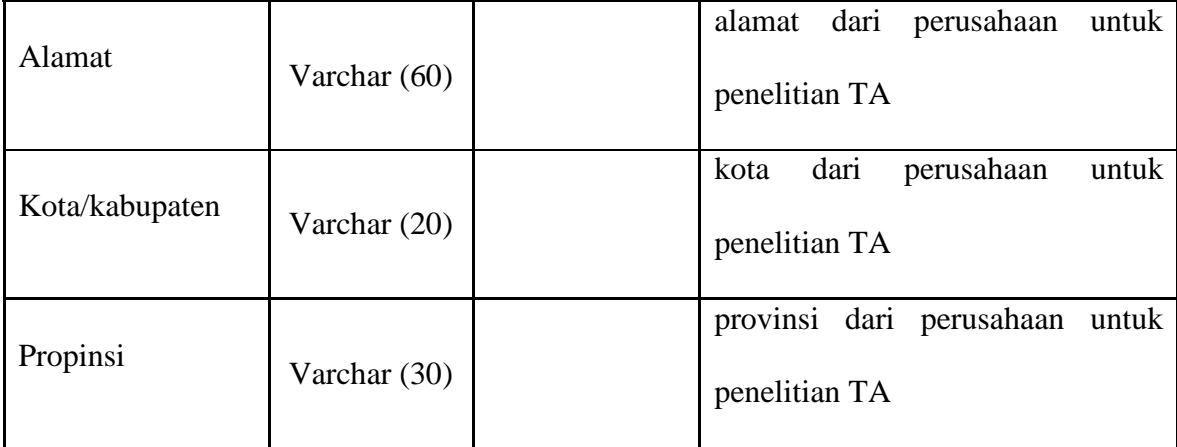

# d. Tabel Dosen

Tabel Dosen adalah tabel yang digunakan untuk menyimpan serta menambah data-data dosen pembimbing dengan jumlah bimbingan serta sisa **VER** kuota nya.

**ISLAM** 

Ø

Tabel 4.37 Dosen

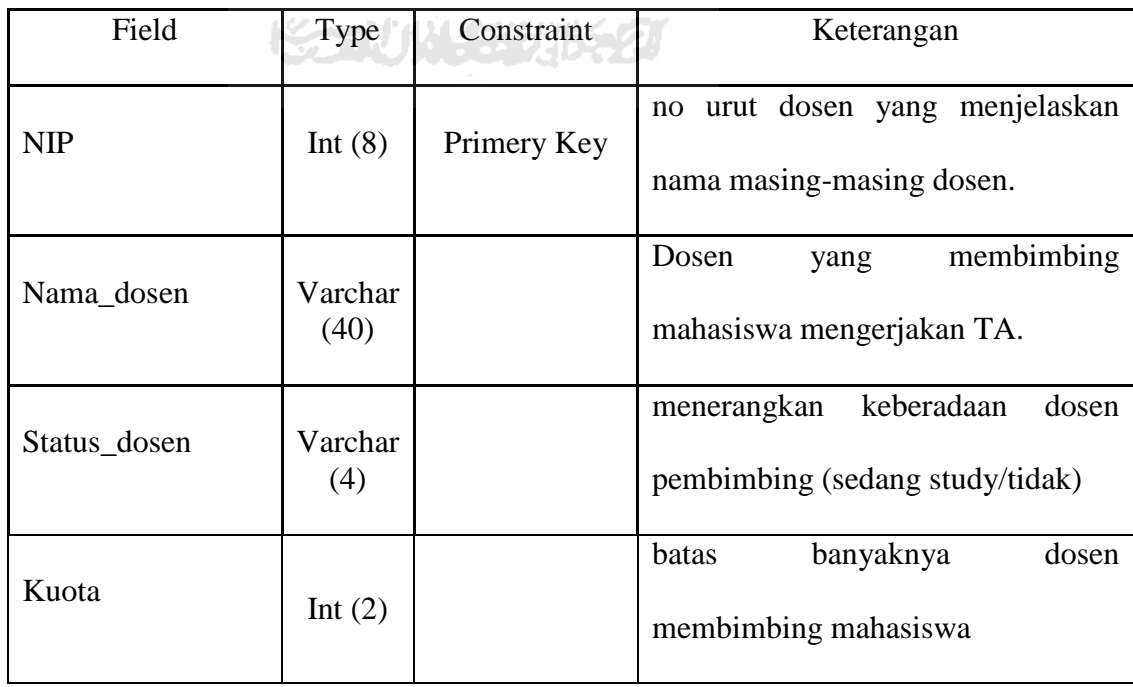

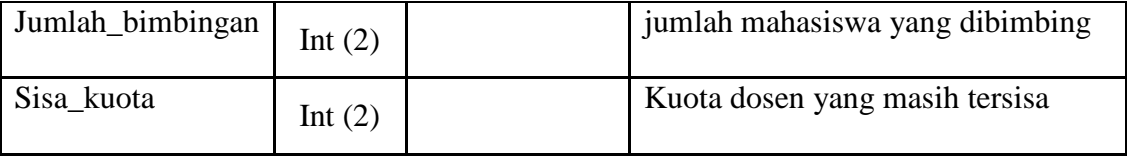

#### e. Tabel Surat\_Pembimbing

 Tabel Surat\_Pembimbing adalah tabel yang digunakan untuk menyimpan data-data surat bimbingan yang akan dikeluarkan jika proposal diterima. Dan untuk mengetahui masa expired dosen untuk membimbing mahasiswa tersebut. Surat akan diserahkan kepada pembimbing yang telah ditentukan.

| Field       | <b>Type</b>     | Constraint    | Keterangan                         |
|-------------|-----------------|---------------|------------------------------------|
| Nomor_surat | Varchar<br>(40) | Primery Key   | nomor keluarnya surat penelitian   |
| Tgl_keluar  | Date time       |               | tanggal dibuatnya surat penelitian |
| No mhs      | Int $(8)$       | Foreign Key 2 | no urut mahasiswa                  |

Tabel 4.37 Surat\_Pembimbing

#### f. Tabel Surat\_Penelitian

Tabel Surat\_Penelitian adalah tabel yang digunakan untuk menyimpan data-data surat buat perusahaan yang akan dikeluarkan jika perusahaan/tempat penelitian telah disetujui. Surat ditujukan kepada perusahaan untuk melakukan penelitian.

Tabel 4.38 Tabel Surat\_Penelitian

| Field           | Type      | Constraint    | Keterangan                         |
|-----------------|-----------|---------------|------------------------------------|
|                 | Varchar   |               |                                    |
| Nomor_surat     | (40)      | Primery Key   | nomor keluarnya surat penelitian   |
| Tgl_keluar      | Date time |               | tanggal dibuatnya surat penelitian |
| No mhs          | Int $(8)$ | Foreign Key 2 | no urut mahasiswa                  |
|                 | Varchar   |               | didaftarkan<br>perusahaan<br>yang  |
| Nama_perusahaan | (40)      | Foreign Key 1 | untuk penelitian TA                |

Z<br>O

#### **4.3.8 Perancangan** *User Interface*

## **4.3.8.1 Rancangan Halaman Utama**

Rancangan halaman utama ini merupakan tampilan utama pada aplikasi ini. Tampilan pada gambar dibawah ini berisi beberapa bottom untuk menyambungkan ke menu form yang ada. Bottom tersebut terdiri dari dari 2 kategori, pertama input data yang terdiri atas : mahasiswa, tempat penelitian dan dosen. Kedua proses data yang terdiri atas : bimbingan, surat penelitian, dan amplop. Berikut adalah gambar dan keterangan gambar tersebut :

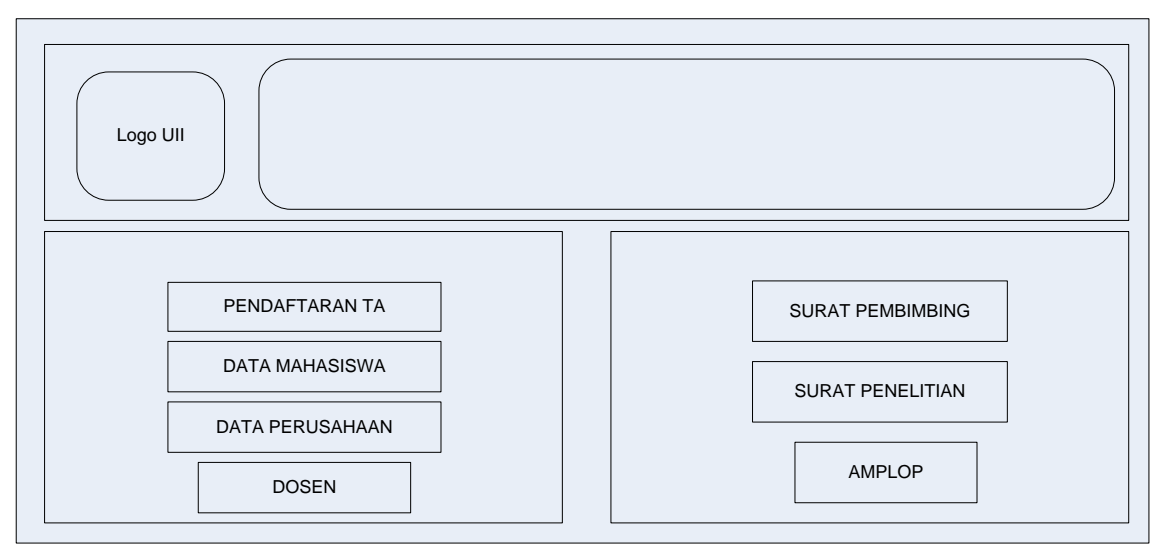

Gambar 4.41 Rancangan Halaman Utama

Δ

Keterangan :

a. Bottom Pendaftaran TA

Digunakan untuk menampilkan user form pendaftaran TA.

b. Bottom Data Mahasiswa

Digunakan untuk menampilkan user form data mahasiswa TA.

c. Bottom Data Perusahaan

Digunakan untuk menampilkan user form data tempat penelitian.

d. Bottom Dosen

Digunakan untuk menampilkan user form data dosen.

e. Bottom Surat Pembimbing

Digunakan untuk menampilkan user form surat pembimbing.

f. Bottom Surat Penelitian

Digunakan untuk menampilkan user form surat perusahaan.

g. Bottom Amplop

Digunakan untuk menampilkan user form amplop.

## **4.3.8.2 Rancangan Tampilan Form Pendaftaran TA**

Tampilan ini merupakan form pendaftaran TA untuk menginput data mahasiswa, setelah mahasiswa mengisi form yang telah disediakan admin. Pada halaman ini digunakan pada saat mahasiswa mendaftar TA. Pada form ini terdapat beberapa bottom dengan fungsinya tersendiri.

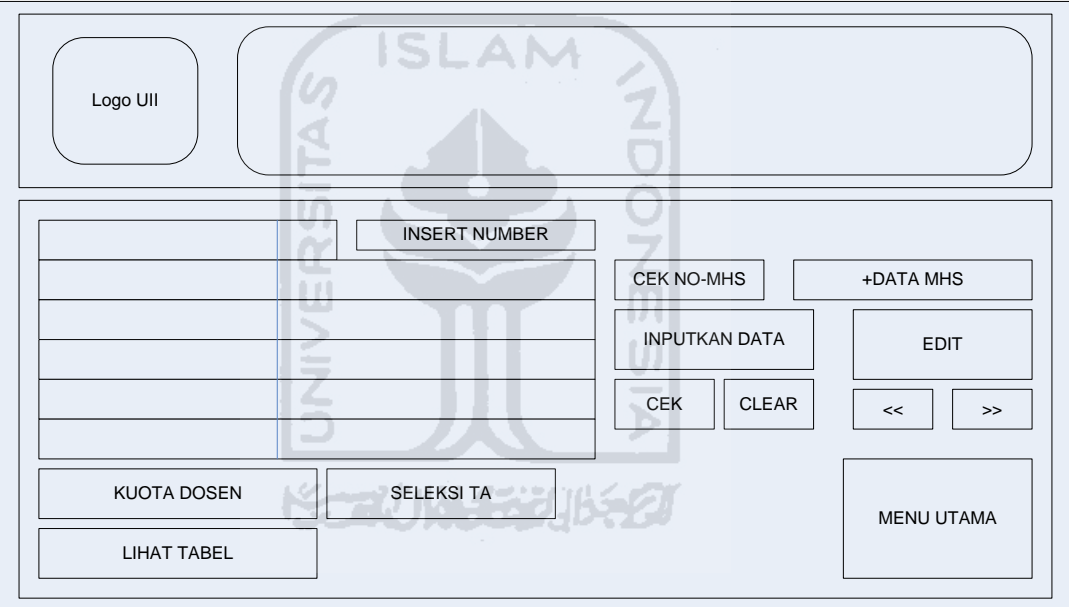

Gambar 4.42 Rancangan Tampilan form Pendaftaran TA

Keterangan :

a. Bottom Menu Utama

Digunakan untuk kembali ke form menu utama.

b. Bottom Inputkan Data

Digunakan untuk menginputkan data yang akan tersimpan pada database sheet data pendaftaran TA.

c. Bottom Edit

Digunakan untuk mengedit data yang telah tersimpan pada sheet data pendaftaran TA.

d. Bottom Cek

Digunakan untuk mengetahui akurat atau tidak data yang telah di inputkan.

e. Bottom Clear

Digunakan untuk membersihkan tampilan aplikasi yang telah dimunculkan.

f. Bottom Next-Previous

Digunakan untuk melihat data sebelum atau sesudahnya yang telah tersimpan pada sheet data pendaftaran TA.

g. Bottom Insert Number

Digunakan untuk memunculkan no pendaftaran secara manual ketika waktu dibutuhkan, meskipun bisa secara otomatis.

h. Bottom Cek No.Mhs

Digunakan untuk mengetahui apakah no. mhs yang akan diinputkan sudah ada dalam data mahasiswa atau belum.

i. Bottom +Data Mhs

Digunakan untuk menambahkan no.mhs yang belum terdaftar pada sheet data mahasiswa.

j. Bottom Kuota Dosen

Digunakan untuk menglink-an ke sheet Data Dosen untuk mengetahui kuota dosen.

k. Bottom Seleksi TA

Digunakan untuk menglink-an ke sheet LAPORAN untuk meng-*update* data pendaftaran TA yang nantinya akan diserahkan kepada tim seleksi.

l. Bottom Lihat Tabel

Digunakan untuk menglink-an ke sheet DATABASE PENDAFTARAN untuk melihat data yang telah diinputkan.

- m. Text box :
- 1. Nomor pendaftaran : digunakan untuk mengetahui urutan no. pendaftaran mahasiswa, bisa dilakukan secara manual ataupun otomatis.
- 2. Nomor mahasiswa: digunakan untuk menginputkan nomor mahasiswa secara manual.
- 3. Judul : digunakan untuk menginputkan judul secara manual.
- 4. Keterangan : digunakan untuk menginputkan hasil seleksi proposal yang telah masuk ke tim seleksi.
- 5. Pembimbing I : digunakan untuk menginputkan pembimbing I secara otomatis.

6. Pembimbing II : digunakan untuk menginputkan pembimbing II secara otomatis.

#### **4.3.8.3 Rancangan Tampilan Form Data Mahasiswa**

Tampilan ini merupakan form data mahasiswa untuk menginput data mahasiswa. Pada halaman ini digunakan pada saat mahasiswa mendaftar TA. Pada form ini terdapat beberapa bottom dengan fungsinya tersendiri.

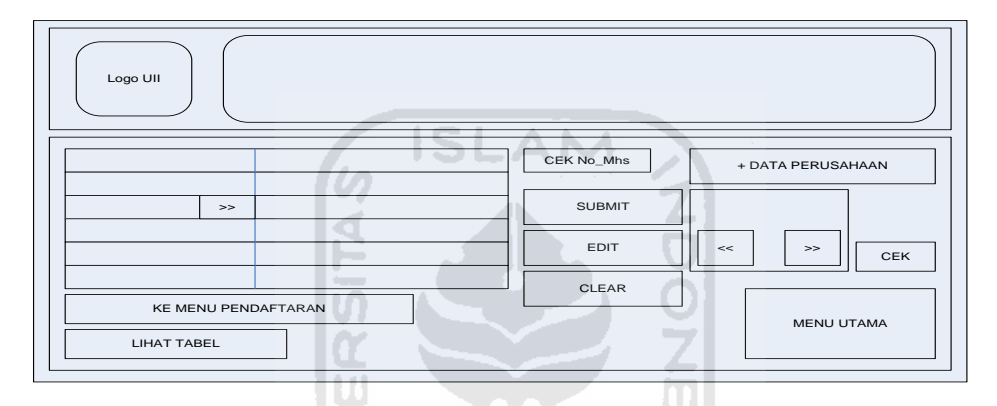

Gambar 4.43 Rancangan Tampilan Form Data Mahasiswa

Keterangan :

a. Bottom Menu Utama

Digunakan untuk kembali ke form menu utama.

b. Bottom Submit

Digunakan untuk menginputkan data yang akan tersimpan pada database sheet data mahasiswa.

c. Bottom Edit

Digunakan untuk mengedit data yang telah tersimpan pada sheet data mahasiswa.

d. Bottom Cek

Digunakan untuk mengetahui akurat atau tidak data yang telah di inputkan.

e. Bottom Clear

Digunakan untuk membersihkan tampilan aplikasi yang telah dimunculkan.

f. Bottom Next-Previous

Digunakan untuk melihat data sebelum atau sesudahnya yang telah tersimpan pada sheet data mahasiswa.

**ISLAM** 

g. Bottom Next

Pada bottom yang terletak pada cells mulai\_TA, digunakan untuk mengoperasikan cells batas\_TA secara otomatis.

h. Bottom Cek No.Mhs

Digunakan untuk mengetahui apakah no. mhs yang akan diinputkan sudah ada dalam data surat penelitian atau belum.

i. Bottom +Data Perusahaan

Bottom ini digunakan untuk menambahkan no.mhs yang belum terdaftar pada sheet data surat penelitian.

j. Bottom Ke Menu Pendaftaran

Digunakan untuk menglink-an ke sheet Pendaftaran.

k. Bottom Lihat Tabel

Digunakan untuk menglink-an ke sheet Database mhs untuk melihat data yang telah diinputkan.

- l. Text box :
- 1. Nomor mahasiswa: digunakan untuk menginputkan nomor mahasiswa secara manual.
- 2. Nama mahasiswa : digunakan untuk menginputkan nama mahasiswa secara otomatis.
- 3. Mulai TA : digunakan untuk mengetahui mulai pelaksanaan TA setiap nama mahasiswa yang di inputkan.
- 4. Batas TA : digunakan untuk mengetahui batas akhir TA setiap nama mahasiswa yang di inputkan.
- 5. Status : digunakan untuk menginputkan apakah status mahasiswa tersebut, apakah LULUS, AKTIF atau EXPIRED.
- 6. KP/TA Integrasi : digunakan untuk meginputkan YES/NO bagi mahasiswa yang mendaftar TA.

## **4.3.8.4 Rancangan Tampilan Form Data Perusahaan**

Pada tampilan ini merupakan tampilan form data perusahaan untuk menginputkan data tempat penelitian. Pada tampilan sheet ini, text box menunjukkan data yang spesifik untuk tempat penelitian yang dituju.

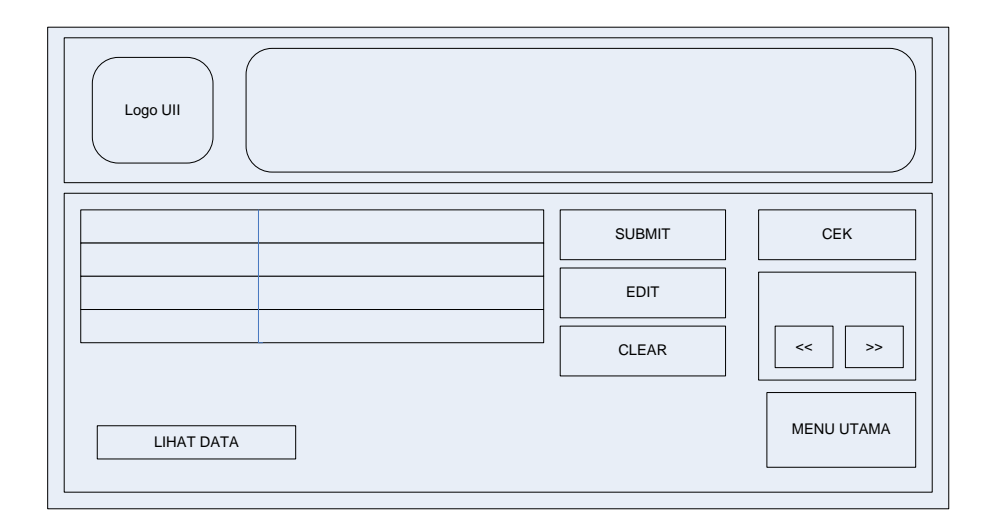

Gambar 4.44 Rancangan Tampilan Form Data Perusahaan

Keterangan :

a. Bottom Menu Utama

Digunakan untuk kembali ke form menu utama.

b. Bottom Submit

Digunakan untuk menginputkan data yang akan tersimpan pada database sheet data tempat penelitian.

c. Bottom Edit

Digunakan untuk mengedit data yang telah tersimpan pada sheet data tempat penelitian.

d. Bottom Cek

Digunakan untuk mengetahui akurat atau tidak data yang telah di inputkan.

e. Bottom Clear

Digunakan untuk membersihkan tampilan aplikasi yang telah dimunculkan.

f. Bottom Next-Previous

Digunakan untuk melihat data sebelum atau sesudahnya yang telah tersimpan pada sheet data tempat penelitian.

g. Bottom Insert Number

Digunakan untuk memunculkan no pendaftaran secara manual ketika waktu dibutuhkan, meskipun bisa secara otomatis.

h. Bottom Lihat Data

Digunakan untuk menglink-an ke sheet database perusahaan untuk melihat data yang telah diinputkan.

- i. Text box :
- 1. Nama perusahaan : digunakan untuk menginputkan nama perusahaan yang telah didaftarkan oleh mahasiswa.
- 2. Alamat : digunakan untuk menginputkan alamat perusahaan yang telah ada dalam aplikasi tersebut.
- 3. Kota/Kabupaten : digunakan untuk menginputkan kota/kabupaten perusahaan yang telah ada dalam aplikasi tersebut.
- 4. Propinsi : digunakan untuk menginputkan provinsi perusahaan yang telah ada dalam aplikasi tersebut.

## **4.3.8.5 Rancangan Tampilan Form Dosen**

Pada halaman sheet ini merupakan tampilan form dosen yang menginputkan data dosen yang terdaftar menjadi pembimbing. Pada tampilan ini menjelaskan nama dosen, status dosen, kuota dosen, jumlah bimbingan serta sisa kuota.

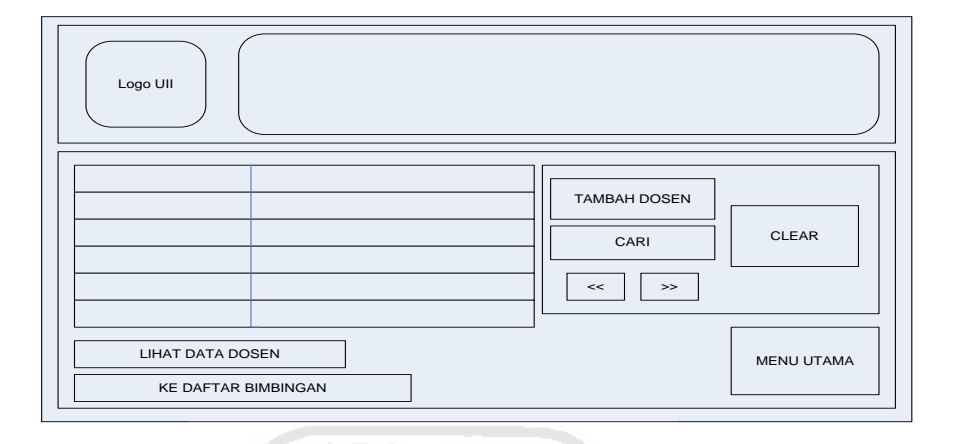

Gambar 4.45 Rancangan Tampilan Form Dosen

Keterangan :

a. Bottom Menu Utama

Digunakan untuk kembali ke form menu utama.

b. Bottom Tambah Dosen

Digunakan untuk menginputkan nama dosen yang akan tersimpan pada database sheet data dosen.

c. Bottom Cari

Digunakan untuk mencari data yang telah tersimpan pada sheet data dosen.

d. Bottom Clear

Digunakan untuk membersihkan tampilan aplikasi yang telah dimunculkan.

e. Bottom Next-Previous

Digunakan untuk melihat data sebelum atau sesudahnya yang telah tersimpan pada sheet data dosen.

j. Bottom Lihat Data Dosen

Digunakan untuk menglink-an ke sheet data dosen untuk melihat data yang telah diinputkan serta untuk meng-*update* kuota dosen.

k. Bottom Ke Daftar Bimbingan

Digunakan untuk menglink-an ke sheet bimbingan untuk mengetahui individual dosen pembimbing mempunyai berapa mahasiswa bimbingannya. Pada sheet ini juga bisa di cetak apabila dosen meminta.

- f. Text box : **ISLAM**
- 1. NIP : digunakan untuk menginputkan NIP dosen secara manual.
- 2. Nama dosen : digunakan untuk menginputkan nama dosen yang telah terdaftar sebagai pembimbing TA.
- 3. Status dosen : menerangkan status dosen dari segi pendidikannya untuk menentukan kuota dosen tersebut..
- 4. Kuota : menjelaskan jumlah masing-masing dosen yang ditentukan dari status dosen.
- 5. Jumlah bimbingan: menjelaskan satu dosen mendapat berapa bimbingan mahasiswa dengan melihat peserta TA.
- 6. Sisa kuota : menjelaskan tentang sisa kuota masing-masing dosen.

### **4.3.8.6 Rancangan Tampilan Form Surat Pembimbing**

Sheet ini merupakan tampilan form surat pembimbing, dengan cara mengoperasikan aplikasi yang diminta menggunakan bottom yang sudah disediakan.

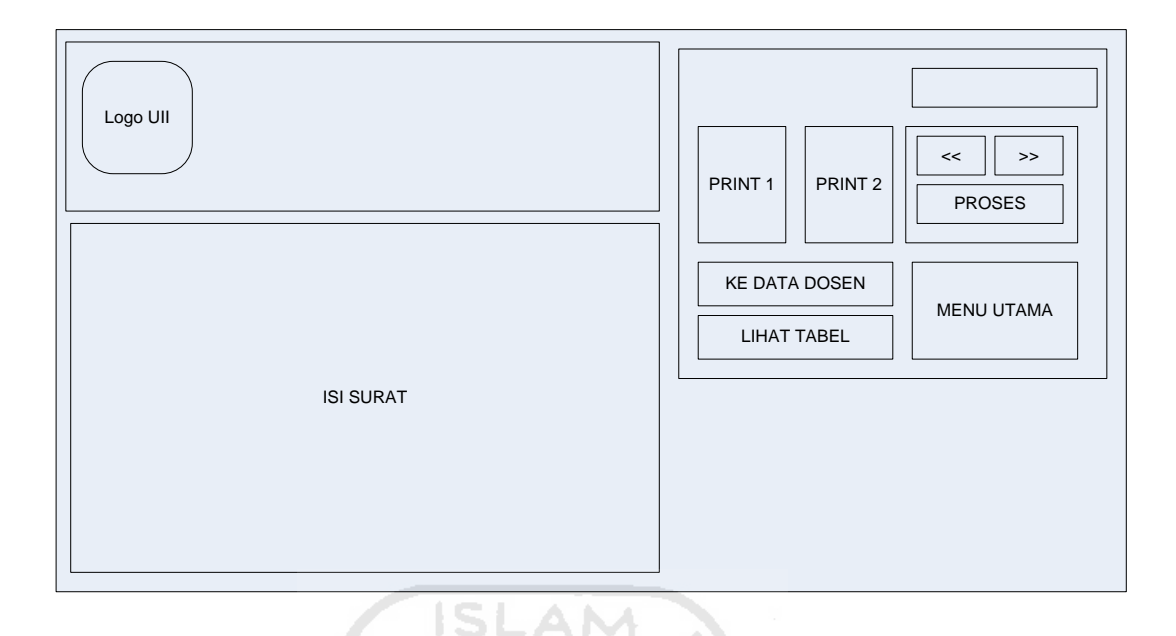

Gambar 4.46 Rancangan Tampilan Form Surat Pembimbing

Keterangan :

a. Bottom Menu Utama

Digunakan untuk kembali ke form menu utama.

b. Bottom Print 1

Digunakan untuk mencetak surat apabila data yang dibutuhkan sudah tercantum pada surat. Selain itu, bottom ini digunakan untuk mencetak pembimbing pertama atau pembimbing yang telah ditentukan.

c. Bottom Print 2

Fungsi dari bottom ini sama dengan bottom print 1, yang membedakan apabila seorang mahasiswa mempunyai pembimbing 2. Maka bottom ini untuk mencetak pembimbing 2 tersebut dengan tidak mengubah isi surat.

d. Bottom Proses

Digunakan untuk mengoperasikan aplikasi yang terdapat pada sheet surat pembimbing, yang bertujuan memanggil aplikasi pada sheet lainnya.

e. Bottom Next-Previous

Digunakan untuk melihat data sebelum atau sesudahnya yang telah tersimpan pada sheet data surat pembimbing.

l. Bottom Ke Data Dosen

Digunakan untuk menglink-an ke sheet data dosen untuk melihat kuota dosen.

m. Bottom Lihat Tabel

Digunakan untuk menglink-an ke sheet data surat pembimbing untuk mengetahui data yang telah berhasil diinputkan.

れかいこう

## **4.3.8.7 Rancangan Tampilan Form Surat Penelitian**

Pada halaman sheet ini merupakan tampilan surat penelitian, dengan cara mengoperasikan aplikasi yang diminta menggunakan bottom yang sudah disediakan.

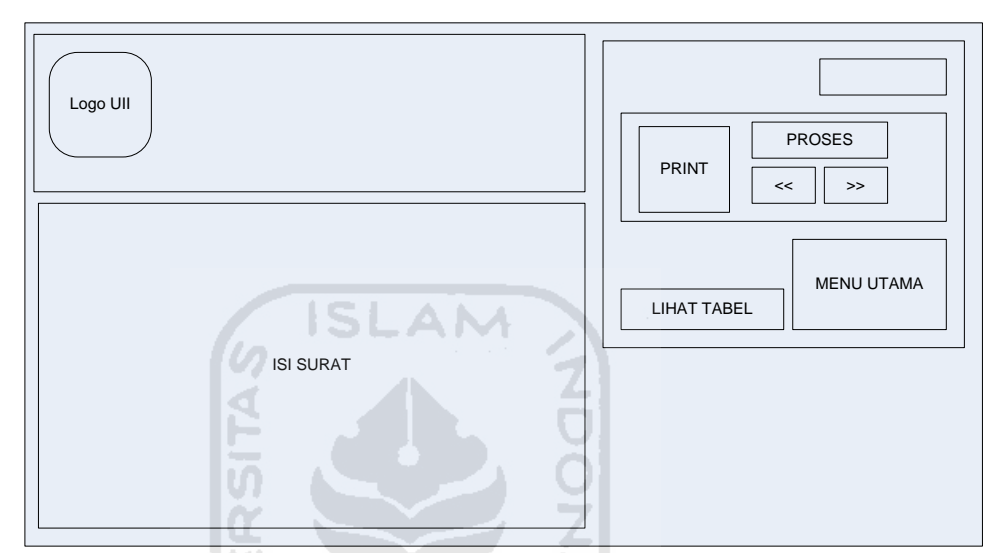

Gambar 4.47 Rancangan Tampilan Form Surat Penelitian

Keterangan :

a. Bottom Menu Utama

Digunakan untuk kembali ke form menu utama

b. Bottom Print

Digunakan untuk mencetak surat apabila data yang dibutuhkan sudah tercantum pada surat.

c. Bottom Proses

Digunakan untuk mengoperasikan aplikasi yang terdapat pada sheet surat penelitian, yang bertujuan memanggil aplikasi pada sheet lainnya.

d. Bottom Next-Previous

Digunakan untuk melihat data sebelum atau sesudahnya yang telah tersimpan pada sheet data surat penelitian.

e. Bottom Lihat Tabel

Digunakan untuk menglink-an ke sheet data surat penelitian untuk mengetahui data yang telah berhasil diinputkan.

## **4.3.8.8 Rancangan Tampilan Form Amplop**

Pada sheet ini merupakan tampilan amplop, dengan cara mengoperasikan aplikasi yang diminta menggunakan bottom yang sudah disediakan secara otomatis.

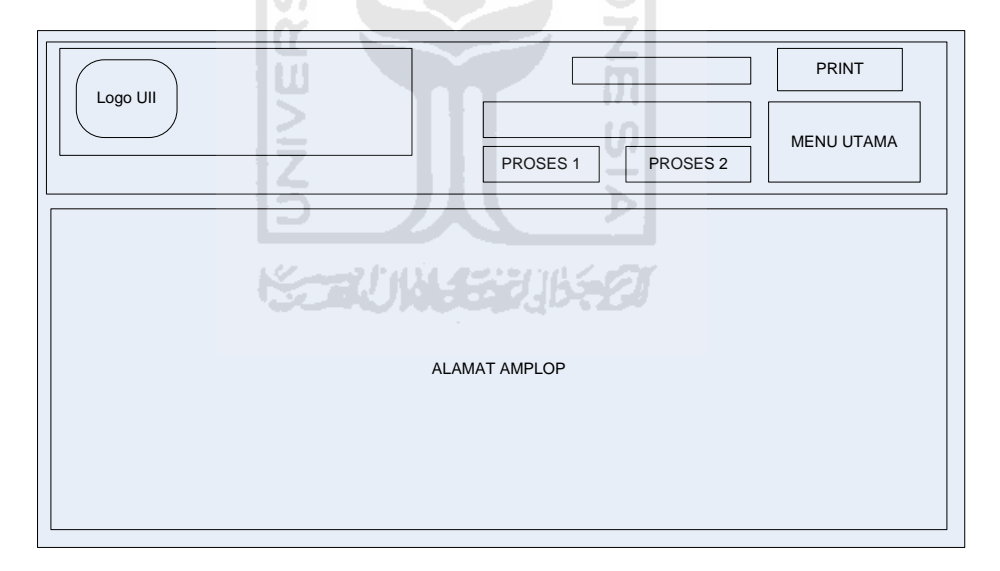

Gambar 4.48 Rancangan Tampilan Form Amplop

Keterangan :

a. Bottom Menu Utama

Digunakan untuk kembali ke form menu utama

b. Bottom Print

Digunakan untuk mencetak amplop, jika nama yang diinginkan telah sesuai dengan data yang tersimpan.

c. Bottom Proses 1

Digunakan untuk mengoperasikan aplikasi yang terdapat pada sheet amplop, yang bertujuan memanggil nama pembimbing I dari aplikasi pada sheet lainnya.

d. Bottom Proses 2

Digunakan untuk mengoperasikan aplikasi yang terdapat pada sheet amplop, yang bertujuan memanggil nama pembimbing II apabila data mahasiswa tersebut lebih dari 1 pembimbing.

## **4.3.8.9 Rancangan Tampilan Form Bimbingan**

Pada sheet ini merupakan tampilan form bimbingan. Form ini bertujuan untuk mengetahui jumlah bimbingan dosen (individual) serta dapat dicetak sesuai permintaan dosen.
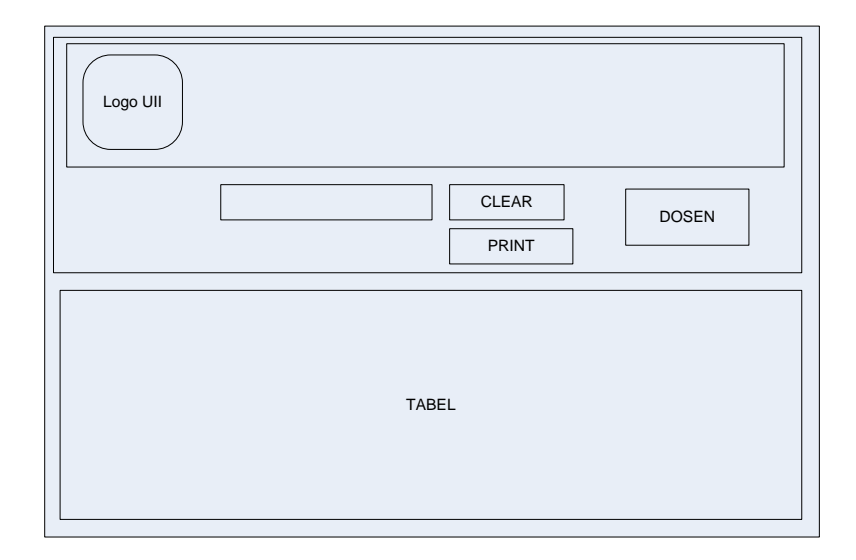

Gambar 4.49 Rancangan Tampilan Form Bimbingan

Keterangan :

a. Bottom Dosen

Digunakan untuk kembali ke form dosen (sheet dosen).

b. Bottom Print

Digunakan untuk mencetak tabel yang ada pada sheet yang sama berisi data yang diinginkan.

U)

c. Bottom Clear

Digunakan untuk membersihkan tampilan aplikasi yang telah dimunculkan.

#### **4.3.8.10 Rancangan Tampilan Form Data Dosen**

Halaman ini merupakan tampilan form data dosen. Form ini berisi data dosen terdiri dari NIP, nama, status, kuota, jumlah bimbingan dan sisa. Selain itu juga berfungsi untuk meng-update data-data tersebut secara otomatis.

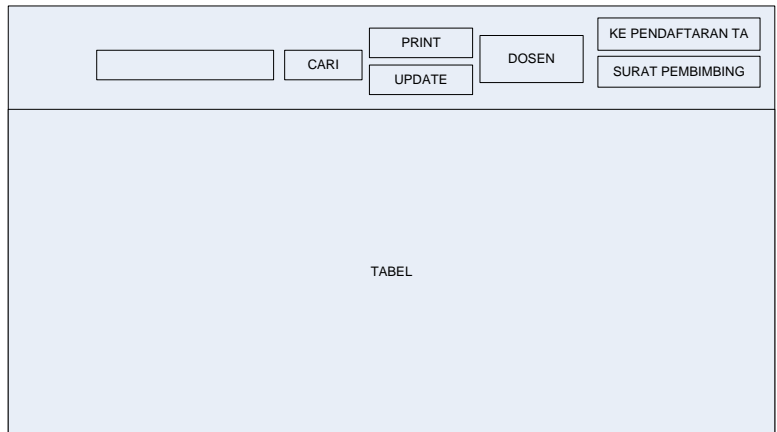

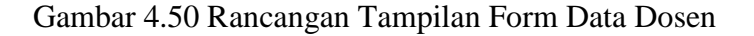

ISLAN

Keterangan :

a. Bottom Cari

Digunakan untuk menampilkan NIP yang telah tersimpan pada sheet data dosen untuk memudahkan admin.

b. Bottom Print

Digunakan untuk mencetak tabel yang berisi jumlah kuota dosen.

c. Bottom Update

Digunakan untuk memperbaharui data yang telah ada.

d. Bottom Dosen

Digunakan untuk mengling-kan kembali ke sheet dosen.

e. Bottom Ke Pendaftaran TA

Digunakan untuk mengling-kan kembali ke sheet pendaftaran TA.

f. Bottom Surat Pembimbing

Digunakan untuk mengling-kan kembali ke sheet surat pembimbing.

#### **4.3.8.11 Rancangan Tampilan Form Data Surat Penelitian**

Halaman ini merupakan tampilan form data surat penelitian. Pada form ini berisi data hasil dari inputan sheet surat penelitian.

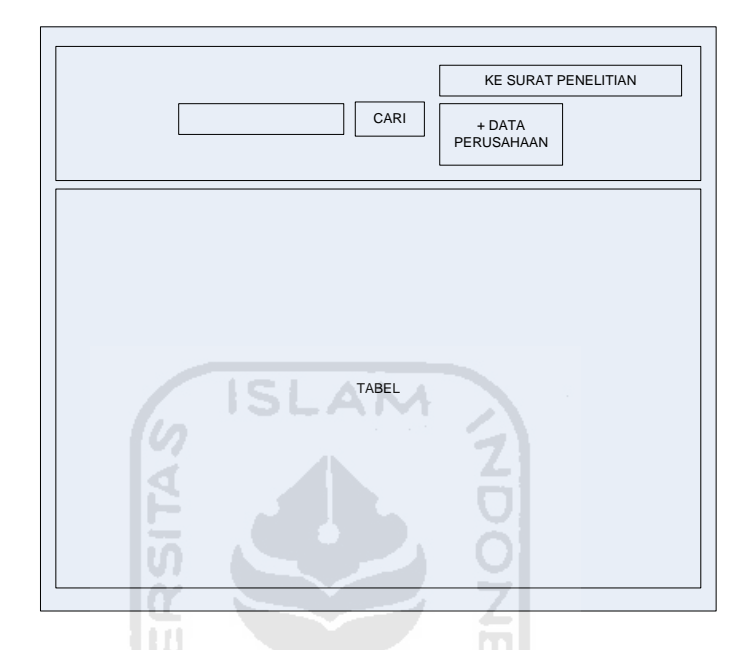

Gambar 4.51 Rancangan Tampilan Form Data Surat Penelitian

Keterangan :

a. Bottom Cari

Digunakan untuk menampilkan no mahasiswa yang telah tersimpan pada sheet data surat penelitian untuk memudahkan admin mencari.

b. Bottom Ke Surat Penelitian

Digunakan untuk mengling-kan kembali ke sheet surat penelitian.

#### **4.3.8.12 Rancangan Tampilan Form Data Surat Pembimbing**

Halaman ini merupakan tampilan form data surat pembimbing. Pada form ini berisi data hasil dari inputan sheet surat pembimbing.

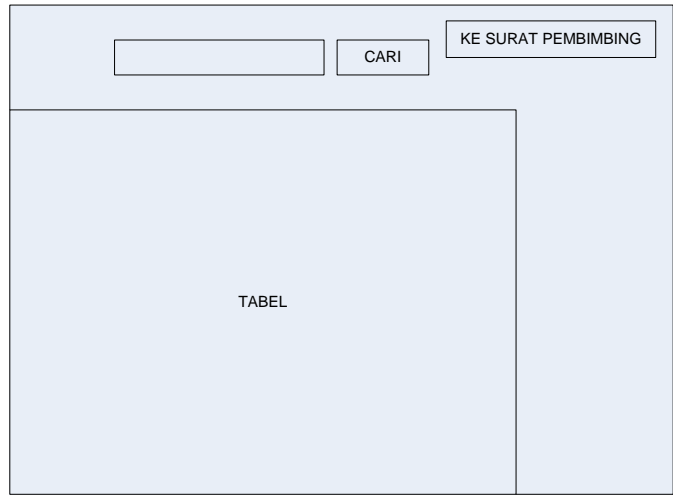

Gambar 4.52 Rancangan Tampilan Form Data Surat Pembimbing

Keterangan :

a. Bottom Cari

Digunakan untuk menampilkan no mahasiswa yang telah tersimpan pada sheet data surat pembimbing untuk memudahkan admin mencari.

UΤ

b. Bottom Ke Surat Pembimbing

Digunakan untuk mengling-kan kembali ke sheet surat pembimbing.

#### **4.3.8.13 Rancangan Tampilan Form Database Mahasiswa**

Halaman ini merupakan tampilan form database mahasiswa. Form ini

berisi data hasil dari inputan sheet mahasiswa.

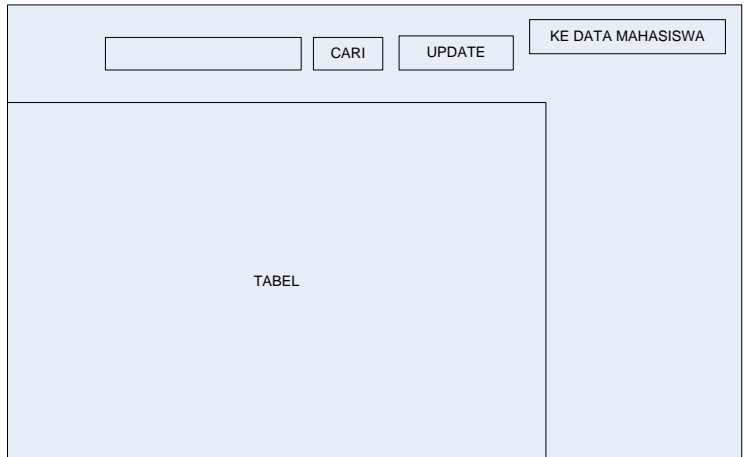

Gambar 4.53 Rancangan Tampilan Form Database Mahasiswa

Keterangan :

a. Bottom Cari

Digunakan untuk menampilkan no mahasiswa yang telah tersimpan pada sheet data mahasiswa untuk memudahkan admin mencari.

U

## b. Bottom Update

Digunakan untuk memperbaharui data yang telah ada.

c. Bottom Ke Data Mahasiswa

Digunakan untuk mengling-kan kembali ke sheet mahasiswa.

#### **4.3.8.14 Rancangan Tampilan Form Database Perusahaan**

Halaman ini merupakan tampilan form database perusahaan. Form ini berisi data hasil dari inputan sheet perusahaan.

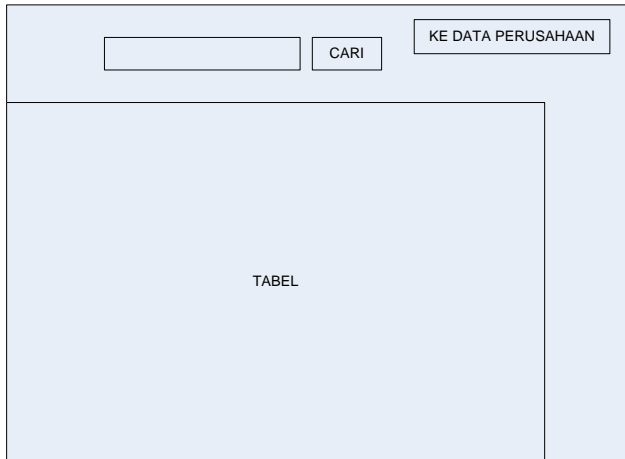

Gambar 4.54 Rancangan Tampilan Form Database Perusahaan

ISLAM

Keterangan :

a. Bottom Cari

Digunakan untuk menampilkan no mahasiswa yang telah tersimpan pada sheet data perusahaan untuk memudahkan admin mencari.

U)

b. Bottom Ke Data Perusahaan

Digunakan untuk mengling-kan kembali ke sheet data perusahaan.

## **4.3.8.15 Rancangan Tampilan Form Database Pendaftaran**

দে<br>ব

Halaman ini merupakan tampilan form database pendaftaran. Form ini berisi data hasil dari inputan sheet pendaftaran.

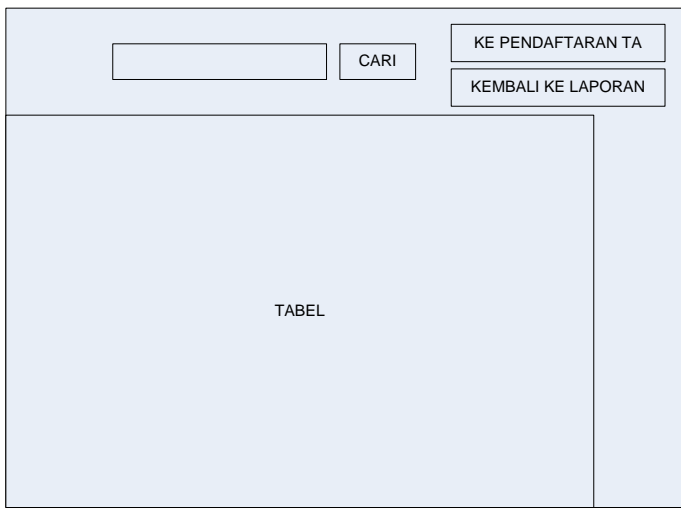

Gambar 4.55 Rancangan Tampilan Form Database Pendaftaran

Keterangan :

a. Bottom Cari

Digunakan untuk menampilkan no mahasiswa yang telah tersimpan pada sheet data pendaftaran untuk memudahkan admin mencari.

b. Bottom Ke Pendaftaran TA

Digunakan untuk mengling-kan kembali ke sheet pendaftaran TA.

c. Bottom Kembali Ke Laporan

Digunakan untuk mengling-kan kembali ke sheet laporan.

#### **4.3.8.16 Rancangan Tampilan Form Laporan**

Halaman ini merupakan tampilan form data dosen. Form ini berisi data dosen terdiri dari NIP, nama, status, kuota, jumlah bimbingan dan sisa. Selain itu juga berfungsi untuk meng-update data-data tersebut secara otomatis.

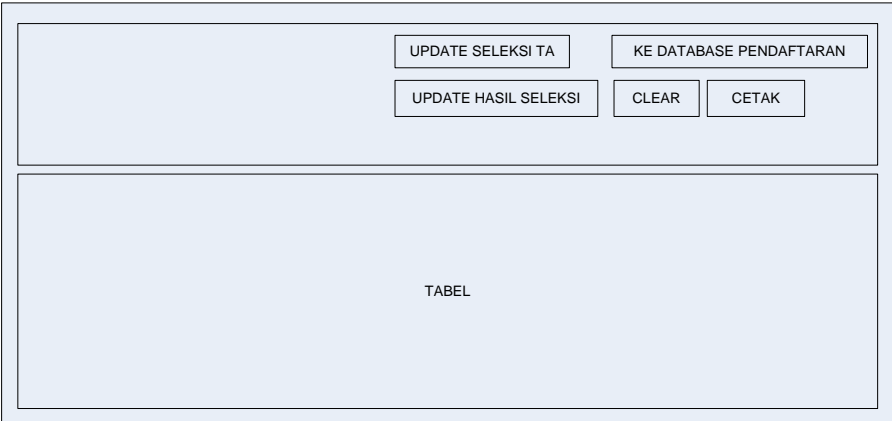

Gambar 4.56 Rancangan Tampilan Form Laporan

**SLAM** 

Keterangan :

a. Bottom Update Seleksi TA

Digunakan untuk memperbaharui data terbaru pada pendaftaran TA yang bertujuan untuk diserahkan kepada tim seleksi.

b. Bottom Update Hasil Seleksi

Digunakan untuk memperbaharui hasil dari tim seleksi.

c. Bottom Ke Database Pendaftaran

Digunakan untuk mengling-kan kembali ke database pendaftaran.

d. Bottom Clear

Digunakan untuk membersihkan tampilan aplikasi yang telah dimunculkan.

e. Bottom Cetak

Digunakan untuk mencetak tabel pada sheet laporan untuk diserahkan kepada tim seleksi maupun mahasiswa.

#### **BAB V**

## **PEMBAHASAN**

#### **5.1 Pembahasan**

Pembahasan ini menjelaskan tentang penelitian yang dilakukan bertujuan untuk merancang ulang proses bisnis, *data flow diagram* (DFD), *entity relationship diagram* (ERD), tabel dan relasi antar tabel. Penelitian ini dilakukan untuk memudahkan *user* mengoperasikan sistem yang ada dengan menormalisasikan serta mengembangkan sesuatu yang belum ada pada sistem tersebut. Untuk mengetahui perbedaan antara sistem lama dengan sistem baru yang disarankan oleh peneliti, berikut salah satu contohnya yang dilihat dari proses bisnisnya : ĒП

Diagram pemetaan proses bisnis aplikasi Tugas Akhir pada Prodi Teknik Industri, yaitu :

**CAUNA SERVISE** 

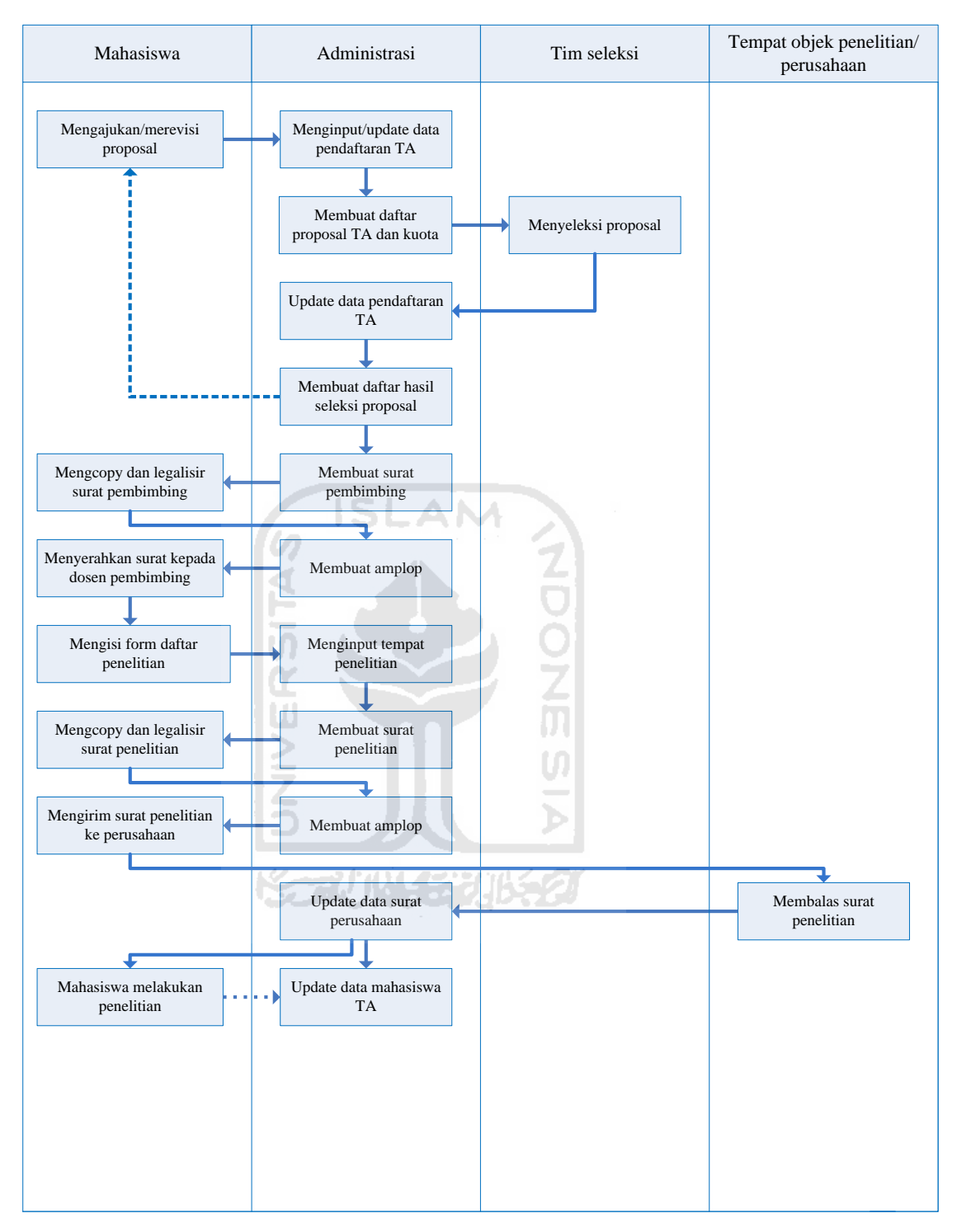

Gambar 5.1 Gambar Pemetaan Proses Bisnis Prodi Teknik Industri

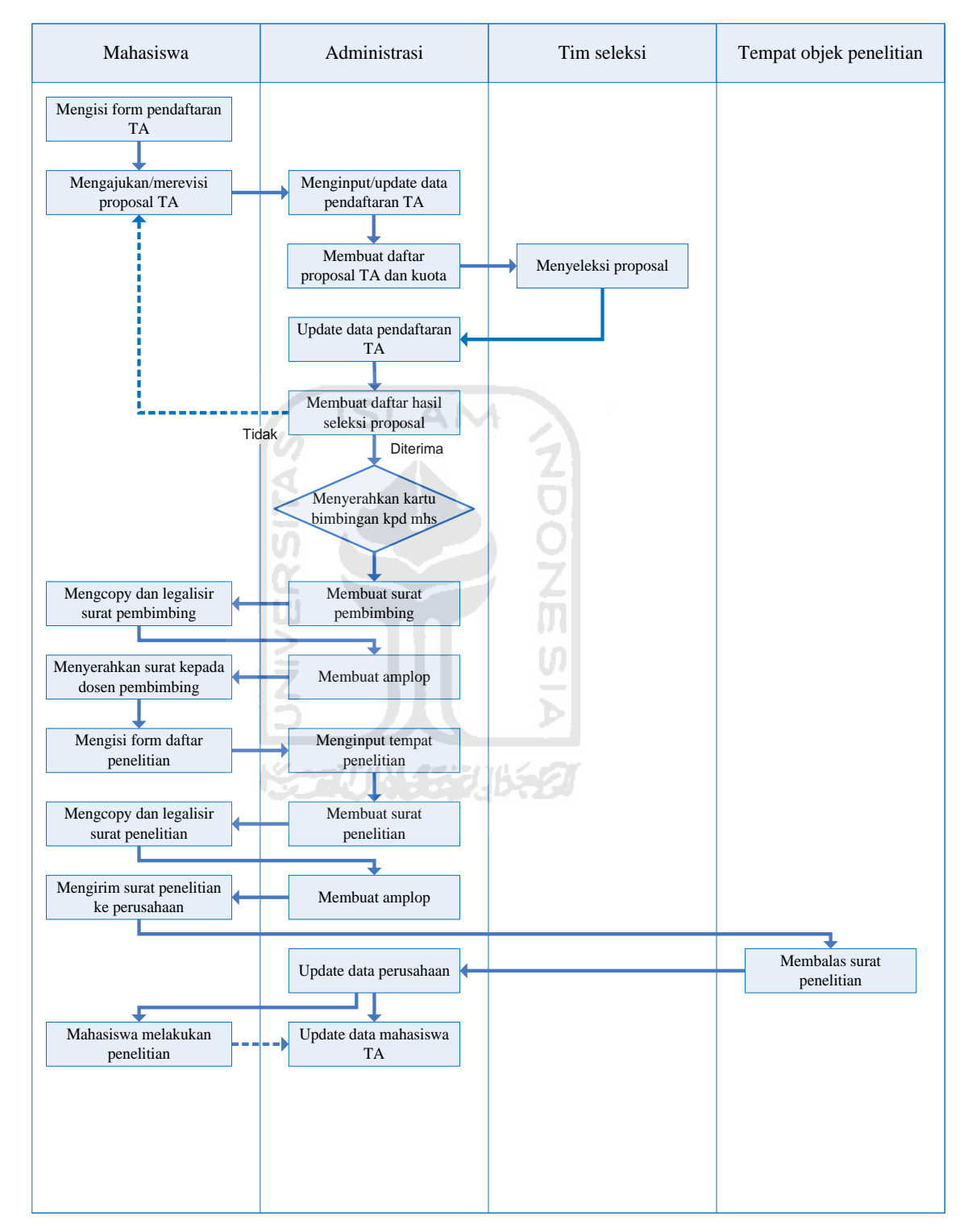

Diagram *re-design* pemetaan proses bisnis yang disarankan oleh peneliti, yaitu :

Gambar 5.2 Gambar *Re-design* Pemetaan Proses Bisnis

Diagram proses bisnis diatas merupakan salah satu contoh perbedaan antara aplikasi lama dengan aplikasi baru. Dijelaskan bahwa, pada sistem aplikasi lama proses bisnis yang ada tidak terdapat form pendaftaran TA untuk mahasiswa serta tidak terdapat kartu bimbingan dari admin kepada mahasiswa. Sedangkan, pada sistem aplikasi baru sebaliknya. Form pendaftaran TA dibuat untuk diisi oleh mahasiswa agar memudahkan admin menginputkan data mahasiswa yang baru mendaftar. Sedangkan, kartu bimbingan dari admin digunakan untuk mengetahui masa aktif mahasiswa menjalankan TA. Kartu bimbingan ini sebenarnya sudah ada tetapi kurang efektif, maka peneliti membuatkan kartu bimbingan baru yang disarankan agar lebih memudahkan admin serta mengingatkan mahasiswa masa aktif TA yang sedang dijalankan.

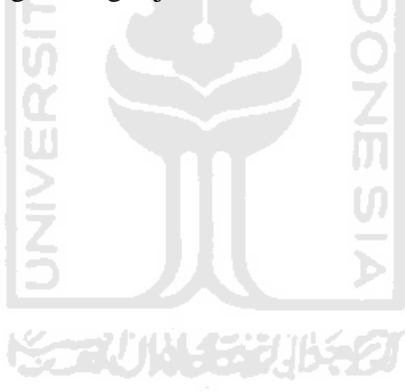

#### **BAB VI**

#### **KESIMPULAN DAN SARAN**

#### **6.1 Kesimpulan**

Berdasarkan pembahasan dan analisis data yang telah dilakukan, maka dapat diambil kesimpulan sebagai berikut:

Untuk membantu kerja bagian admin Prodi Teknik Industri dalam mengurus administrasi Tugas Akhir ada beberapa aplikasi yang lebih memudahkan admin, adalah sebagai berikut : Pada sistem aplikasi lama, pembuatan daftar proposal TA dan pembuatan daftar hasil seleksi TA, admin masih menggunakan cara menual (pembuatannya dilakukan diluar program sistem aplikasi). Sedangkan pada sistem aplikasi baru pembuatan daftar proposal TA dan pembuatan daftar hasil seleksi TA dilakukan secara otomatis dengan menggunakan program sistem aplikasi yang telah dibuat yang bertujuan untuk memudahkan admin.

#### **6.2 Saran**

**K-2UMLEDIKAT** 

Saran yang dapat diberikan dari hasil penelitian diharapkan dapat menjadi pertimbangan bagi Universitas Islam Indonesia, khususnya Prodi Teknik Industri adalah sebagai berikut :

- 1. Usulan desain aplikasi yang baru bisa langsung digunakan tanpa harus menganalisis lagi sistem dalam aplikasi ini.
- 2. Untuk penelitian berikutnya diharapkan melakukan analisis lebih lanjut untuk semua system yang ada di Prodi Teknik Industri agar bisa memudahkan pengguna.

# **DAFTAR PUSTAKA**

Anonim., (2010). *Normalisasi*. [www.utexas.edu.](http://www.utexas.edu/), (diakses 10 Oktober 2010). Anonim., (2010). *Normalisasi*. [www.microsoft-accesssolutions.co.uk.](http://www.microsoft-accesssolutions.co.uk/),

(diakses 19 Oktober 2010).

Anonim., (2010). *Profil Fakultas Teknologi Industri Universitas Islam Indonesia Yogyakarta.* Yogyakarta.

AM

Fathansyah., (1999). *Basis Data*. CV. Informatika. Bandung.

Janner Simarmata dan Iman Paryudi., (2006). *Basis Data*. Andi. Yogyakarta.

SL

- Jogiyanto., (1989). Analisis & Desain Sistem Informasi. Andi. Yogyakarta.
- Kristanto, A., (2003). *Perancangan Sistem Informasi Dan Aplikasinya*. Gava Media. Yogyakarta.
- McLeod, R., (1998). *Management Information System 7<sup>th</sup> ed*. New Jersey : Prentice Hall.
- Nugroho, A., (2004). *Konsep Pengembangan Sistem Basis Data*. Informatika. Bandung.
- O'Brien, J. A., (1997). *Introduction to Information System 8th edition*. Times Mirror.
- Stephens, R. K., and Plew, R. R., (2000). *Database Design*. Sams Publishing.

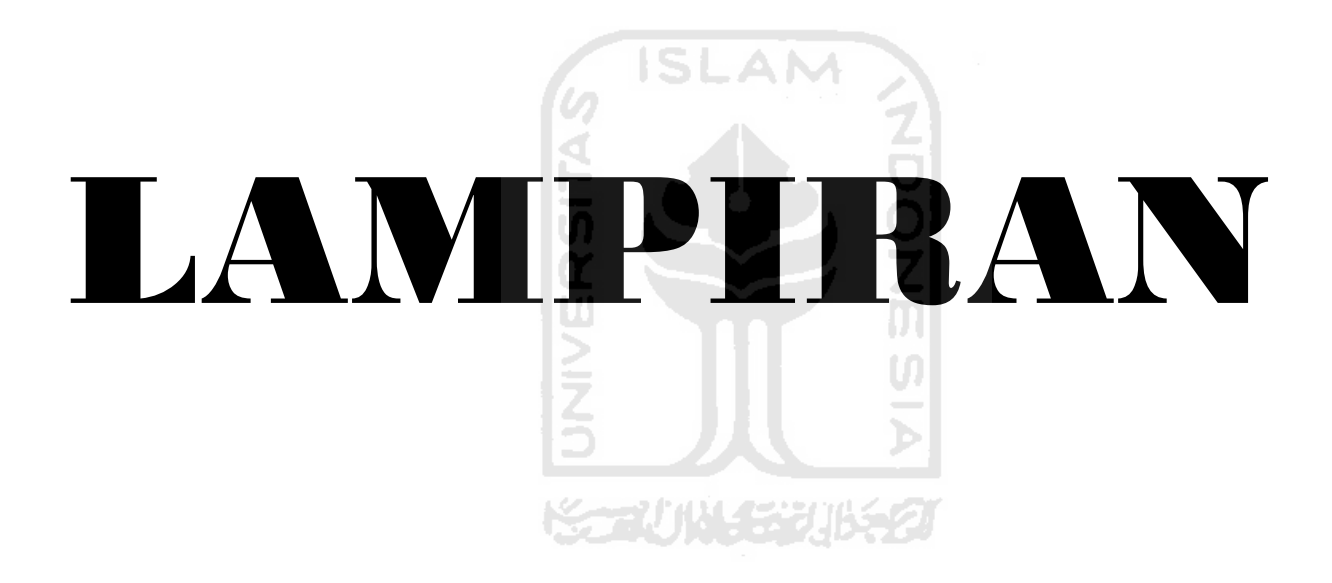

## 1. MENU UTAMA

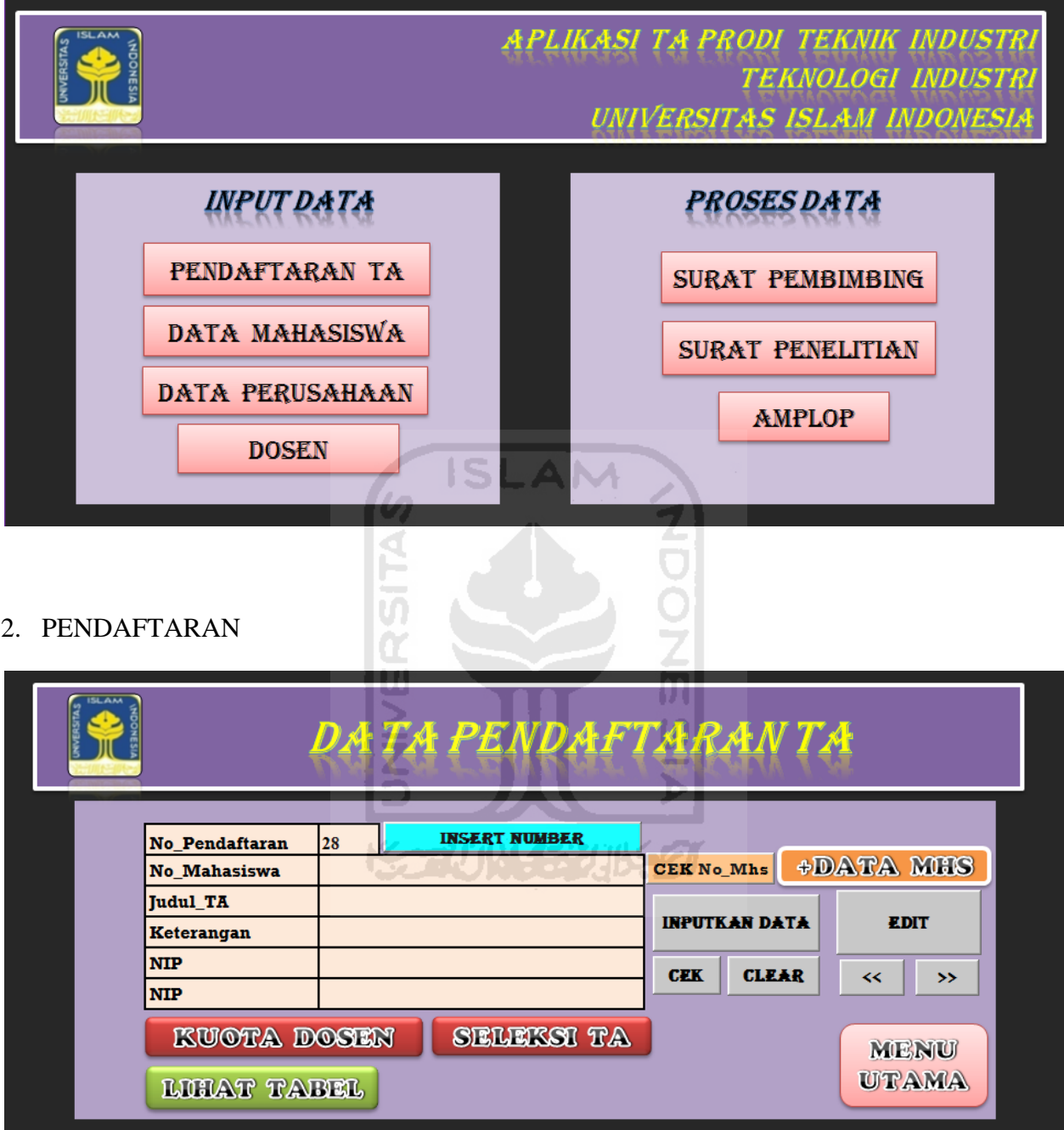

## 3. DATABASE PENDAFTARAN

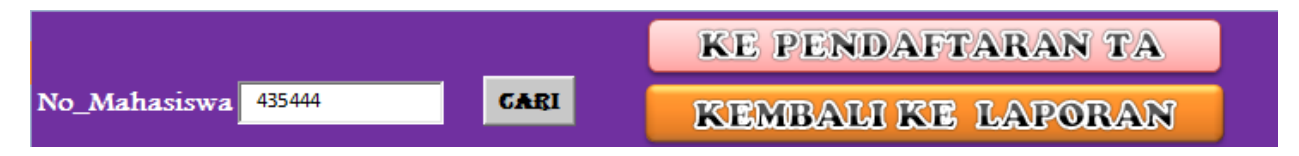

# 4. LAPORAN

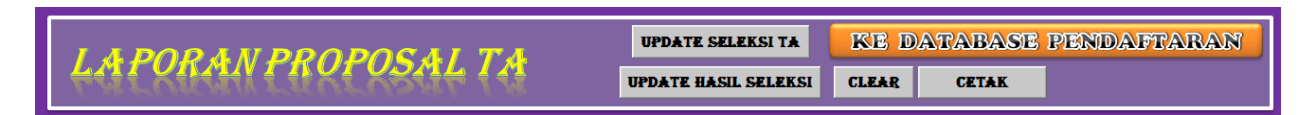

# 5. DATA PERUSAHAAN

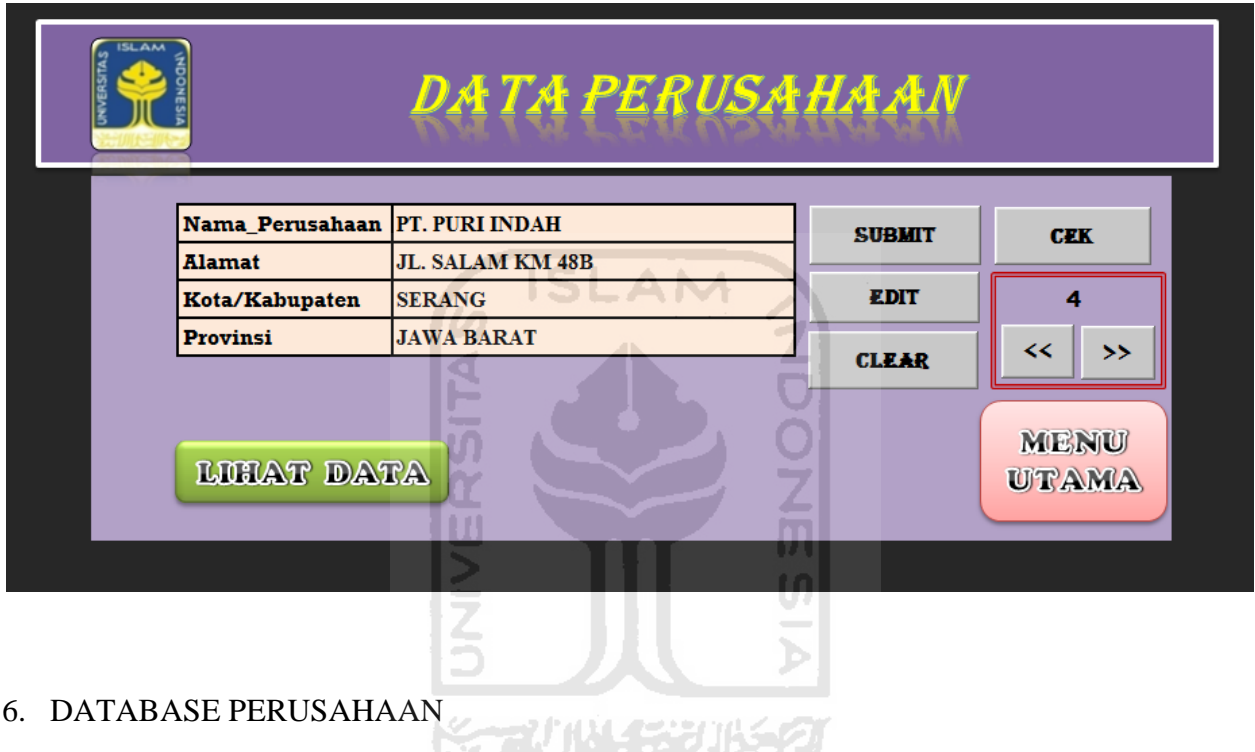

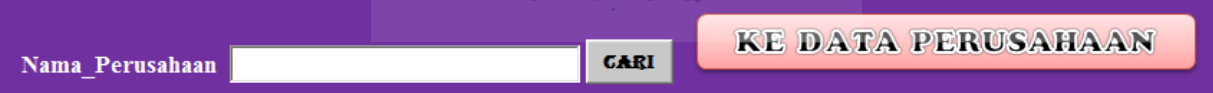

# 7. DATA MHS

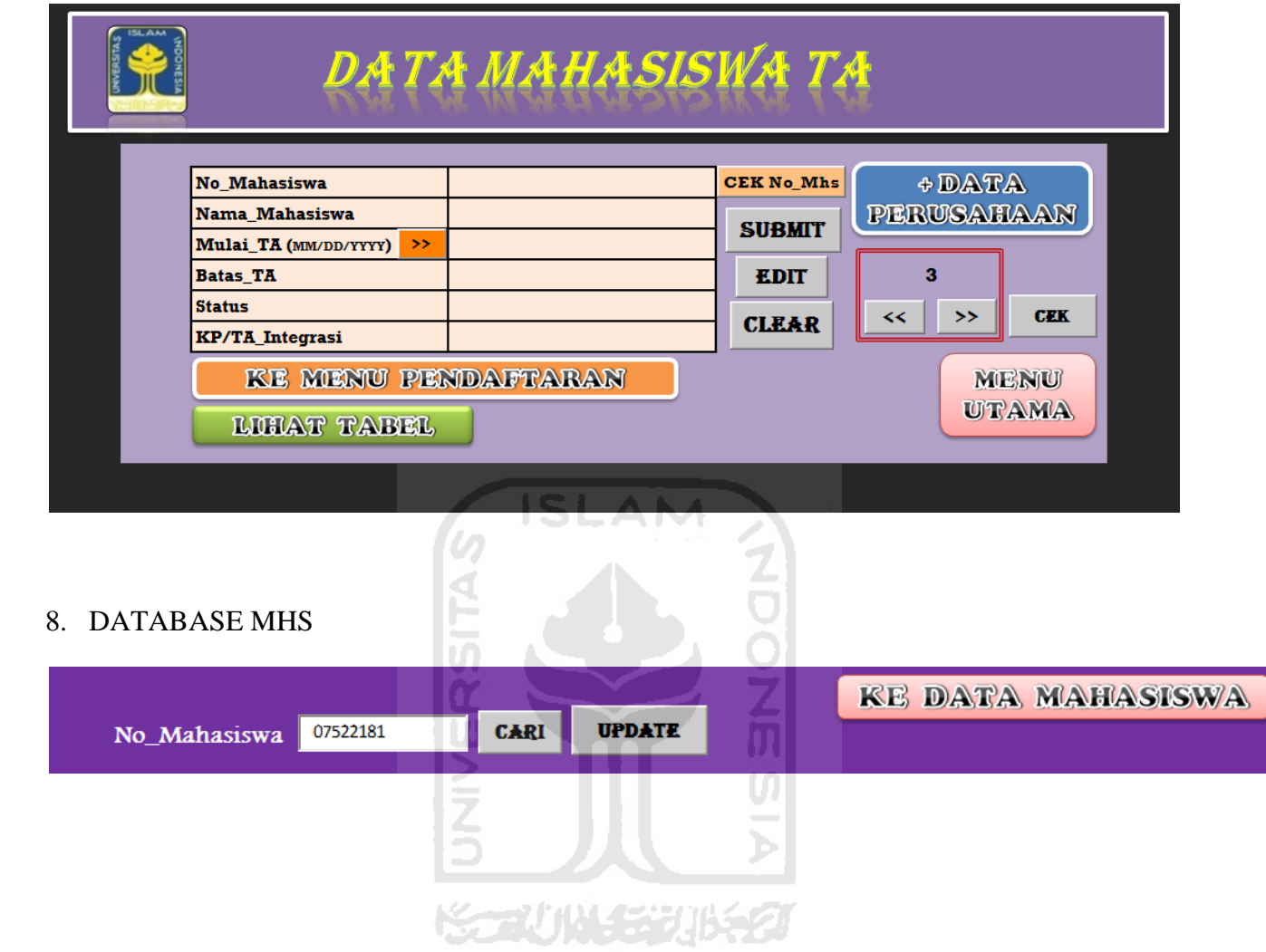

# 9. SRT PEMBIMBING

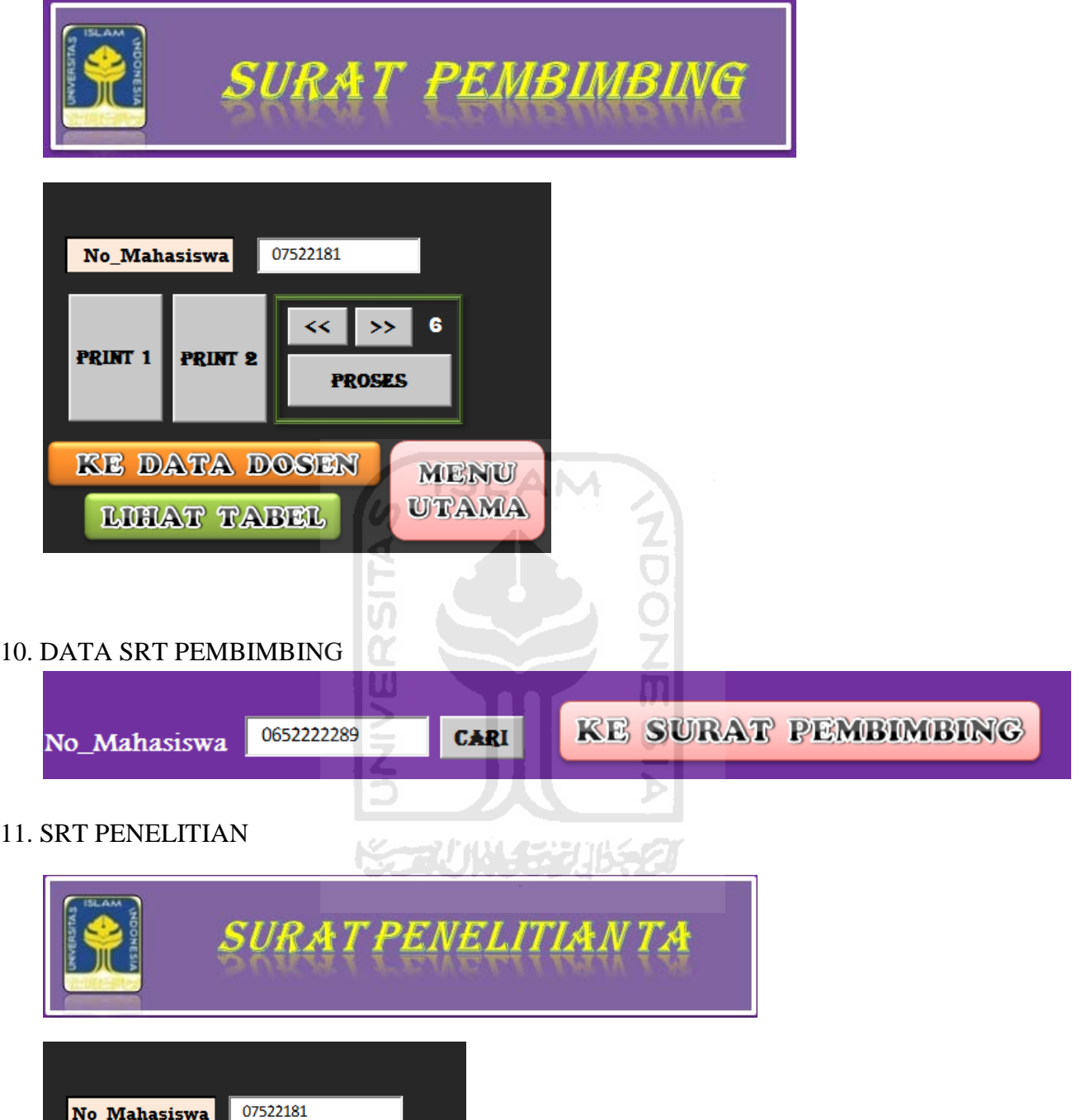

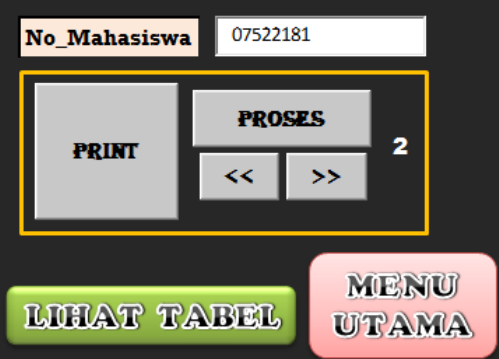

# 12. DATA SRT PENELITIAN

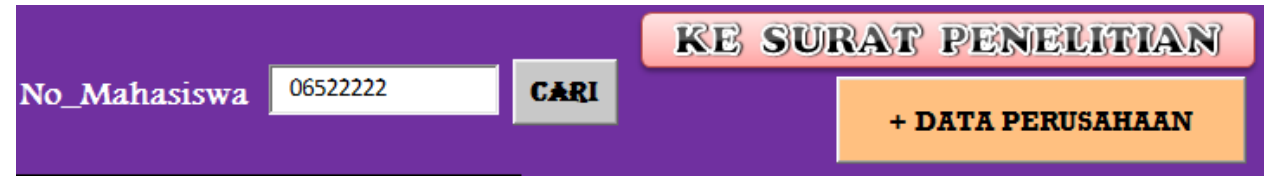

### 13. DOSEN

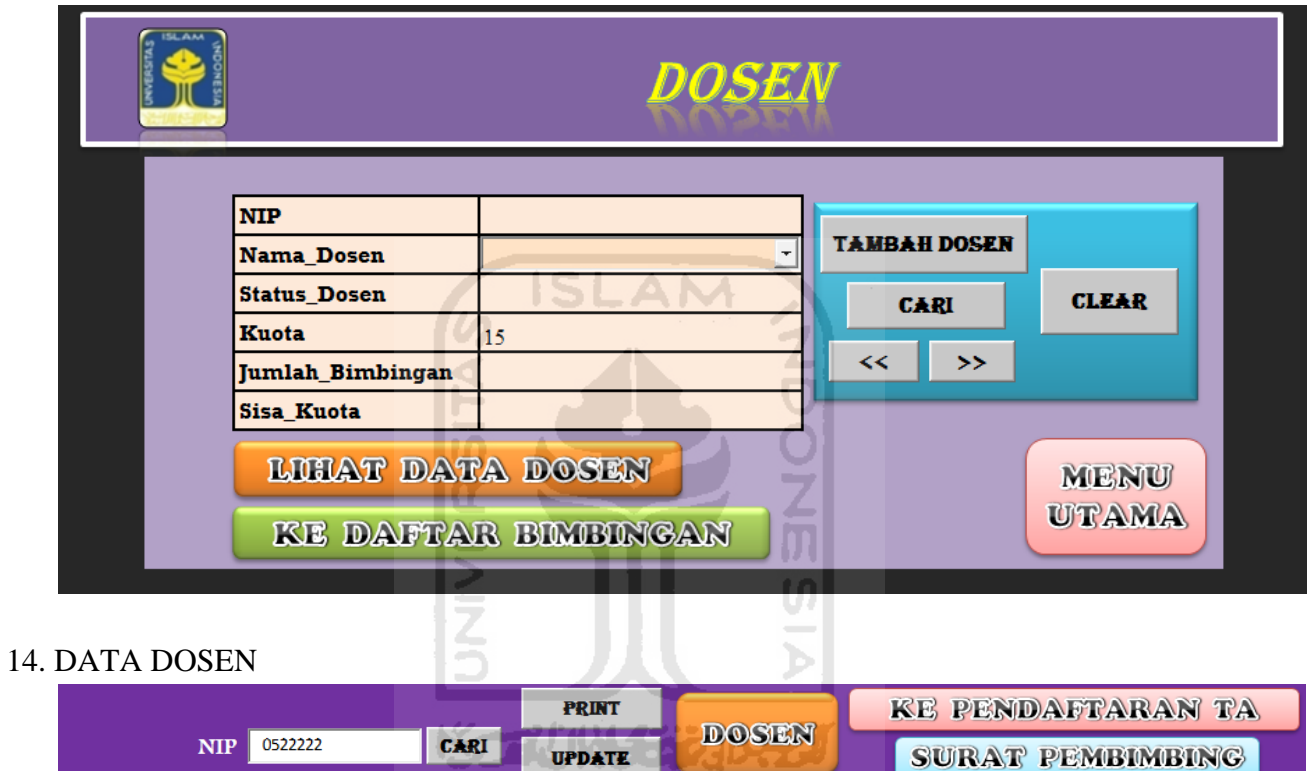

## 15. BIMBINGAN

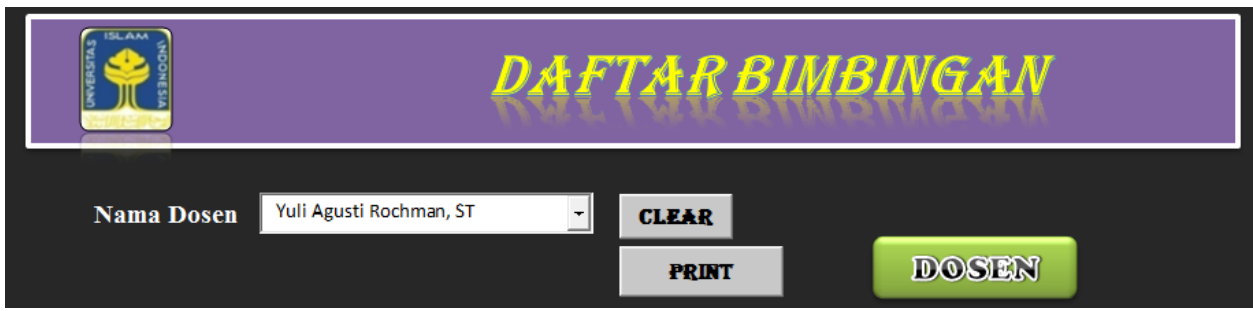

# 16. AMPLOP

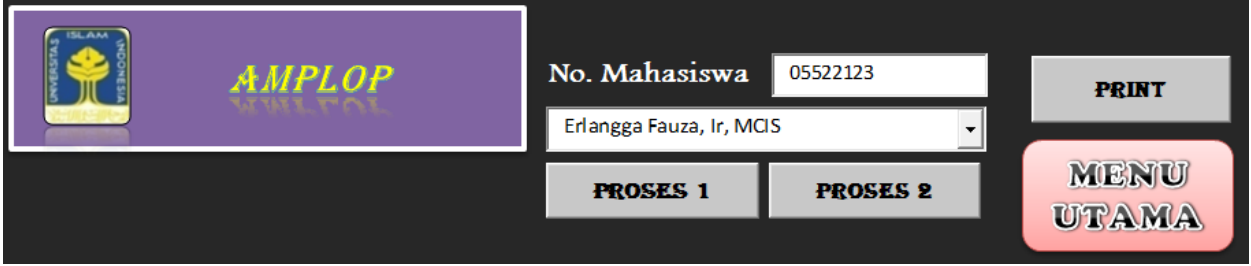

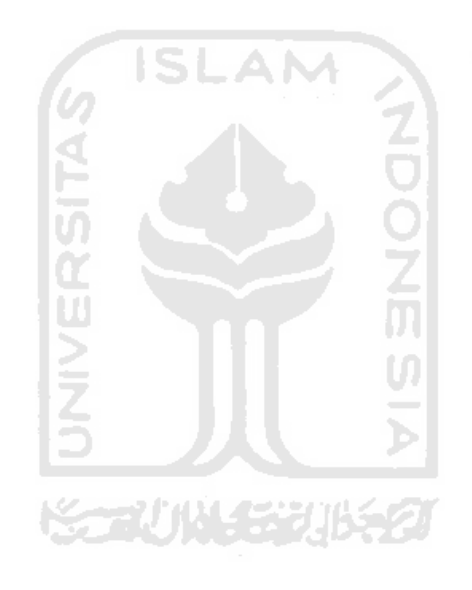

# FORM PENDAFTARAN TUGAS AKHIR

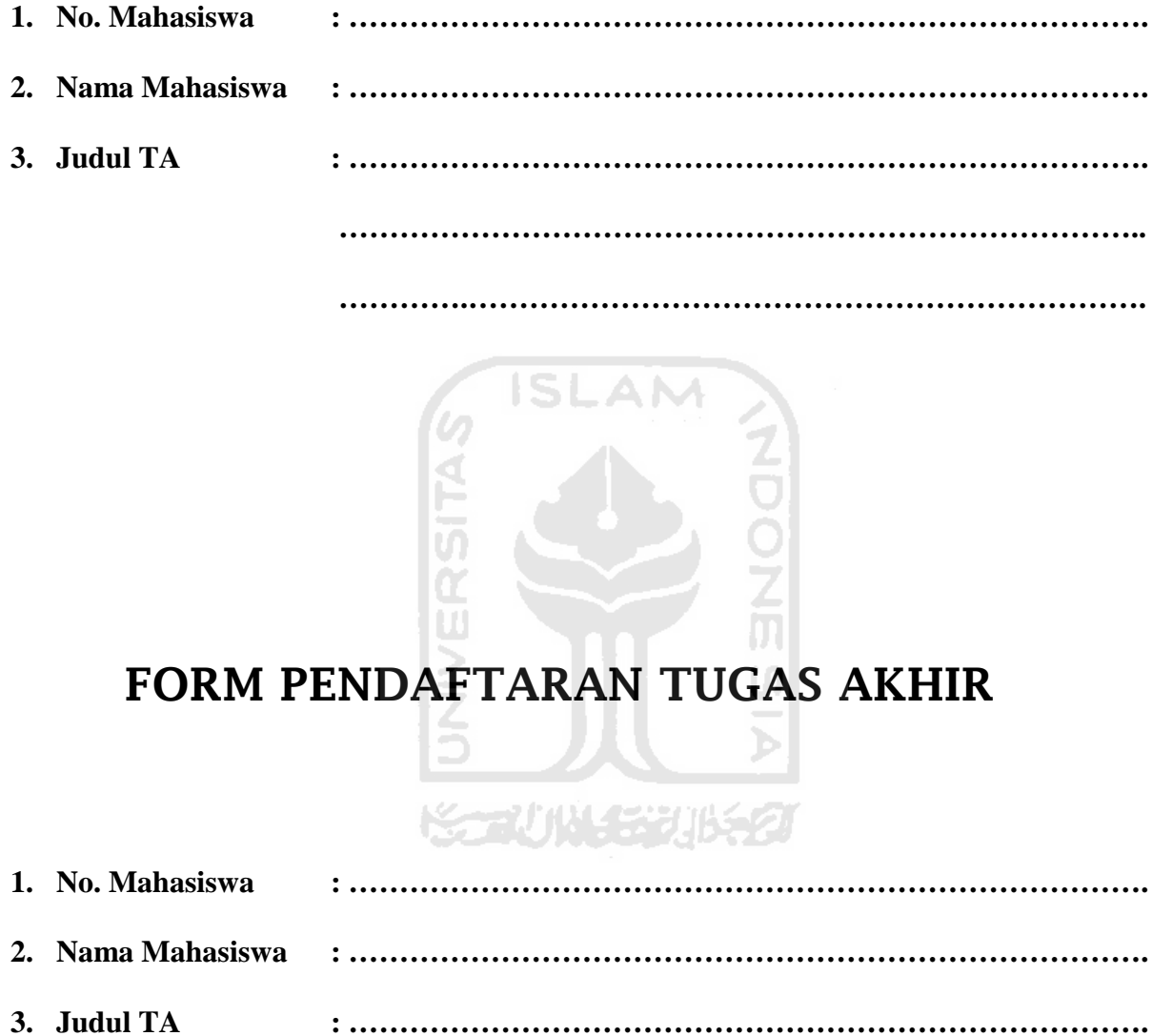

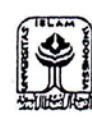

UNIVERSITAS ISLAM INDONESIA FAKULTAS TEKNOLOGI INDUSTRI<br>JL.KALIURANG KM.14, 5 JOGJAKARTA

# KARTU KONSULTASI BIMBINGAN TUGAS AKHIR

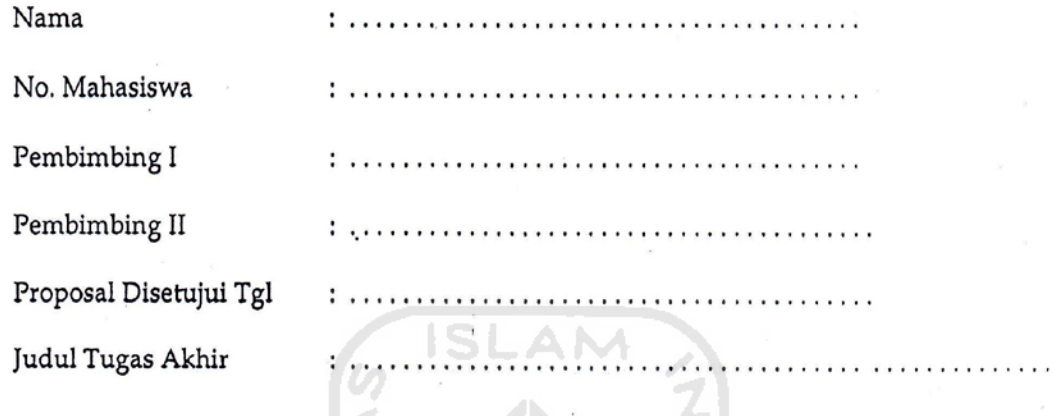

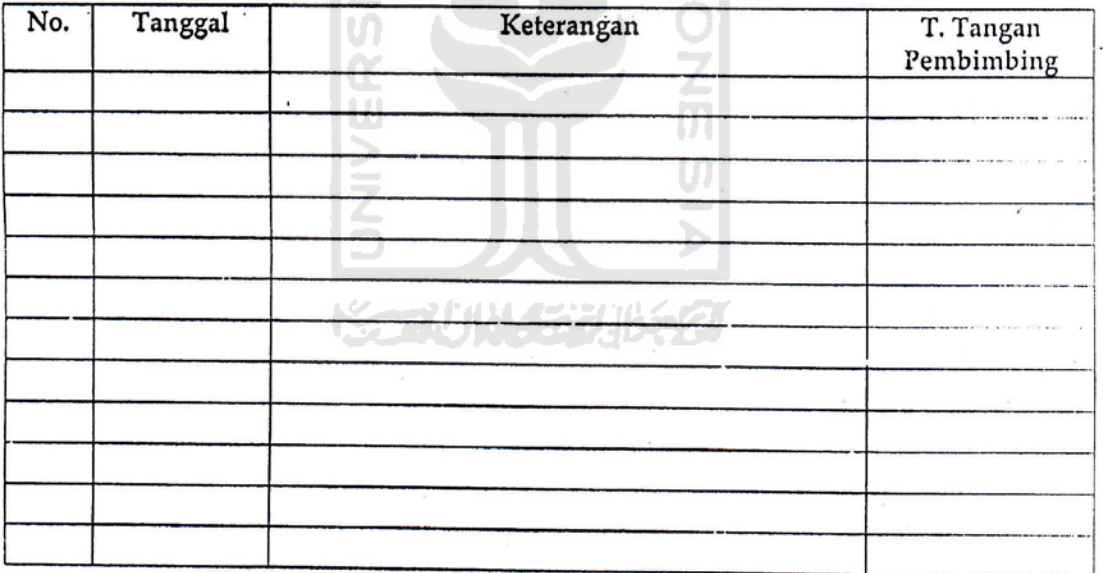

. <u>. . . . . . . . . . . . . .</u>

 $\mathcal{A} \cup \mathcal{A} \cup \mathcal{A}$ 

 $\cdots$ 

V)

Pembimbing I

Pembimbing II

Tanda Tangan Mahasiswa

 $( \ldots \ldots \ldots \ldots \ldots \ldots )$ 

( . . . . . . . . . . . . . . . . . )

· NB. Blangko Ini Sebagai Syarat Pendadaran. \*

# CATATAN :

- 1. Perpanjangan Tugas Akhir dilakukan setiap semester dengan melakukan Key-in KRS (Tugas Akhir) dan membayar perpanjangan Tugas Akhir di Bank BUKOPIN/MANDIRI/MUAMALAT Kampus UII Terpadu. Bukti pembayaran perpanjangan Tugas Akhir diserahkan kepada petugas/staf urusan Tugas Akhir sebelum tanggal batas akhir masa berlaku kartu bimbingan.
- 2. Bagi mahasiswa yang telah menyelesaikan penulisan Tugas Akhir, bisa mendaftarkan ujian pendadaran pada tanggal 01 s/d 15 pada setiap bulannya (kecuali hari libur) dengan memenuhi semua persyaratan administrasi yang telah ditentukan.
- 3. KARTU BIMBINGAN INI SEBAGAI SYARAT UJIAN PENDADARAN

# **KARTU KONSULTASI BIMBINGAN TUGAS AKHIR**

Mahasiswa yang dibimbing :

Nama Mahasiswa :

Judul Tugas Akhir : Pembimbing I Pembimbing II Tgl Proposal Diterima :

No. Mahasiswa :

**SLAM** 

Yogyakarta, ……………………........

Kajur Prodi Teknik Industri

M. Ibnu Mastur, Drs., H., MSIE

# **LEMBAR BIMBINGAN TUGAS AKHIR**

## **SEMESTER I**

### **LEMBAR BIMBINGAN TUGAS AKHIR**

## **SEMESTER II**

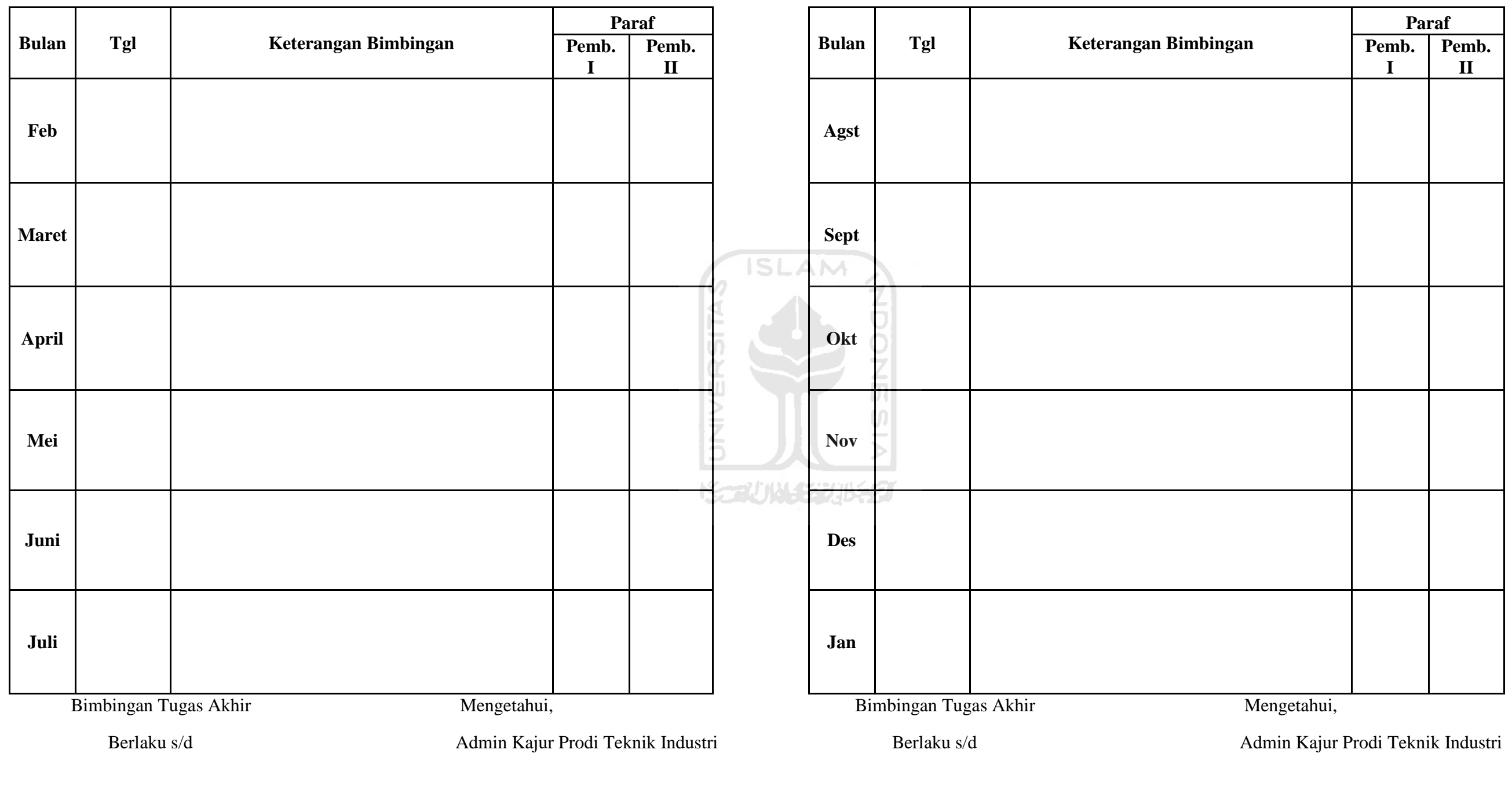